**SOPHOS** Cybersecurity made simple. **XG Firewall of** CLI guide

# **Contents**

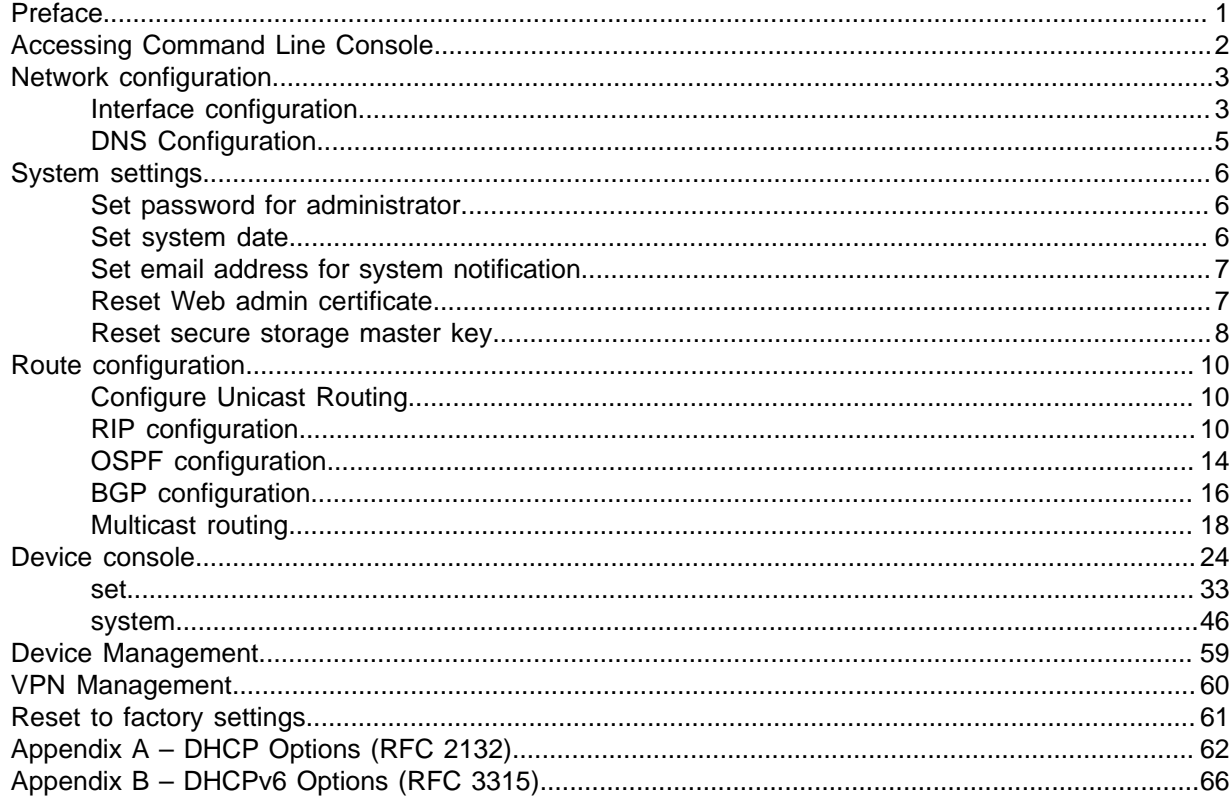

# <span id="page-2-0"></span>1 Preface

Welcome to Sophos XG Firewall Command Line Console guide. This guide describes commands that you can use from the command line interface (CLI) to configure and manage your firewall.

The default account to access the CLI is admin. We recommend that you change the default password for this account immediately after you have finished deployment.

# <span id="page-3-0"></span>2 Accessing Command Line Console

You can access CLI in three ways:

- **Locally with console cable** Connect your computer directly to the console port of your firewall. For further details see knowledge base article [130693](https://community.sophos.com/kb/en-us/130693)
- **Remotely through network** Connect your computer through any network interface attached to one of the ports on your firewall.

If you want to connect using an SSH client, the network interface must have SSH administrative access turned on.

If you want to connect by accessing the CLI Console in the web admin console, the network interface must have HTTPS administrative access turned on. The CLI console can be accessed from the upper-right hand corner of the screen.

**Note**

XG Firewall closes idle SSH sessions after 15 minutes.

#### Navigating the menu

On successful login, the main menu screen is displayed with the following options:

 Main Menu 1. Network Configuration 2. System Configuration 3. Route Configuration 4. Device Console 5. Device Management 6. VPN Management 7. Shutdown/Reboot Device 0. Exit Select Menu Number [0-7]:

To access any of the menu items, type the number corresponding to the menu item.

Example: To access **Network Configuration**, press 1.

#### **Related information**

[Connect to the CLI using a local serial console connection](https://community.sophos.com/kb/en-us/123197)

# <span id="page-4-0"></span>3 Network configuration

Use this menu for the following settings;

- Configuring and managing interfaces
- Configuring and managing DNS

# <span id="page-4-1"></span>3.1 Interface configuration

Use this screen to configure interface settings.

Interface menu screens

The following screen displays the current network settings like IPv4 Address/Netmask and/or IPv6 Address/Prefix for all the Ports. In addition, it displays IPv4 Address/Netmask and/or IPv6 Address/ Prefix of Aliases, if configured.

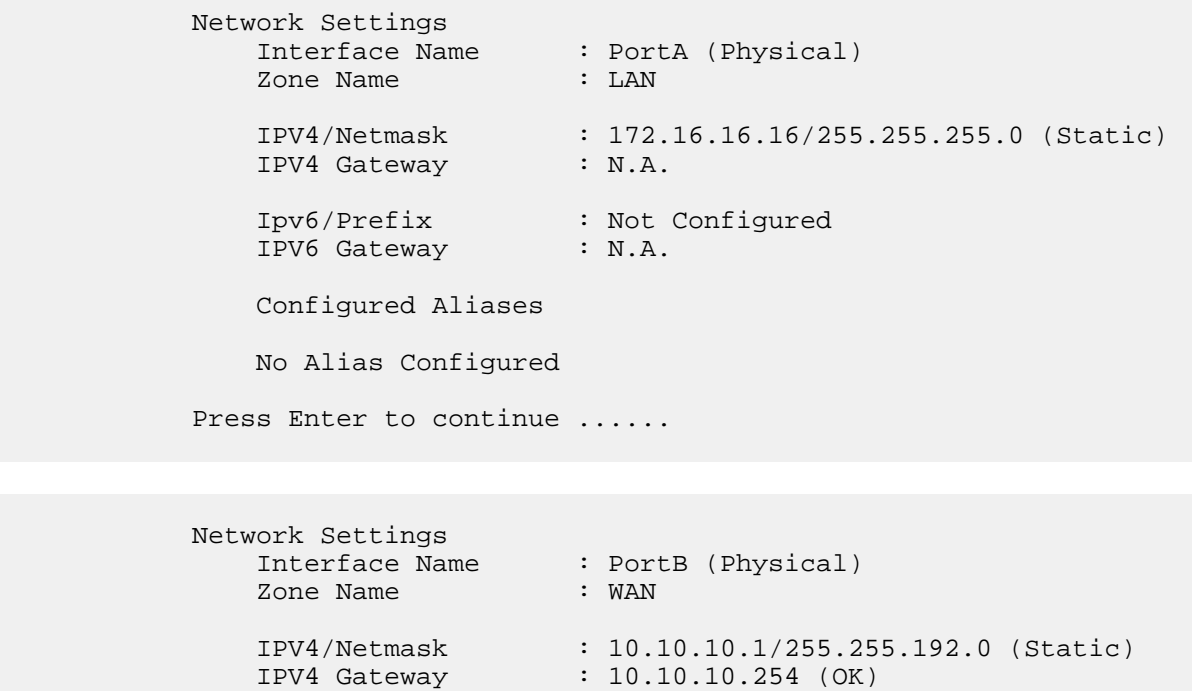

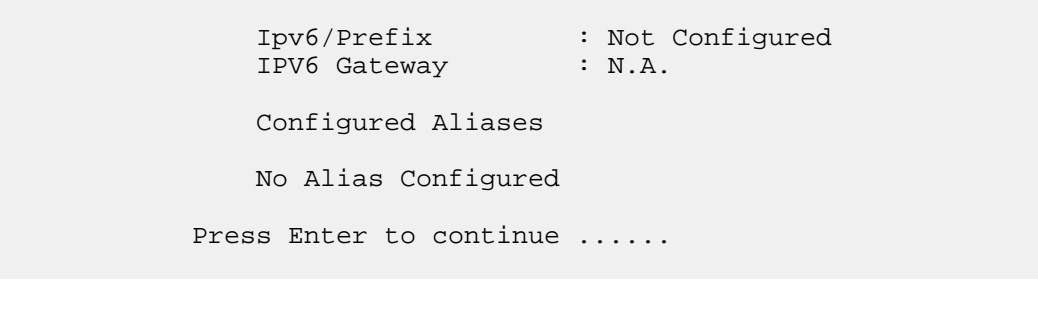

 Network Settings : PortC (Physical) Zone Name : DMZ

 IPV4/Netmask : 172.16.16.17/255.255.255.255 (Static) IPV4 Gateway : N.A. Ipv6/Prefix : Not Configured IPV6 Gateway : N.A. Configured Aliases No Alias Configured Press Enter to continue ......

**Note** VLAN and WLAN interfaces are not displayed here.

#### Set Interface IP Address

This section allows setting or modifying the Interface Configuration for any port. Following screen allows setting or modifying the IPv4 Address for any port. Type y and press Enter to set IP Address.

Set IPv4 Address  $(y/n)$  : No (Enter) >

Displays the IP Address, Netmask and Zone and prompts for the new IP Address and Netmask for each Port.

Press Enter if you do not want to change any details. For example, we are skipping changing the network schema for Port A and B while updating the IP Address and Netmask for Port C, as shown in the image below:

Network configuration of Ethernet PortC

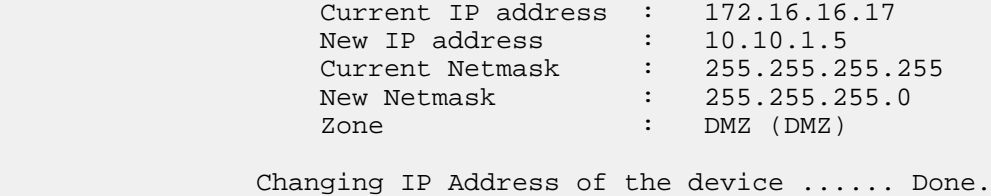

**Note**

- The network configuration settings described above are applicable to Gateway mode deployment.
- Aliases such as, VLAN, DHCP, PPPoE, WLAN and WWAN settings cannot be configured through the CLI.
- The steps described above are for setting or modifying IPv4 addresses only. The screen elements differ slightly for IPv6 configuration.

# <span id="page-6-0"></span>3.2 DNS Configuration

#### Configure and manage DNS

The following screen displays a list of all the IPv4 and IPv6 DNS servers configured in the device:

 DNS Configuration Current Ipv4 DNS configuration : Static DNS 1 : 10.201.4.51 DNS 2 : 10.201.4.59 DNS 3 : 4.4.4.4 Current Ipv6 DNS Configuration : Static DNS 1 : N.A. DNS 2 : N.A. DNS 3 : N.A. Press Enter to continue ......

## Set DNS IP Address

This section allows setting or modifying the existing DNS configuration. The following screen allows you to set or modify the DNS configuration. Type  $y$  and press Enter to set the DNS server IP Address. Press Enter again to skip changing the current DNS configuration.

Set IPv4 DNS  $(y/n)$  : No (Enter) >

Press Enter to return to the Main menu.

# <span id="page-7-0"></span>4 System settings

Use this menu to configure and manage various system settings.

System Settings

 1. Set Password for user Admin 2. Set System Date 3. Set Email ID for system notification 4. Reset Default Web Admin Certificate 0. Exit

Select Menu Number [0-4]:

# <span id="page-7-1"></span>4.1 Set password for administrator

Use to change the password of the admin user.

Type the new password, retype for confirmation, and press Enter.

```
 Enter new password:
 Re-Enter new password:
 Password Changed.
```
Displays successful completion message.

Press Enter to return to the System Settings Menu.

# <span id="page-7-2"></span>4.2 Set system date

Use to change time zone and system date.

Type  $y$  to set new time and press Enter.

 Current Date:Mon Aug 24 20:33:49 GMT 2019 Set Date  $(y/n)$  : No (Enter) >

If an NTP server is configured for synchronizing date and time, a screen with the warning message as shown below will be displayed. If you the set date manually, the NTP server settings is disabled automatically.

 Current Date :Mon Aug 24 20:33:49 GMT 2019 WARNING: NTP is configured. Settings date manually will disable NTP. Set Date  $(y/n)$  : No (Enter) >

6 Copyright © Sophos Limited

Type: Month, Day, Year, Hour, Minute

```
 Setting New Date :
    Enter Month (01,02....12): 03 (Enter) > 03
    Enter Daye (01,02....31): 25 (Enter) > 25
    Enter Year (2000,2001..): 2019 (Enter) > 2019
    Enter Hour (00,01....23): 17 (Enter) > 18
    Enter Minute (00,01..59): 59 (Enter) > 00
 New Date : Mon Mar 25 18:00:12 GMT 2019
 Press Enter to continue ......
```
Press Enter to return to the System Settings menu.

# <span id="page-8-0"></span>4.3 Set email address for system notification

Use to set the Email ID for system notifications. Sophos XG Firewall sends system alert mails on the specified Email ID.

Type the email address you wish to receive system notifications to and press Enter. The new email ID is displayed.

> Device will send System Alerts on this email address: > Want to change Email Address  $(y/n : No (Enter) > y)$  Enter Administrator Email ID: > john.smith@sophos.com Administrator Email ID is changed to: > John.smith@sophos.com

Press Enter to return to the System Settings Menu.

# <span id="page-8-1"></span>4.4 Reset Web admin certificate

Use to reset the web admin certificate back to default.

Sophos XG Firewall is shipped with a default CA certificate which is used to provide secure access (HTTPS) for the web admin console and when block or warning pages are displayed by the web proxy. You can only change the default certificate from the web admin console but can reset it to the default certificate from both web admin console and CLI.

Type y to reset the web admin certificate back to default.

```
 This will reset the web admin console certificate to default
 device certificate. Are you sure you
            want to continue? (Y/N): y
            Web admin certificate reset successfully.
```
# <span id="page-9-0"></span>4.5 Reset secure storage master key

The secure storage master key provides extra protection for the account details stored on XG Firewall. The key encrypts sensitive information, such as passwords, secrets, and keys, preventing unauthorized access.

Once the secure storage master key has been configured, you can reset it using this option on the CLI.

#### **Note**

You can't restore backups taken using the old secure storage master key with the new master key.

The secure storage master key can only be reset using the default super administrator account.

To reset the secure storage master key, do as follows:

- 1. Enter the default admin account password.
- 2. Enter a new secure storage key.
- 3. Reenter the new key to confirm.
- 4. The secure storage master key is reset.

The following image shows the secure storage master key reset process.

System Settings

- 1. Set Password for User Admin
- 2. Set System Date
- 3. Set Email ID for system notification
- 4. Reset Default Web Admin Certificate
- 5. Reset secure storage master key
- 0. Exit

Select Menu Number [0-5]: 5

Enter the default admin account password:

\*\*\*\*

Enter a new key that satisfies the following requirements:

- Minimum 12 characters
- An uppercase letter
- A lowercase letter

 - A number (0-9) - A special character (!#\$%()\*+,-./:; <= >?@[]^\_`{|}~) New secure storage key: \*\*\*\*\*\*\*\*\*\*\*\* To confirm, reenter the new key: \*\*\*\*\*\*\*\*\*\*\*\* Secure storage master key has been reset.

# <span id="page-11-0"></span>5 Route configuration

Use this menu to configure the following routing options:

- **Static Routes**
- RIP
- OSPF
- Enable/Disable multicast forwarding

Sophos XG Firewall adheres to Cisco terminology for routing configuration and provides a Cisco compliant CLI to configure static routes and dynamic routing protocols.

Traditionally, IP packets are transmitted in one of two ways –Unicast (1 sender – 1 receiver) or Broadcast (1 sender – all devices on the network). Multicast delivers IP packets simultaneously to a specified group of devices on the network.

Router Management

- 1. Configure Unicast Routing
- 2. Configure Multicast Routing
- 0. Exit

Select Menu Number [0-2]:

# <span id="page-11-1"></span>5.1 Configure Unicast Routing

Use this page for configuring RIP, OSPF, and BGP.

 Unicast Routing Configuration 1. Configure RIP 2. Configure OSPF 3. Configure BGP 0. Exit Select Menu number:

**Note**

The options: Configure RIP, Configure OSPF and Configure BGP are not available when Sophos XG Firewall is deployed in Transparent mode.

# <span id="page-11-2"></span>5.2 RIP configuration

This option to configure RIP is available only when Sophos XG Firewall is deployed in Gateway mode.

Routing Information Protocol (RIP) is a widely used routing protocol that uses hop count to determine the best route to a destination.

Routing Information Protocol (RIP) is a distance-vector routing protocol intended for small, relatively homogeneous networks. It uses hop count as its routing metric. Each network is usually counted as one hop. The network diameter is limited to 15 hops. Hence, when the hop count becomes 16 network is considered as unreachable and at infinite distance.

Firewall uses RIP protocol to send routing update messages at regular intervals to the next router. Next router updates its routing table and increases the metric value for the path by 1 once it receives changes. The sender of the message is considered as the next hop. Firewall maintains only the route which has the least metric value to a destination.

Firewall implementation of RIP supports:

- RIP version 1 (see RFC 1058)
- RIP version 2 (see RFC 2453)
- Plain text and Message Digest 5 (MD5) authentication

#### Removing routes

To remove route configuration, execute the no network command followed by the IP address in the command prompt as shown below. Be sure to replace the IP address with the appropriate address for your network.

rip(config)#no network 10.10.0.1

To exit this screen and return to the menu type exit.

rip(config)#exit

#### Disabling RIP

To disable RIP routing configuration, execute the no router command from the command prompt as below:

rip(config)#no router rip

To exit this screen and return to the menu type exit.

rip(config)#exit

#### RIP configuration task list

RIP must be enabled before carrying out any of the RIP commands.

To configure RIP, see [RIP configuration steps](#page-12-0) (page 11)

## <span id="page-12-0"></span>5.2.1 RIP configuration steps

The steps below describe how to configure RIP in Sophos XG Firewall.

To configure RIP, do as follows:

1. Select **Option 3 (route Configuration) > Option 1 (Configure unicast Routing) > option 1 (Configure RIP)**. You then see the following prompt:

rip>

2. Type enable.

Enables RIP routing process and places you in Global Configuration mode.

3. Specify a list of networks for the RIP routing process. This requires a series of commands:

**Note**

During initial setup these commands will need to be entered sequentially.

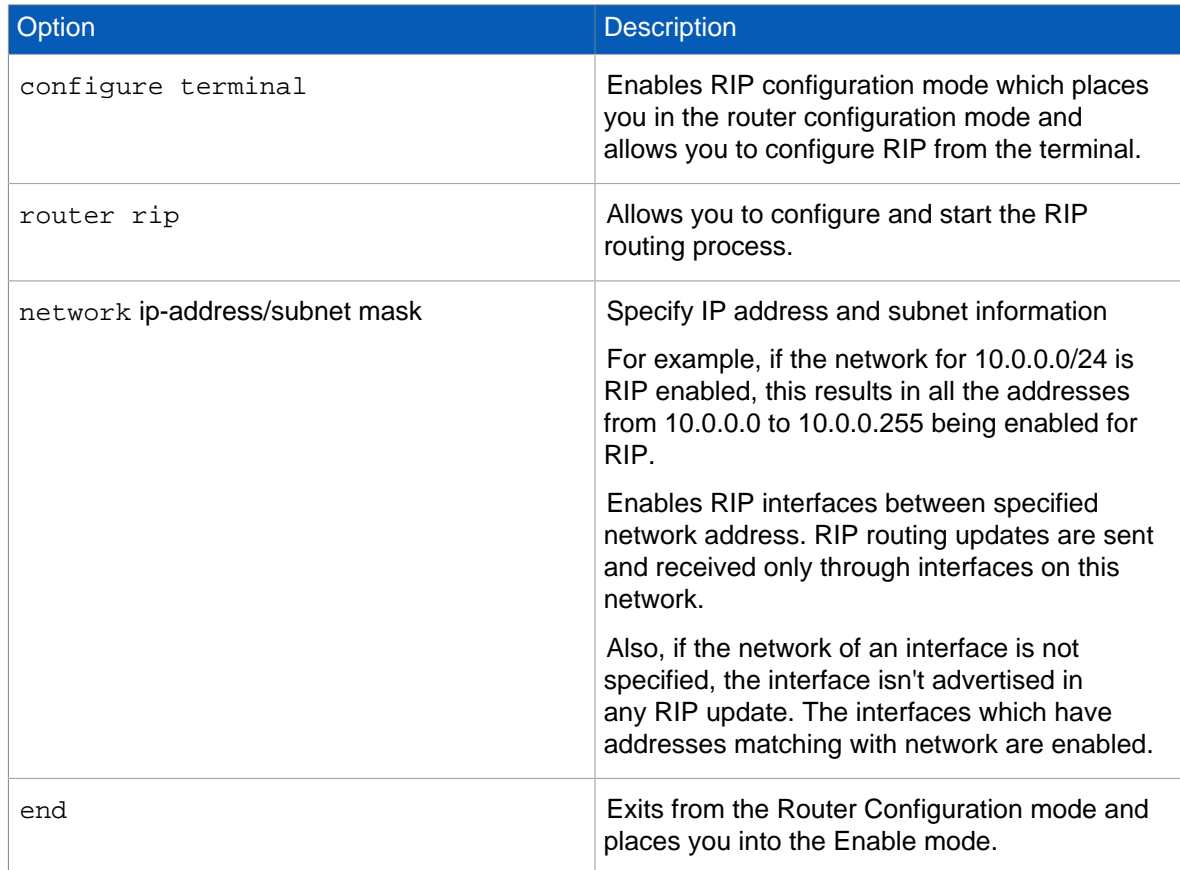

4. To configure authentication, do as follows:

#### **Note**

During initial setup these commands will need to be entered sequentially.

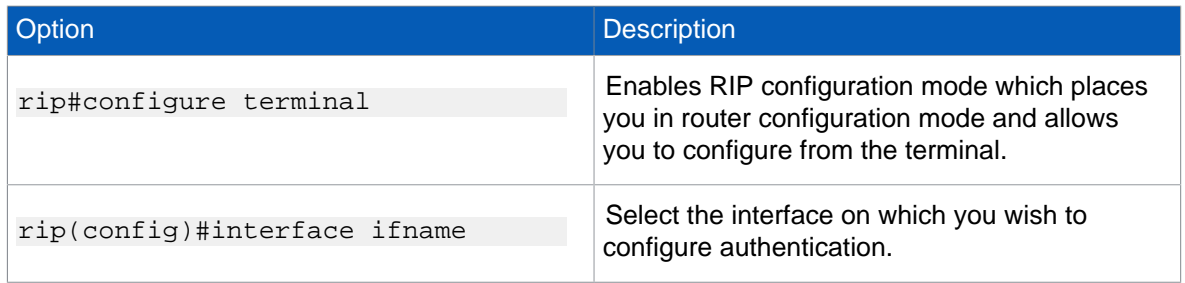

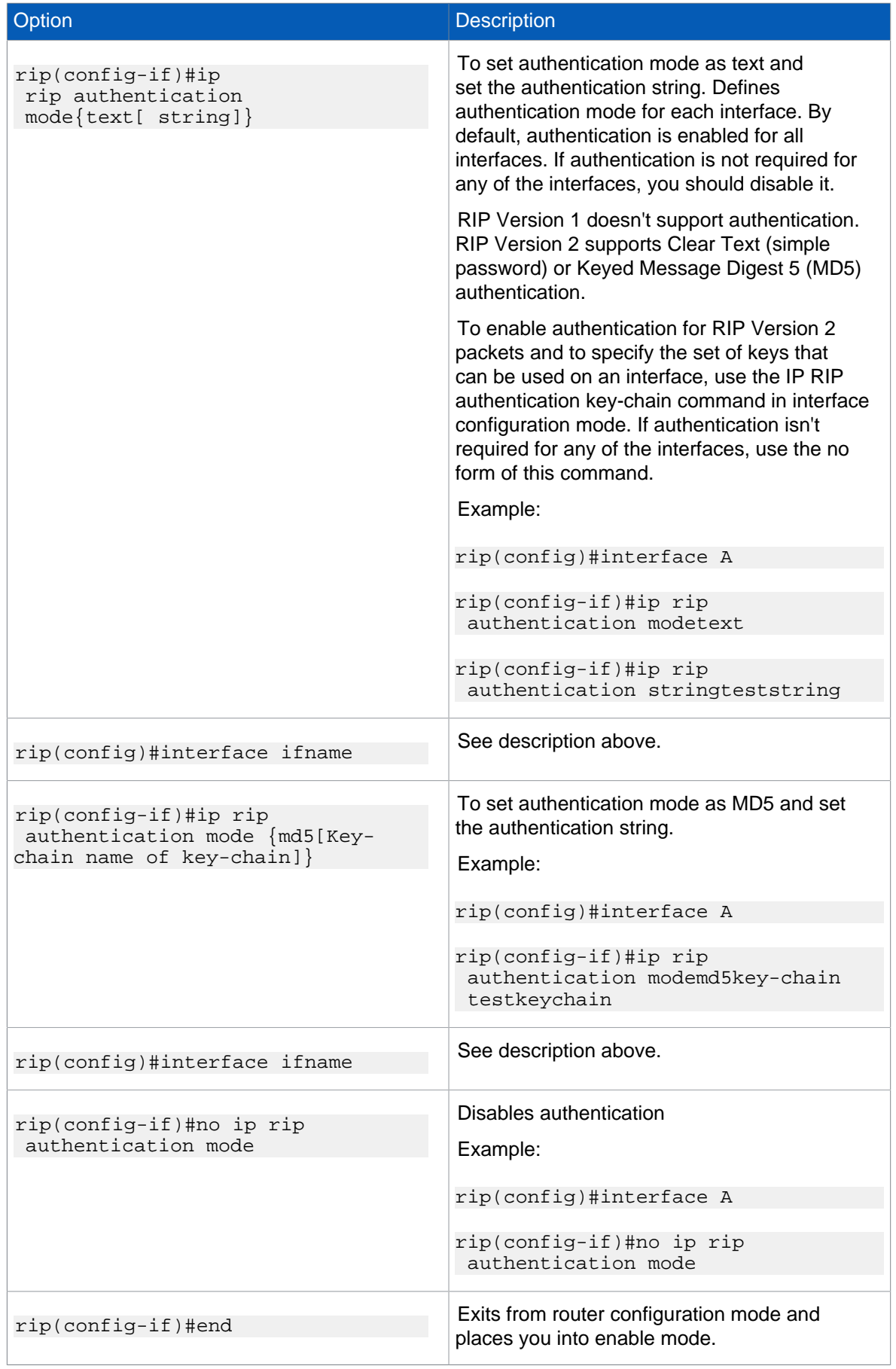

5. Exit to the router management menu.

rip(config-if)#exit

# <span id="page-15-0"></span>5.3 OSPF configuration

The option to configure OSPF is available only when Sophos XG Firewall is deployed in Gateway mode.

OSPF (Open Shortest Path First) is one of the IGPs (Interior Gateway Protocols). Compared with RIP (Routing Information Protocol), OSPF can serve many more networks and the period of convergence is very short. OSPF is widely used in large networks such as ISP backbone and enterprise networks.

The Sophos XG Firewall implementation of OSPF supports:

- OSPF version 2 (as described in RFC 2328)
- Plain text and Message Digest 5 (MD5) authentication

#### How OSPF works

OSPF keeps track of a complete topological database of all connections in the local network. It is typically divided into logical areas linked by area border routers. An area comprises a group of contiguous networks. An area border router links one or more areas to the OSPF network backbone.

Sophos XG Firewall participates in OSPF communications, when it has an interface in the same area. Sophos XG Firewall uses the OSPF Hello protocol to acquire neighbors in an area. A neighbor is any router that has an interface to the same area as the Sophos XG Firewall. After initial contact, the Sophos XG Firewall exchanges Hello packets with its OSPF neighbors at regular intervals to confirm that the neighbors can be reached.

OSPF-enabled routers generate link-state advertisements and send them to their neighbors whenever the status of a neighbor changes or a new neighbor comes online. If the OSPF the network is stable, link-state advertisements between OSPF neighbors do not occur. A Link-State Advertisement (LSA) identifies the interfaces of all OSPF-enabled routers in an area, and provides information that enables OSPF-enabled routers to select the shortest path to a destination. All LSA exchanges between OSPF-enabled routers are authenticated. The Sophos XG Firewall maintains a database of link-state information based on the advertisements that it receives from OSPF-enabled routers. To calculate the shortest path to a destination, the Sophos XG Firewall applies the Shortest Path First (SPF) algorithm to the accumulated link-state information.

The Sophos XG Firewall updates its routing table dynamically based on the results of the SPF calculation to ensure that an OSPF packet will be routed using the shortest path to its destination.

### Removing routes

To remove route configuration, execute the no network command from the command prompt as shown below:

ospf(config-router)#no network ip address area area-id

## Turning off OSPF

To turn off OSPF routing configuration, execute the no router command from the command prompt as shown below:

ospf(config)#no router ospf

## OSPF configuration task list

OSPF must be turned on before you carry out any of the OSPF commands.

To configure OSPF, see [OSPF configuration steps](#page-16-0) (page 15)

# <span id="page-16-0"></span>5.3.1 OSPF configuration steps

The steps below describe how to configure OSPF in Sophos XG Firewall

To configure OSPF, do as follows:

1. Select **Option 3 (Route Configuration) > Option 1 (Configure Unicast Routing) > Option 2 (Configure OSPF)**. You then see the following prompt:

OSPF>

2. Type enable.

This enables OSPF routing process and places you in Global Configuration mode.

3. Specify a list of networks for the OSPF routing process

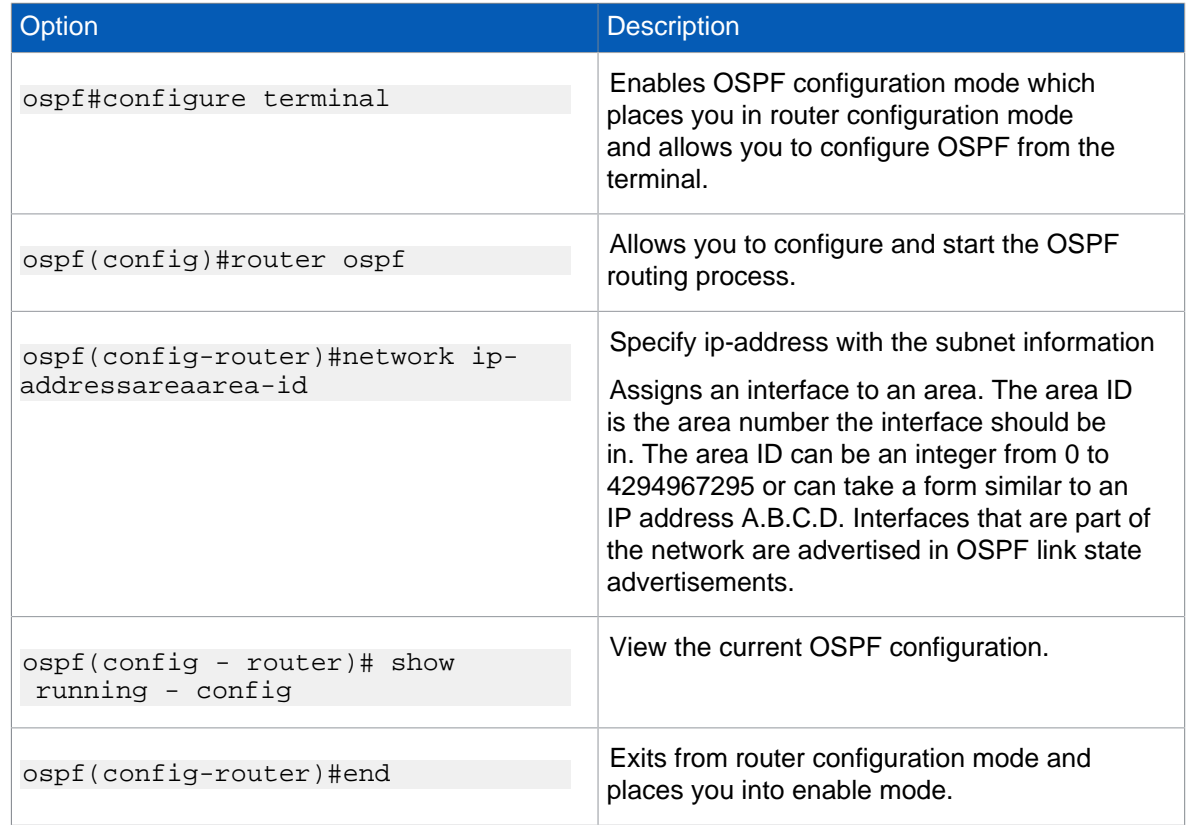

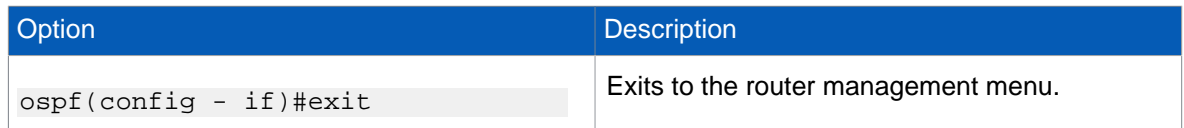

# <span id="page-17-0"></span>5.4 BGP configuration

The option to configure BGP is only available when Sophos XG Firewall is deployed in Gateway mode.

Border Gateway Protocol (BGP) is a path vector protocol that is used to carry routing information between routers that are in different administrative domains (Autonomous Systems). Example: BGP is typically used by ISPs to exchange routing information between different ISP networks.

The Sophos XG Firewall implementation of BGP supports:

- Version 4 (RFC 1771)
- Communities Attribute (RFC 1997)
- Route Reflection (RFC 2796)
- Multiprotocol extensions (RFC 2858)
- Capabilities Advertisement (RFC 2842)

Additionally, a firewall rule needs to be configured for the zone for which the BGP traffic is to be allowed. Example: LAN to LOCAL or WAN to LOCAL.

#### How BGP works

When BGP is enabled, the Sophos XG Firewall advertises routing table updates to neighboring autonomous systems whenever any part of the Sophos XG Firewall routing table changes. Each AS, including the local AS of which the Sophos XG Firewall device is a member, is associated with an AS number. The AS number references a specific destination network.

BGP updates advertise the best path to a destination network. When the XG Firewall unit receives a BGP update, the XG Firewall examines potential routes to determine the best path to a destination network and records the path in the XG Firewall routing table.

#### Removing routes

To remove route configuration, execute the no network command from the command prompt as shown below:

bgp(config-router)#no network ipaddress

### Turning off BGP

To turn off BGP routing configuration, execute the no router command from the command prompt as shown below:

bgp(config)#no router bgpAS number

### BGP configuration task list

BGP must be turned on before carrying out any of the BGP commands.

To configure BGP please see [BGP configuration steps](#page-18-0) (page 17)

## <span id="page-18-0"></span>5.4.1 BGP configuration steps

BGP configuration steps in Sophos XG Firewall

To configure BGP, do as follows:

1. Select **Option 3 (Route Configuration) > Option 1 (Configure Unicast Routing) > Option 3 (Configure BGP)**

You see the following prompt:

bgp>

2. Type enable

This turns on the BGP routing process and places you in Global Configuration mode.

3. Specify a list of networks for the BGP routing process.

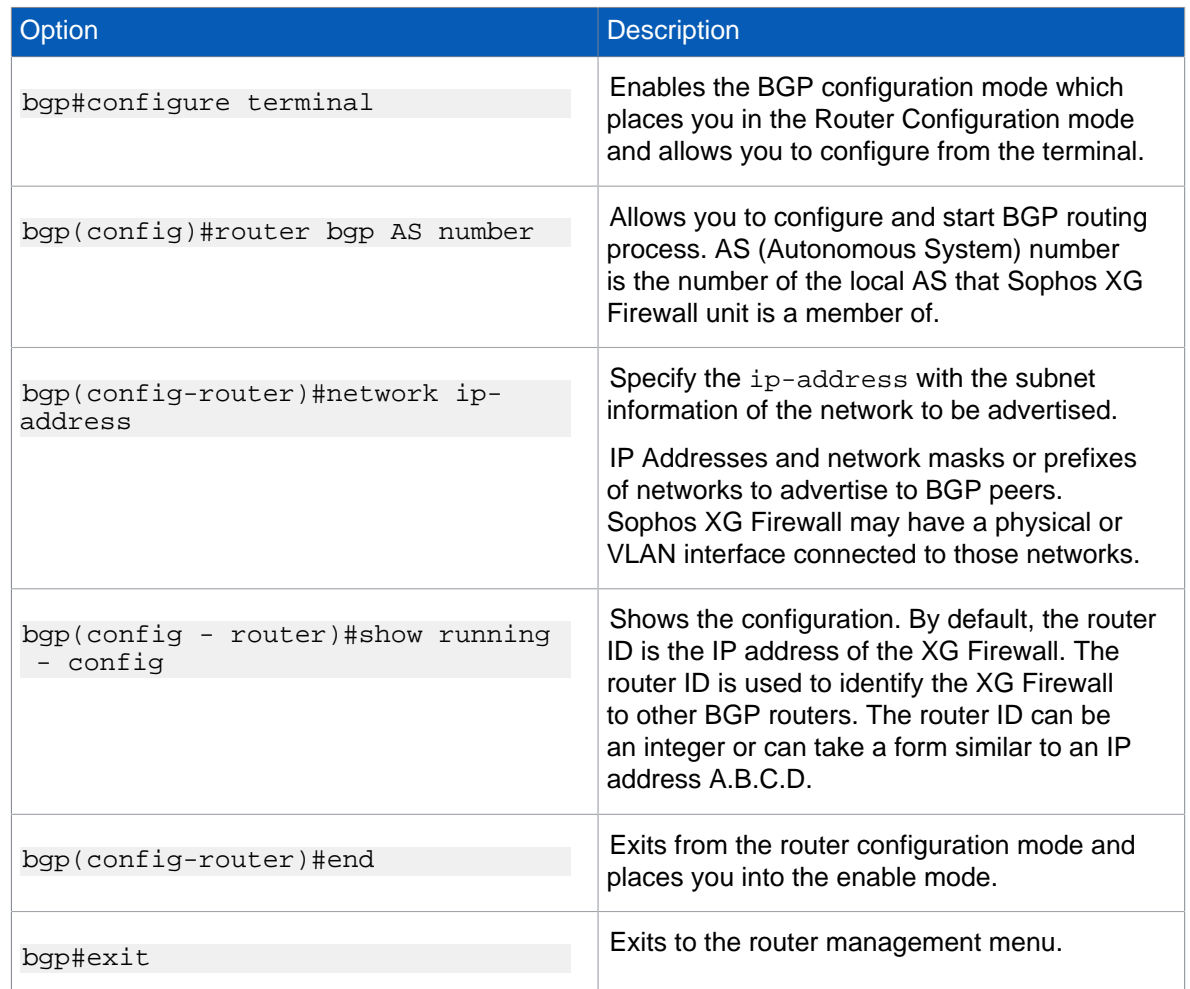

# <span id="page-19-0"></span>5.5 Multicast routing

This page provides details about multicast routing.

This section covers the following topics:

- Enable/Disable multicast forwarding
- Configure static multicast routes
- Viewing routes
- Removing Routes

#### To reach the configuration menu from the main menu select: **Option 3 (Route Configuration) > Option 2 (Configure Multicast Routing)**

You will then be presented with the below screen:

Multicast Routing Configuration

- 1. Enable/Disable Multicast forwarding
- 2. Configure static-routes
- 3. Exit

Select Menu Number:

### IP Multicast

Internet Protocol (IP) multicast is a bandwidth-conserving technology that reduces traffic by simultaneously delivering a single stream of information to thousands of recipients and homes. IP multicast delivers source traffic to multiple receivers without adding any additional burden on the source or the receivers.

Applications like videoconferencing, corporate communications, distance learning, and distribution of software, stock quotes, and news use IP multicasting.

If IP multicast is not used, a source is required to send more than one copy of a packet or an individual copy to each receiver. In such case, high-bandwidth applications like Video or Stock where data is sent more frequently and simultaneously, use a large portion of the available bandwidth. In these applications, the only efficient way of sending information to more than one receiver simultaneously is by using IP multicast.

### Multicast Group

Multicast is based on the concept of a group. An arbitrary group of receivers express an interest in receiving a specific data stream. This group does not have any physical or geographical boundaries. The hosts can be located anywhere on the Internet. Hosts that are interested in receiving data flow to a specific group must join the group. Hosts must be a member of the group to receive the data stream.

### IP Multicast Addresses

Multicast addresses specify an arbitrary group of IP hosts that have joined the group and want to receive traffic sent to this group.

## IP Class D Addresses

The Internet Assigned Numbers Authority (IANA) controls the assignment of IP multicast addresses. Multicast addresses fall in Class D address space ranging from 224.0.0.0 to 239.255.255.255.

This address range is only for the group address or destination address of IP multicast traffic. The source address for multicast datagrams is always the unicast source address.

#### Multicast Forwarding

In multicast routing, the source is sending traffic to a group of hosts represented by a multicast group address. The multicast router must determine which direction is upstream (towards the source) and which direction (or directions) is downstream. If there are multiple downstream paths, the router replicates the packet and forwards the traffic down the appropriate downstream paths. This is not necessarily all paths.

#### Turn on or turn off Multicast forwarding

With multicast forwarding, a router forwards multicast traffic to networks where other multicast devices are listening. Multicast forwarding prevents the forwarding of multicast traffic to networks where there are no nodes listening.

For multicast forwarding to work across inter-networks, nodes and routers must be multicast capable.

A multicast capable node must be able to:

- Send and receive multicast packets.
- Register the multicast addresses being listened to by the node with local routers, so that multicast packets can be forwarded to the network of the node.

IP multicasting applications that send multicast traffic must construct IP packets with the appropriate IP multicast address as the destination IP Address. IP multicasting applications that receive multicast traffic must inform the TCP/ IP protocol that they are listening for all traffic to a specified IP multicast address.

### Setting up IP Multicast forwarding

Configuring multicast forwarding is two-step process:

- Enable multicast forwarding (both the modes)
- Configure multicast routes (only in Gateway mode)

#### To enable multicast forwarding, select: **Option 3 (Route Configuration) > option 2 (Configure Multicast Routing) > option 1 (enable/Disable Multicast Forwarding)**

and execute the following command:

```
enable multicast-forwarding
```
# 5.5.1 Configure Multicast Routing

This page provides details about configuration of multicast routing.

Use the steps below to configure multicast routing.

Multicast routes can't be added before enabling multicast forwarding.

Configure static multicast routes

1. Select: **option 3 (Route configuration) > option 2 (Configure Multicast Routing) > option 2 (Configure Static-routes)** and execute the following command

console> mroute add input-interface port portnumber source-ip sourceipaddress dest-ip destinationipaddress output-interface port portnumber

The parameters and their meanings are shown in the table.

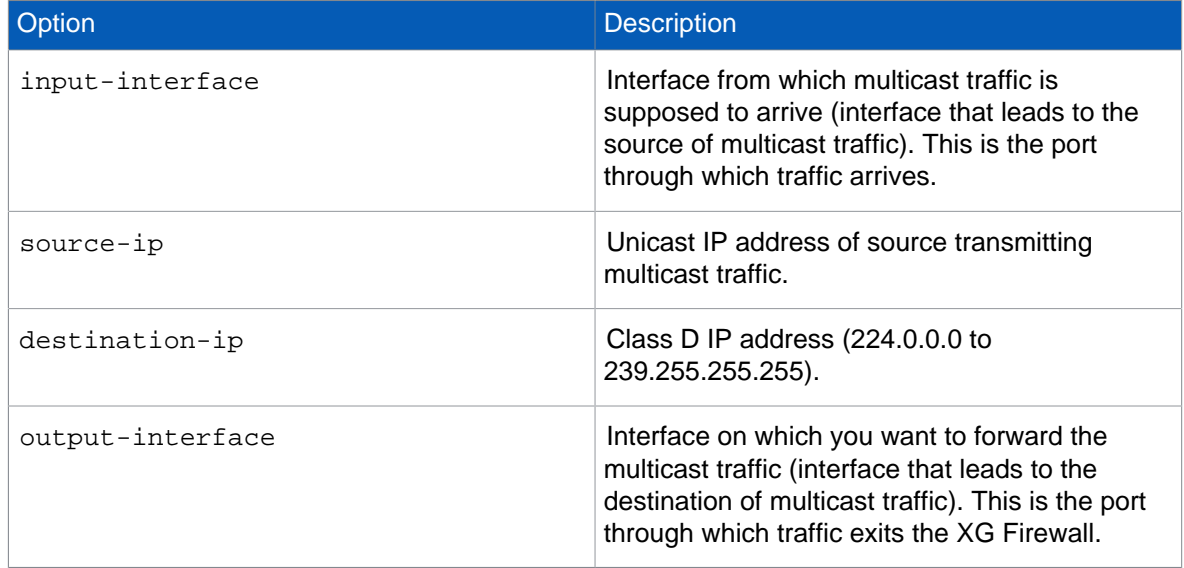

#### Example:

```
console> mroute add input-interface PortA source-ip 1.1.1.1.1 dest-ip
 230.1.1.2 output-interface PortB
```
Sophos XG Firewall forwards multicast traffic received on interface PortA from IP address 1.1.1.1 to 230.1.1.2 through interface PortB.

If you want to inject multicast traffic to more than one interface, you have to add routes for each destination interface.

Example:

```
console> mroute add input-interface PortA source-ip 1.1.1.1 dest-ip
 230.1.1.2 output-interface PortB
console> mroute add input-interface PortA source-ip 1.1.1.1 dest-ip
```
230.1.1.2 output-interface PortC

Viewing routes

2. Select **Option 3 (Route Configuration) > Option 2 (Configure Multicast Routing) > Option 2 (Configure Static-routes)** and execute the following command:

```
console> mroute show
```
Removing routes

3. Select **Option 3 (Route configuration) > Option 2 (Configure Multicast Routing) > Option 2 (Configure Static-routes)** and execute the following command:

```
console> mroute del input-interface source-ipaddress destination-ip
 output-interface
```
Example:

```
console> mroute del eth0 1.1.1.1 230.1.1.1 eth2
Multicast route deleted successfully
```
**Note**

- Source and destination interfaces can't be the same for multicast routes.
- Multicast destination interfaces can't be defined. Route manipulation per interface is required to add or delete multicast routes.
- Non-Ethernet interfaces such as IPsec0 aren't supported.

Multicast routes over IPsec VPN tunnel

Sophos XG Firewall supports secure transport of multicast traffic over untrusted networks using an IPsec VPN connection.

It is possible to send and receive both unicast and multicast traffic between two or more VPN sites connected through the public internet. This removes the dependency of multicast-aware routers between the sites connecting via IPsec VPN.

Any unicast host wanting to access a multicast needs to be configured as an explicit host (with netmask /32) in the VPN configuration.

4. Select **Option 3 (Route Configuration) > Option 2 (Configure Multicast Routing) > Option 2 (Configure Static-routes)** and use the below commands to configure multicast routing over IPsec:

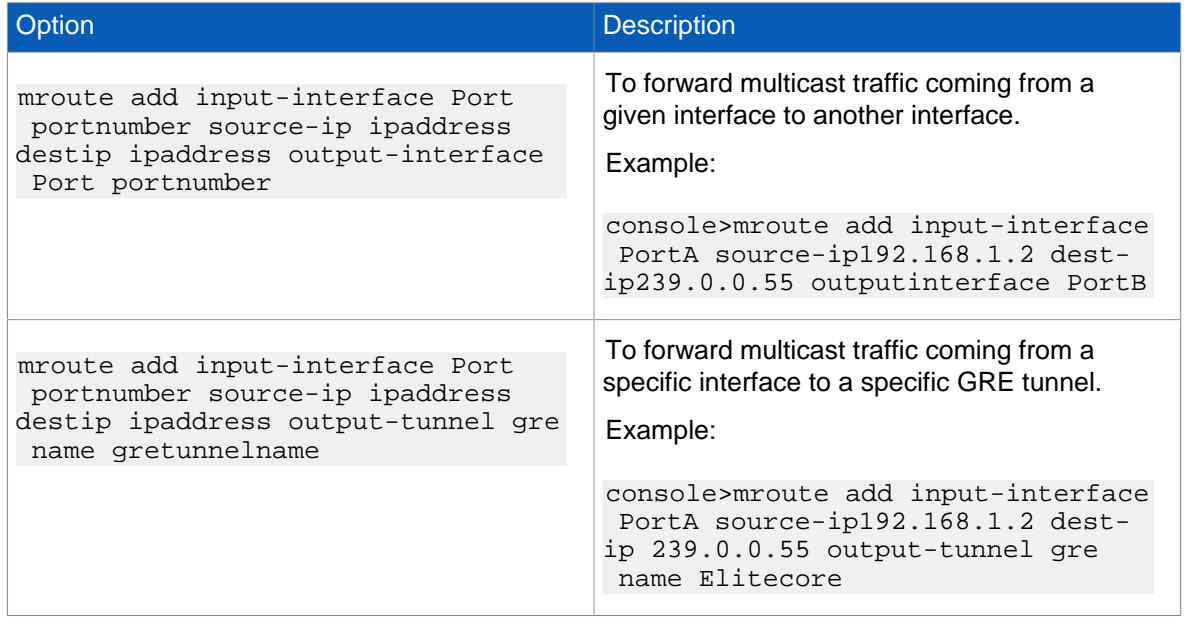

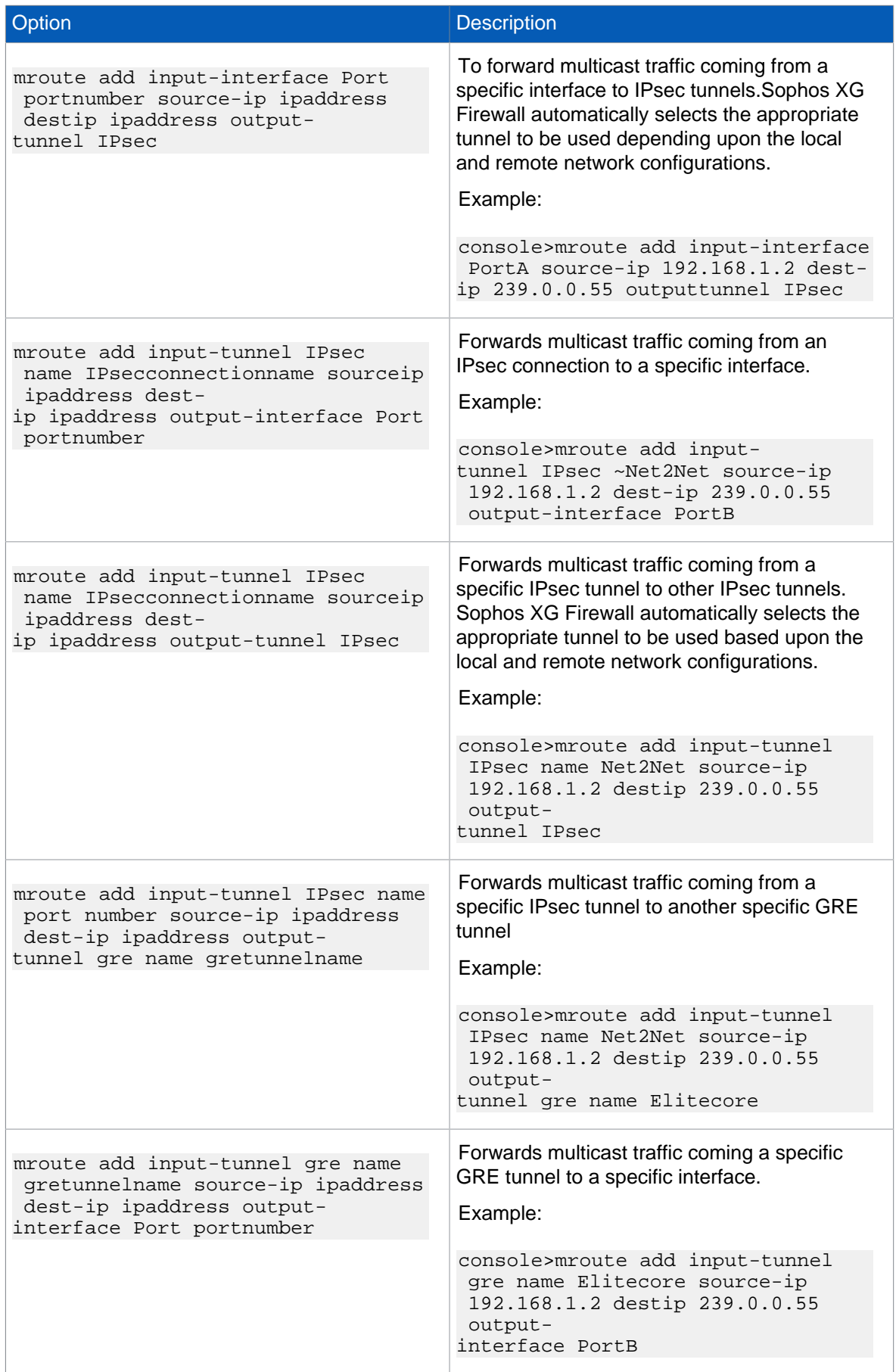

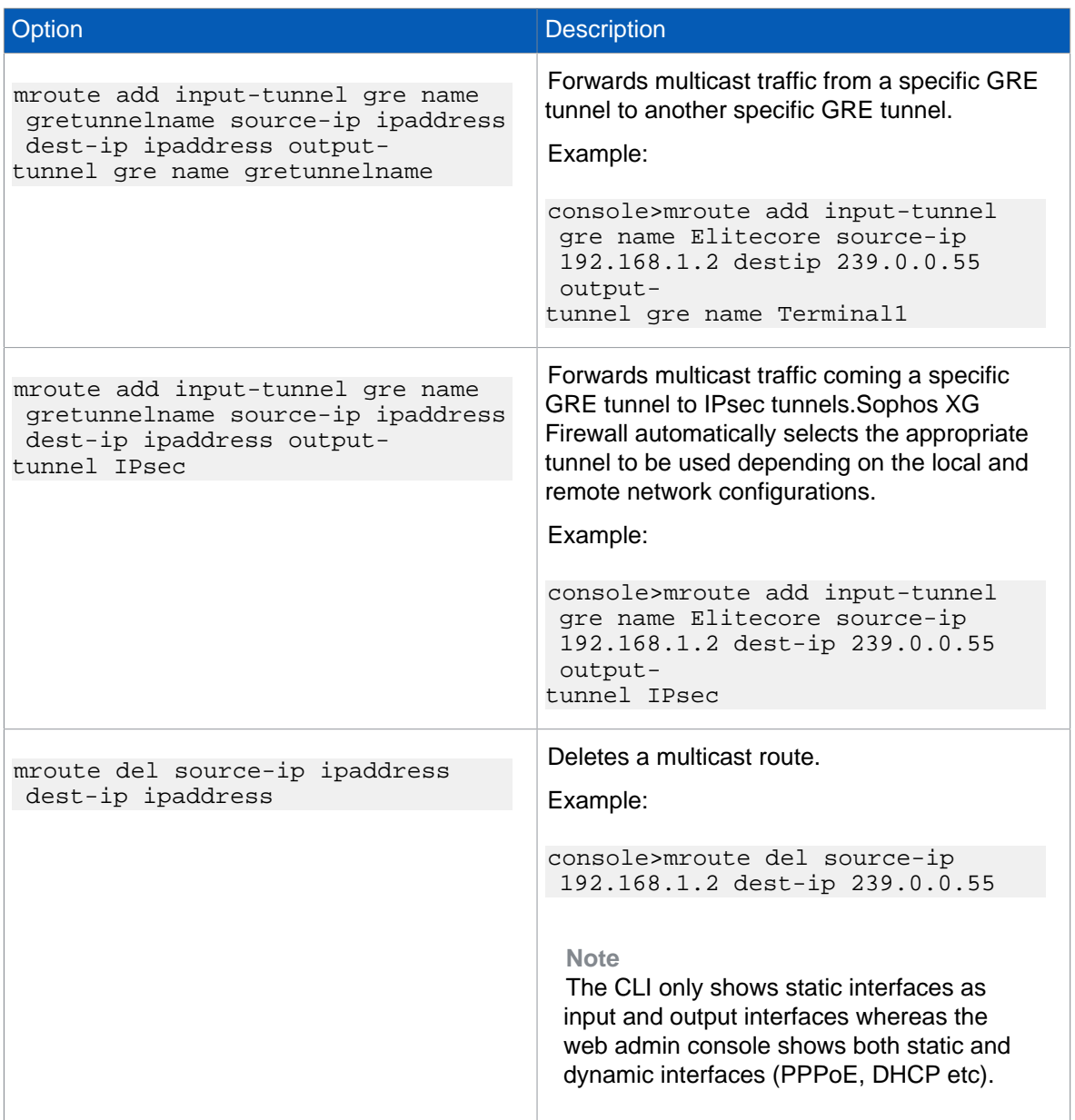

# <span id="page-25-0"></span>6 Device console

This page describes the CLI console and the various commands available in the base console.

The device console is used to perform various checks on the system and to view logs files for troubleshooting.

When using the command line, the CLI console requires that you use valid syntax and conform to expected input constraints. It will reject invalid commands.

Sophos XG Firewall has inbuilt help at the command prompt itself to help users with the syntax without the need to exit from the CLI.

To view the list of available commands go to **Option 4 (Device Console)** and press Tab. The following is displayed:

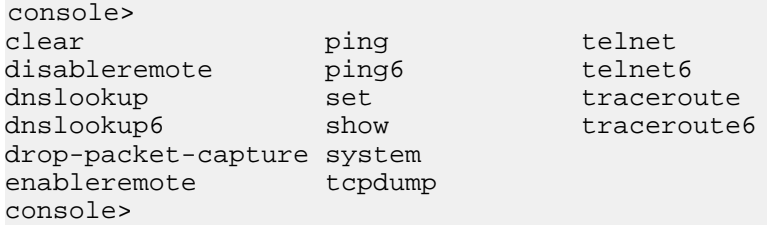

Once you start typing a command you can press Tab again to view the list of arguments that are supported or required. Example: When you type ping and press Tab, you are presented with the list of parameters that are required or allowed as shown below:

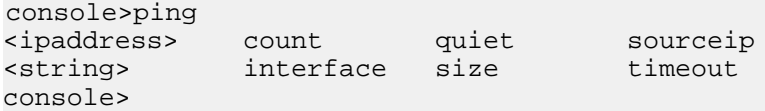

Type the command and then press ? to view the list of arguments supported with descriptions. Example: when you type ping and press ?, all parameters are shown with descriptions.

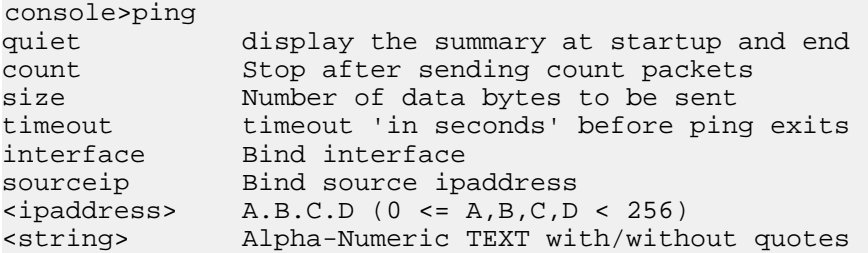

To return the main menu type exit.

Below you will find a list of CLI commands and descriptions of their functions.

set

Use set to configure various system parameters. For further information on the available parameters see [set](#page-34-0) (page 33).

#### system

Use system to configure various settings. For further information on the available options see [system](#page-47-0) (page 46).

#### clear

Clears the screen.

#### disableremote

Disables remote connectivity over SSH, if enabled. By default it is not enabled. The appliance will no longer listen on port 22 for new connections, and existing ones will be terminated. Refer to enableremote to allow remote SSH connections.

#### dnslookup

Query internet domain name servers to resolve hostnames.

Parameter list & description

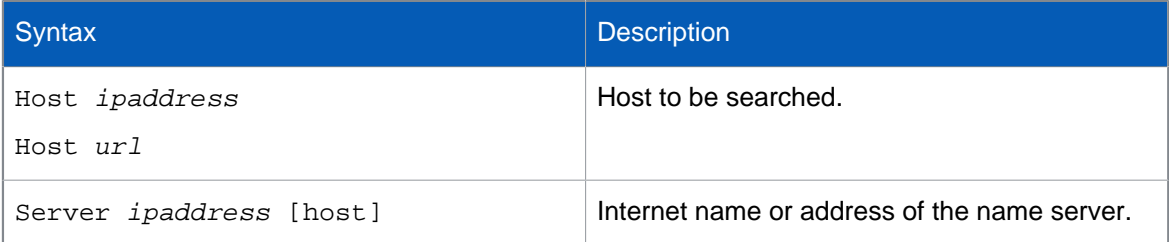

#### dnslookup6

Query internet domain name servers to resolve IPv6 hostnames.

#### Parameter list and description

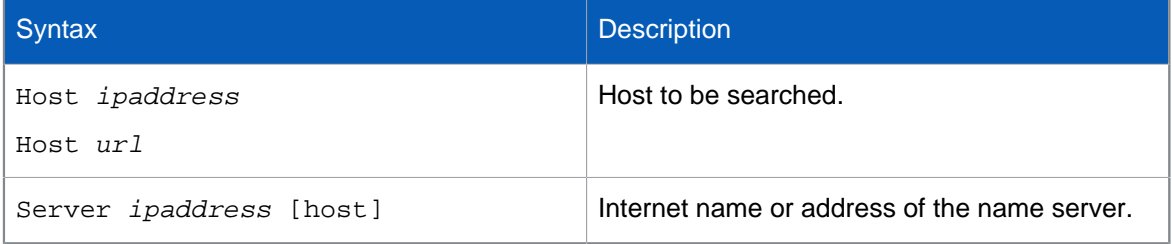

#### drop-packet-capture

Displays the packets dropped by firewall rules. It will provide connection details and details of the packets processed by the device. This will help administrators to troubleshoot firewall rules. You can also filter the dropped packets.

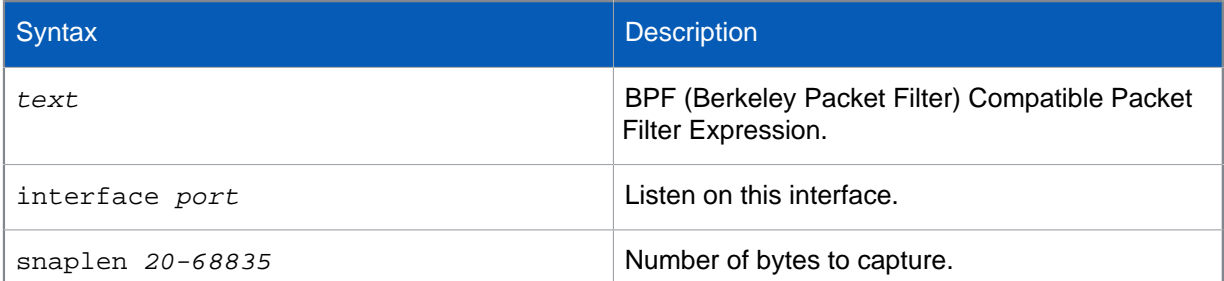

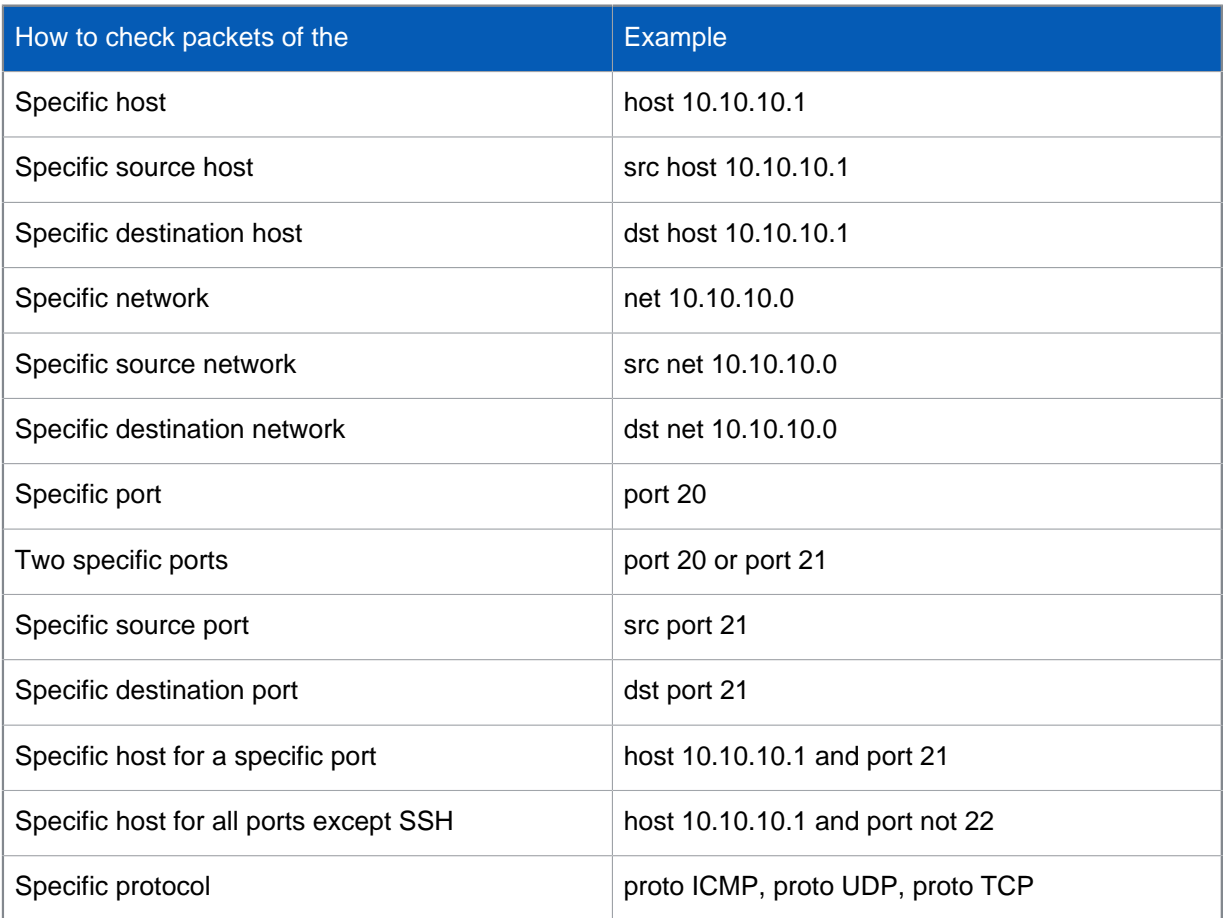

### enableremote

Allows remote SSH connections to Sophos XG Firewall. The appliance will listen for SSH connections on the specified port and will allow connections from the specified addresses.

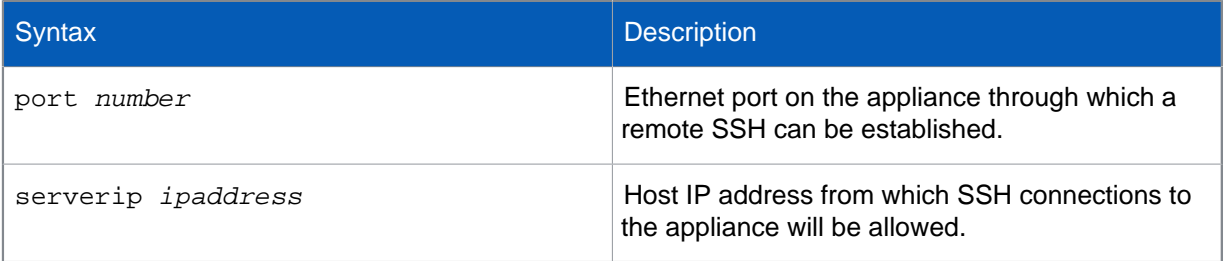

## ping

Sends ICMP ECHO\_REQUEST packets to IPv4 network hosts and listens for the corresponding ECHO\_REPLY.

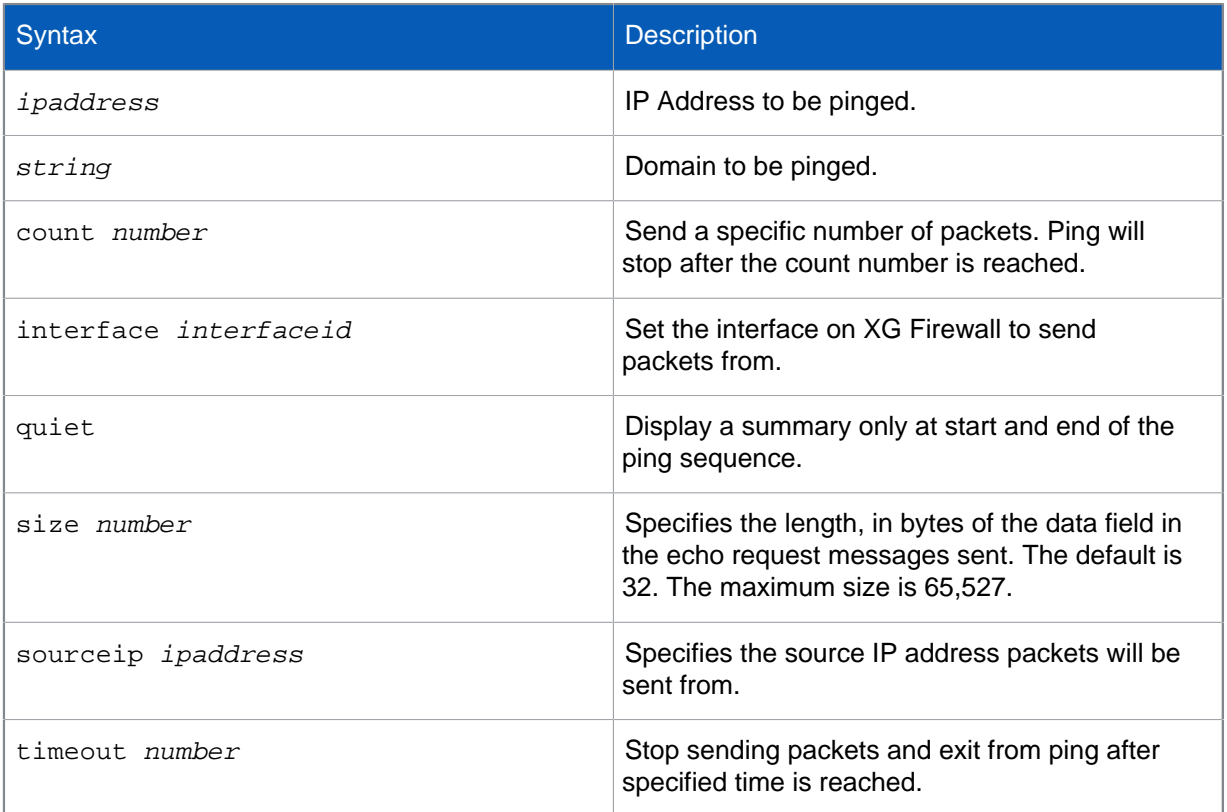

## ping6

Send ICMPv6 ECHO\_REQUEST packets to IPv6 network hosts and listens for the corresponding ECHO\_REPLY.

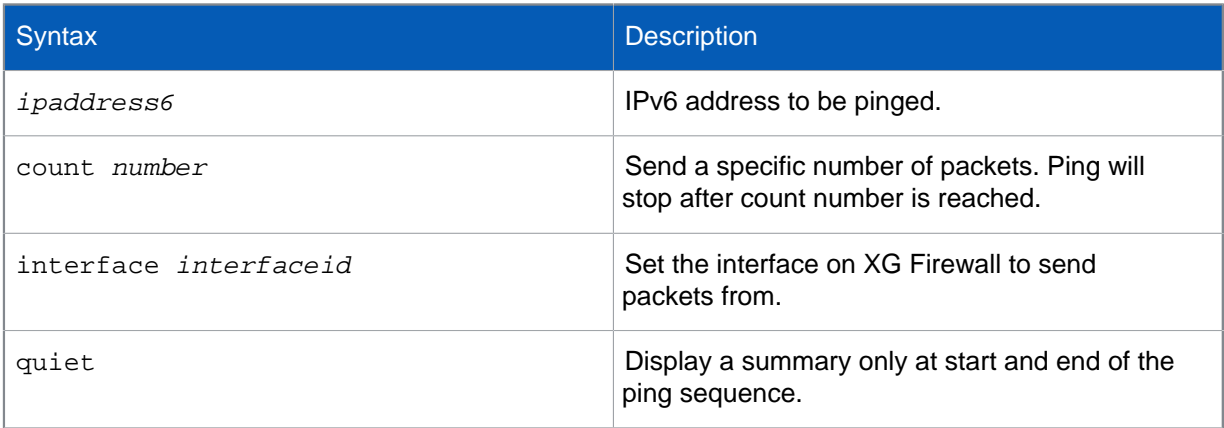

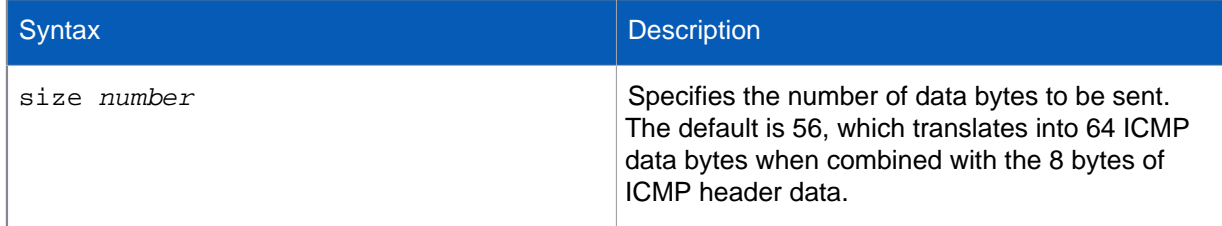

## tcpdump

Specifies the number of data bytes to be sent. The default is 56, which translates into 64 ICMP data bytes when combined with the 8 bytes of ICMP header data.

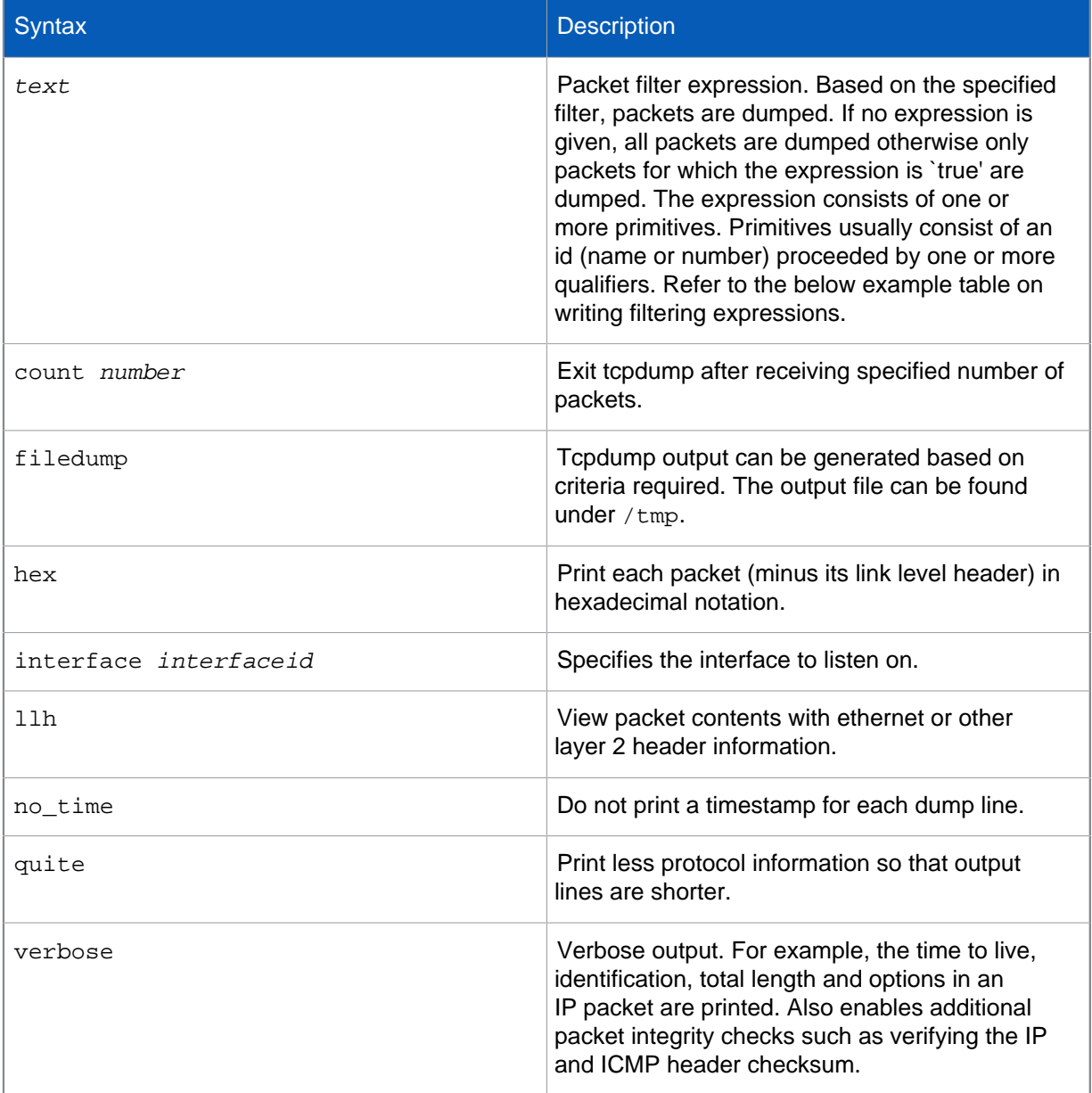

Below you will find some examples of how to use the tcpdump command to view different information.

#### **Note**

Expressions can be combined using logical operators AND, OR and NOT. Make sure when using different combinations to encapsulate the full query within single quotes.

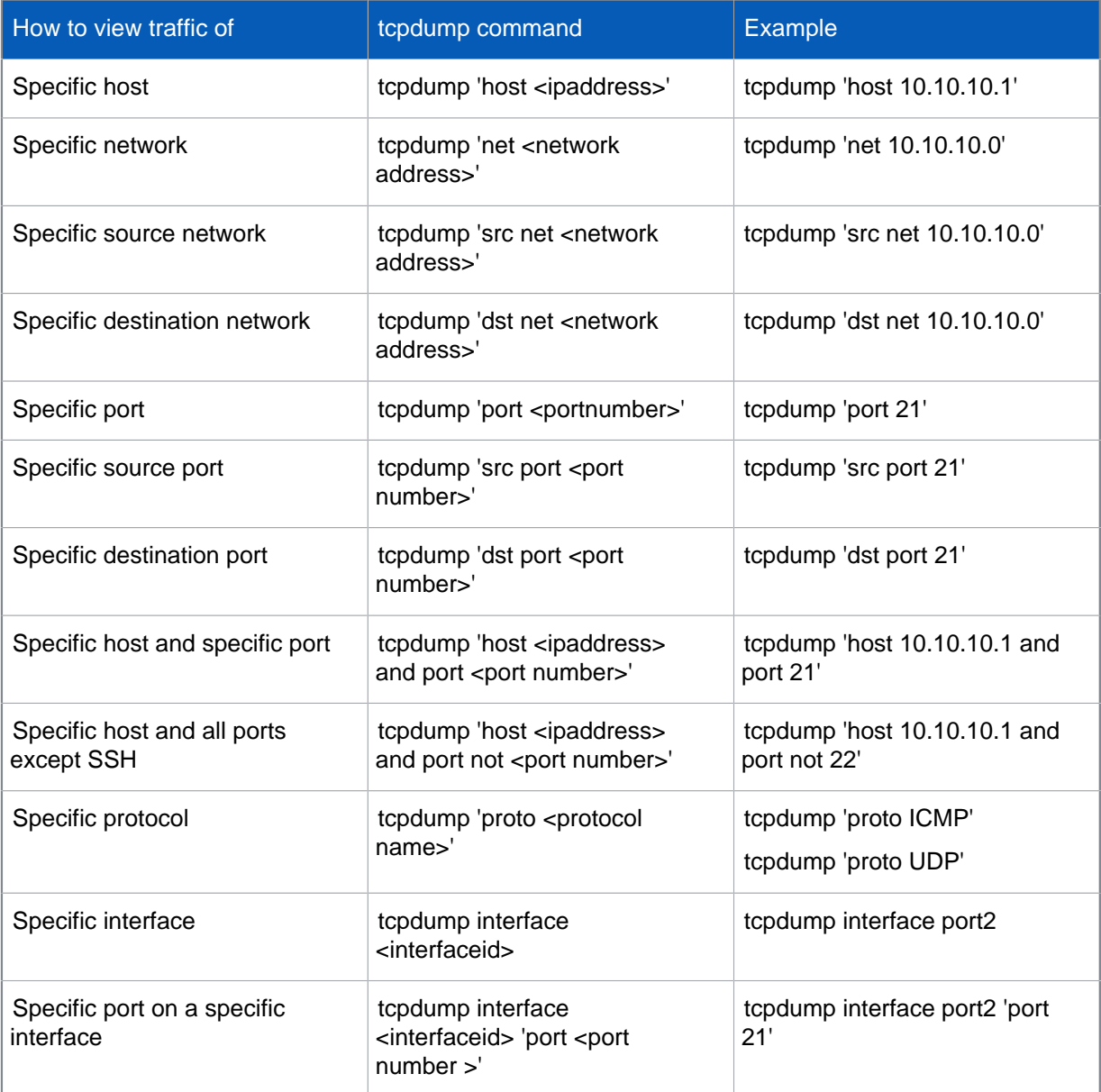

#### telnet

Use telnet to connect to another remote computer. Can be used to check if a system is accepting connections on a specific port. Telnet data is sent in clear text so for admin tasks it is advised to use SSH when possible.

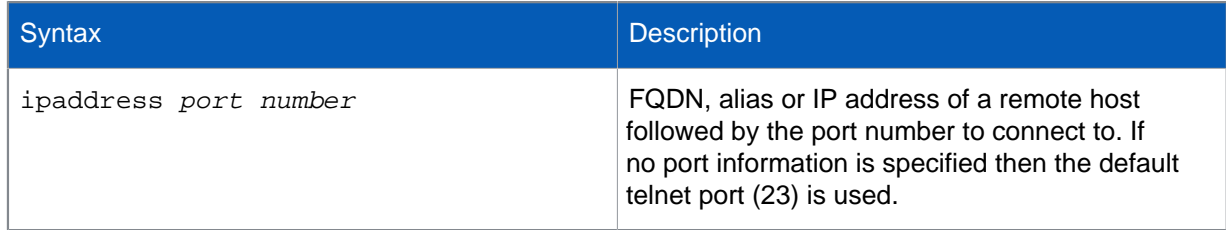

#### telnet6

Use telnet6 to connect via telnet to an IPv6 addressed system

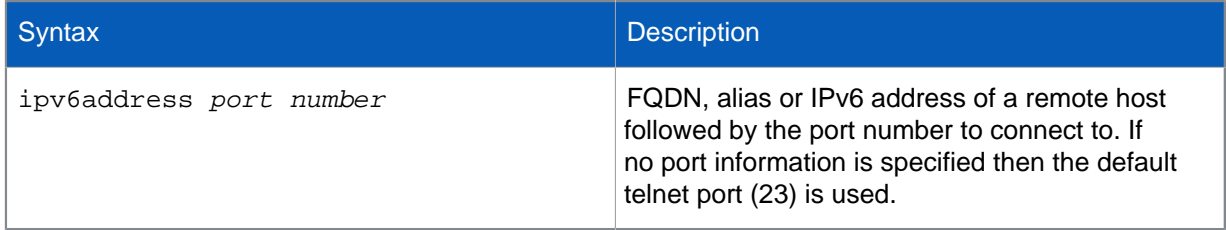

#### traceroute

Traceroute tracks the route packets take from an IPv4 network on their way to a specific host. It utilizes the IP protocol's time to live (TTL) field and attempts to elicit an ICMP TIME\_EXCEEDED response from each gateway along the path to the host.

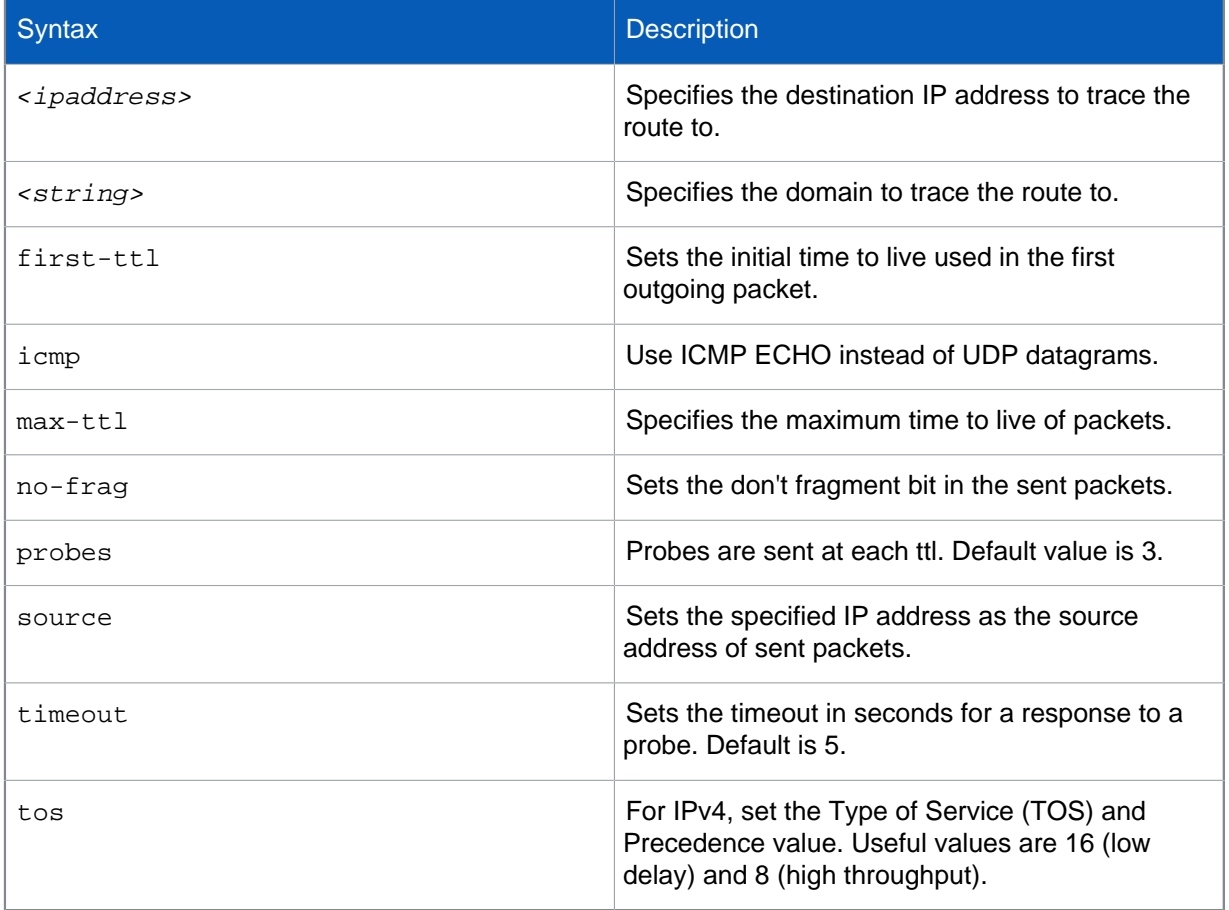

#### traceroute6

Traceroute tracks the route packets take from an IPv6 network on their way to a specific host. It utilizes the IP protocol's time to live (TTL) field and attempts to elicit an ICMP TIME\_EXCEEDED response from each gateway along the path to the host.

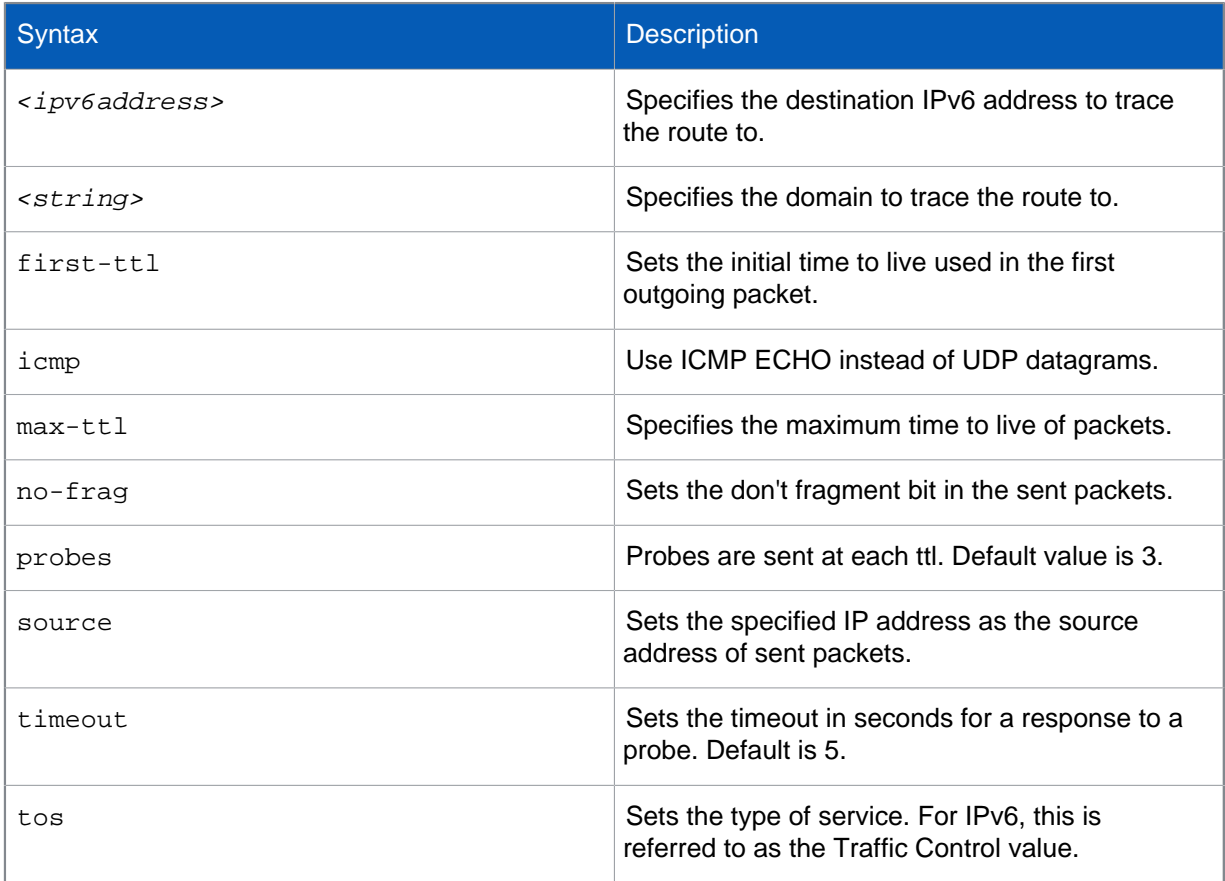

#### show

Displays configured parameters of the following firewall settings.

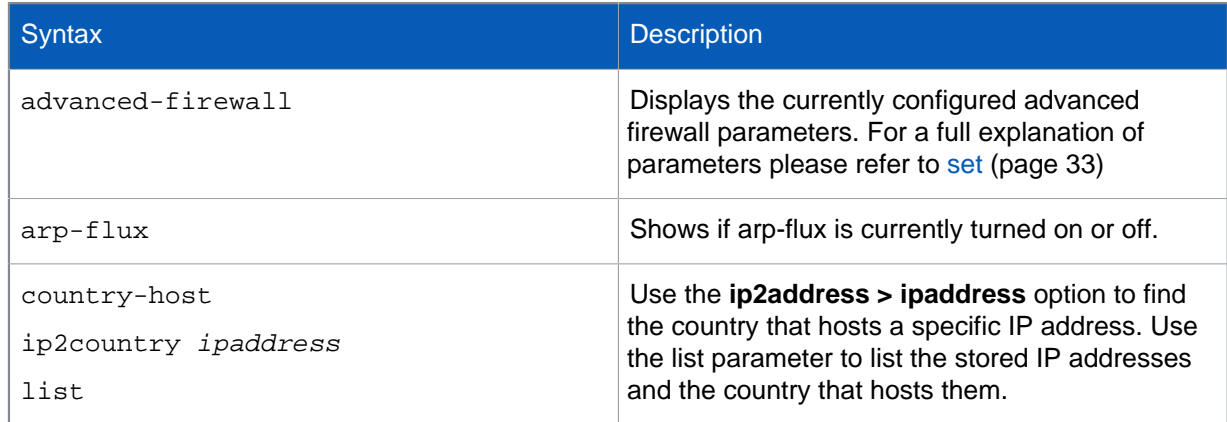

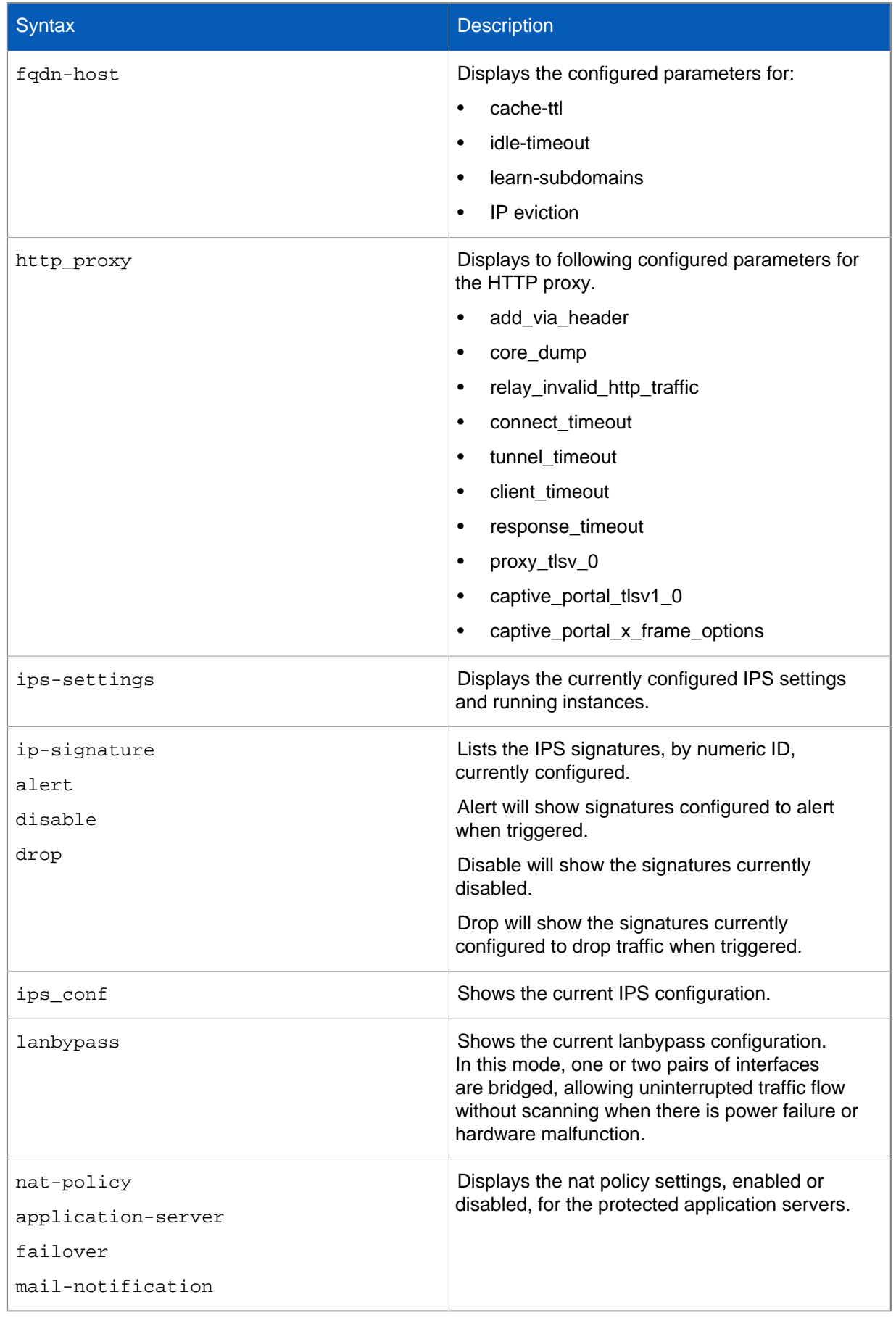

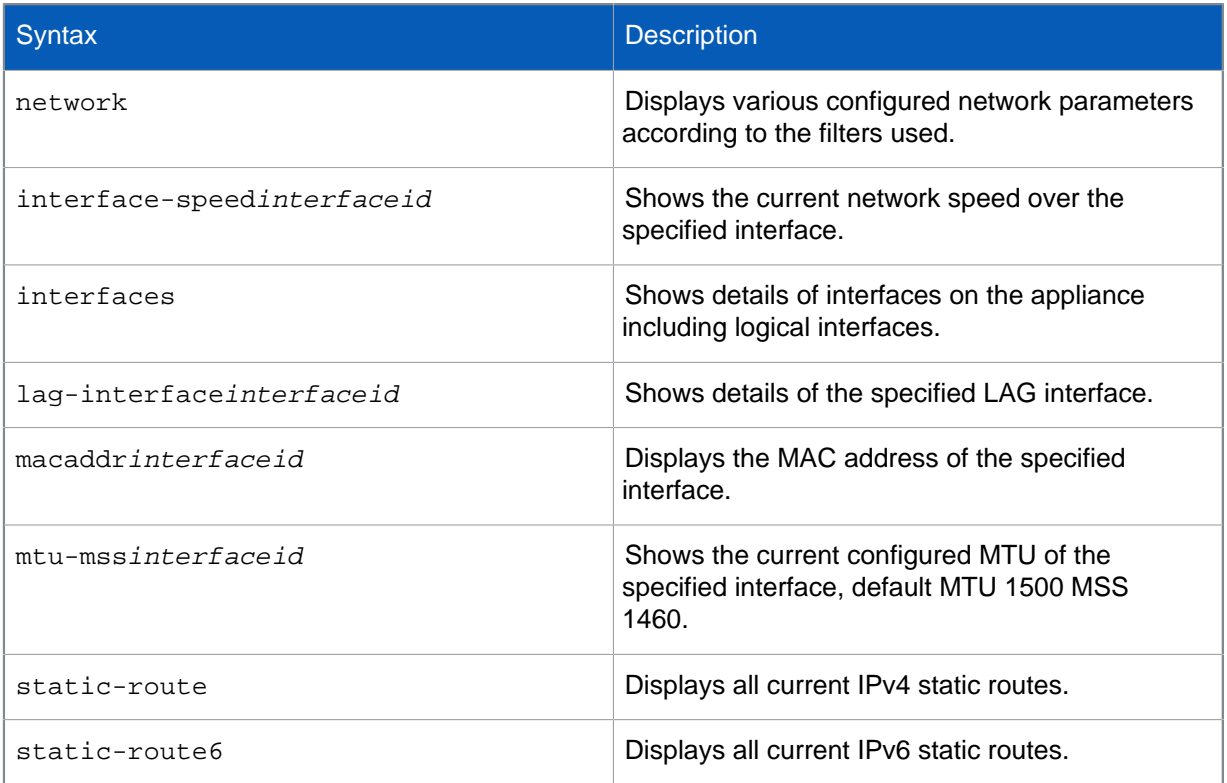

# <span id="page-34-0"></span>6.1 set

Details of the system components that are configurable via the set command.

Use the set command to define settings and parameters for various system components.

For example after typing set press tab to view list of configurable components. These options and their parameters are described below.

### advanced-firewall

The advanced-firewall option allows configuration of various firewall related parameters and settings such as the traffic to be inspected, protocol timeout values and traffic fragmentation. The full list of parameters available for configuration is shown in the table below.

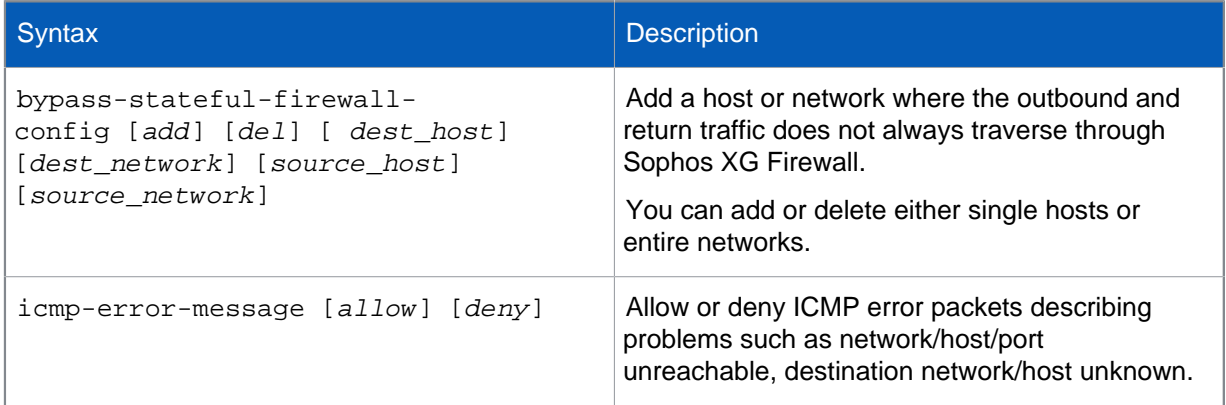

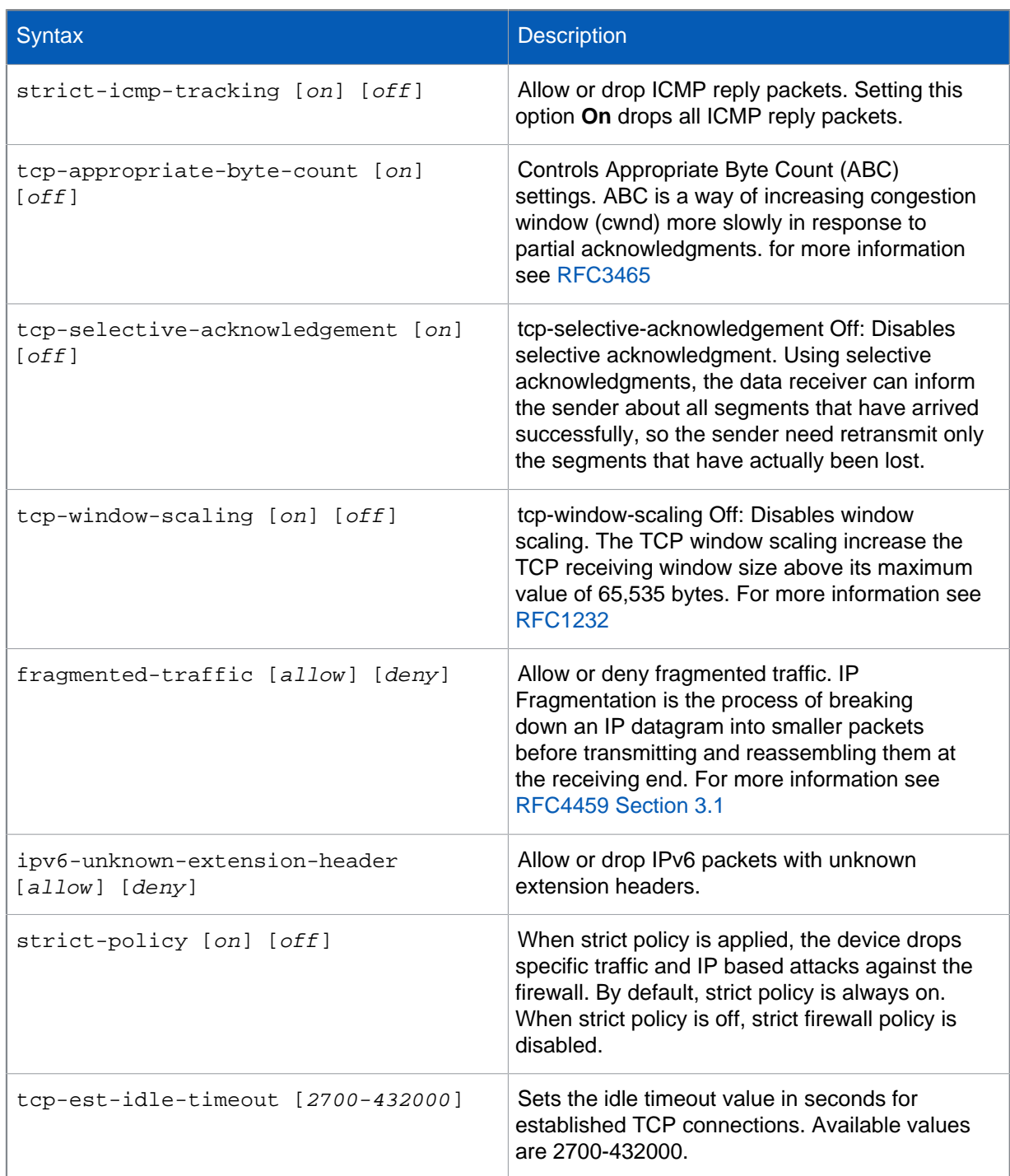

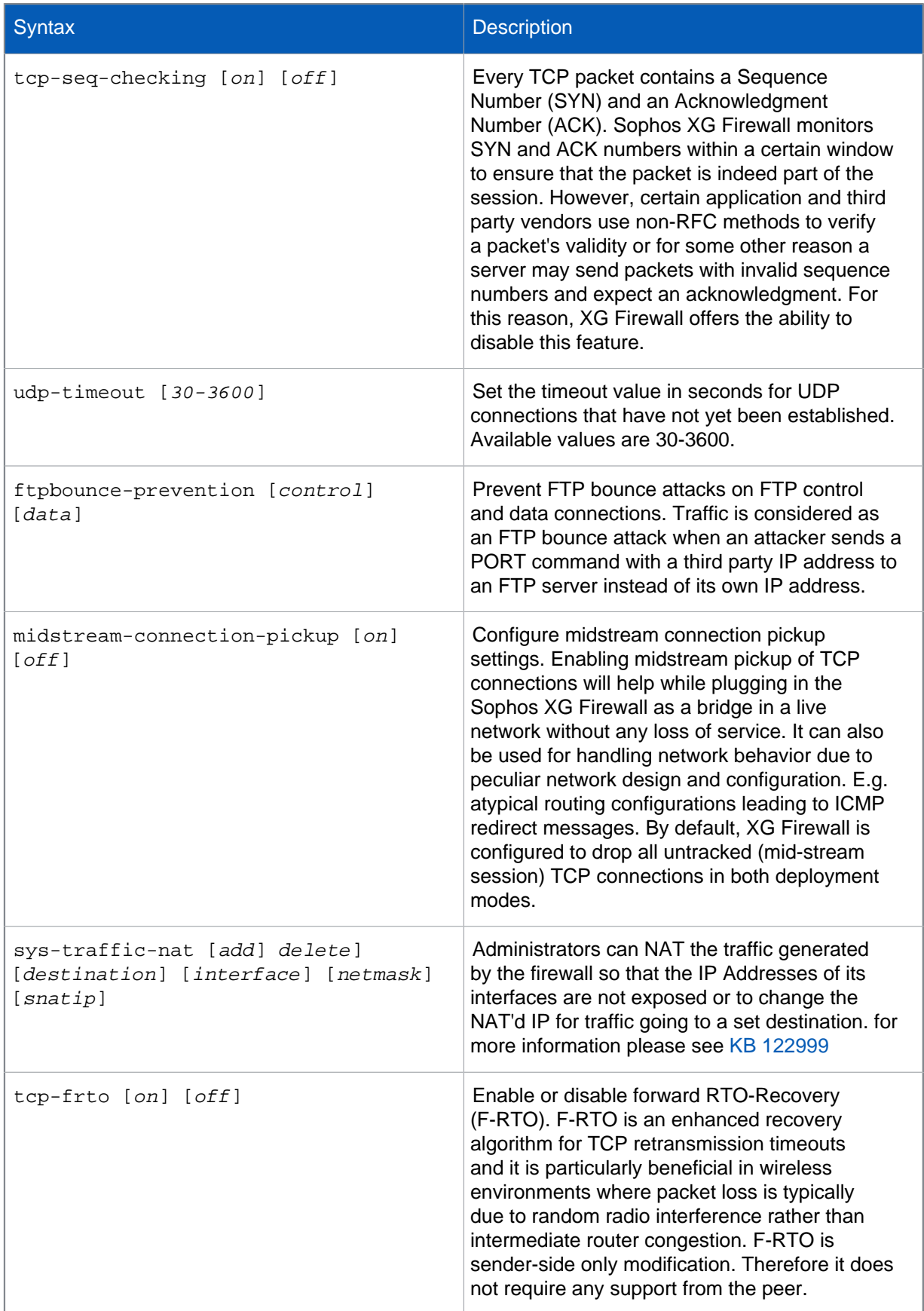

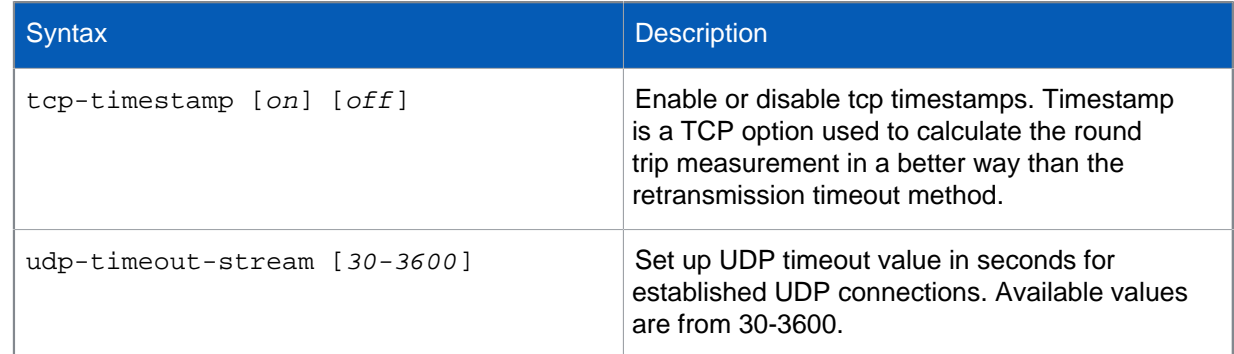

#### arp-flux

ARP flux occurs when multiple ethernet adapters, often on a single machine, respond to an ARP query. Due to this, problem with the link layer address to IP address mapping can occur. Sophos XG Firewall may respond to ARP requests from both Ethernet interfaces. On the machine creating the ARP request, these multiple answers can cause confusion. ARP flux affects only when Sophos XG Firewall has multiple physical connections to the same medium or broadcast domain.

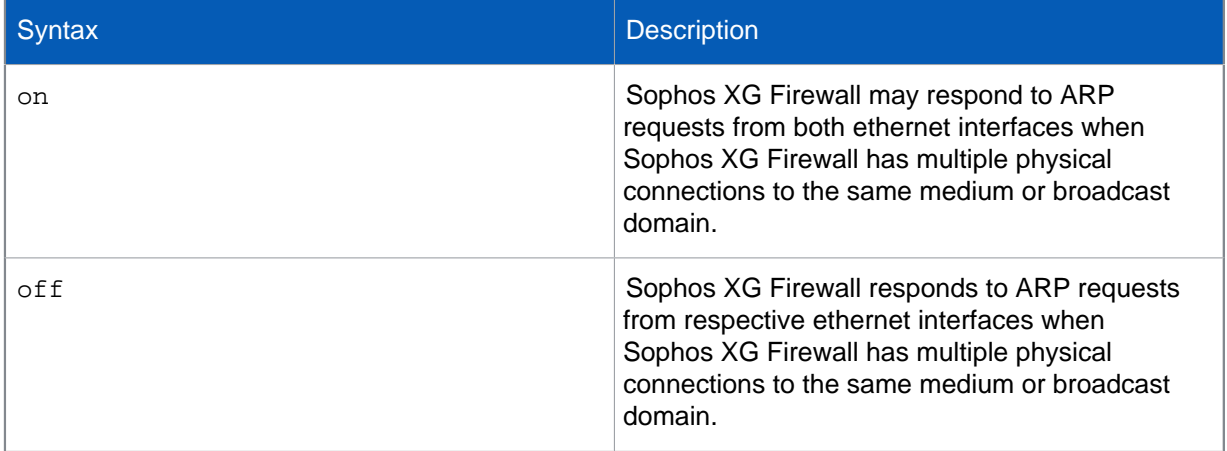

#### fqdn-host

Sophos XG Firewall supports FQDN Hosts that define an entry by the Fully Qualified Domain Name which resolve to the IP address as found by DNS requests. This allows for dynamically assigned IP addresses to be used as host definitions, there is limit of 16,000 for the number of hosts that can be created. This can also be configured from the GUI, for further information about GUI configuration see [KB 123035](https://community.sophos.com/kb/en-us/123035)

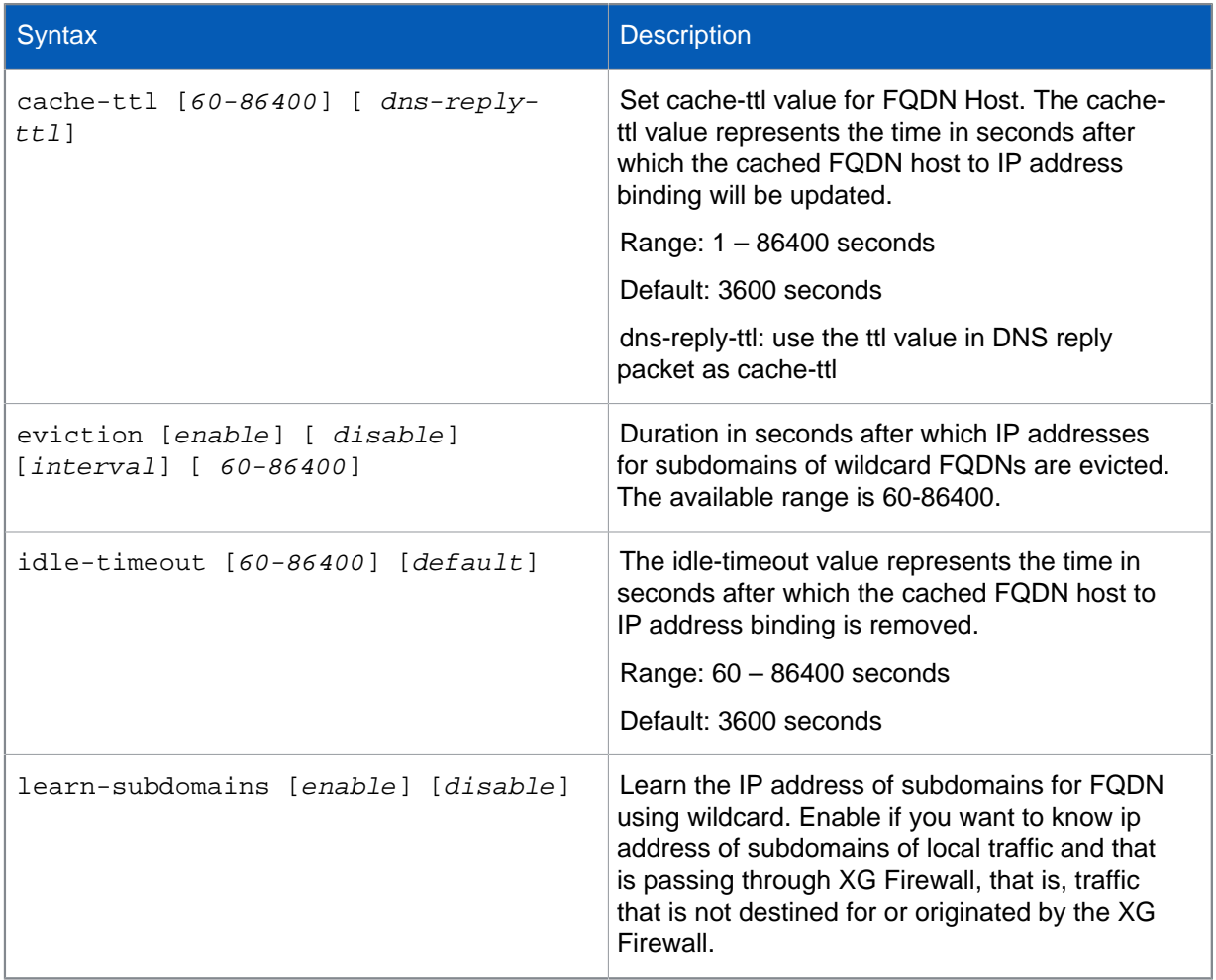

## http\_proxy

Sets various parameters for the HTTP proxy, these are described in the tble below.

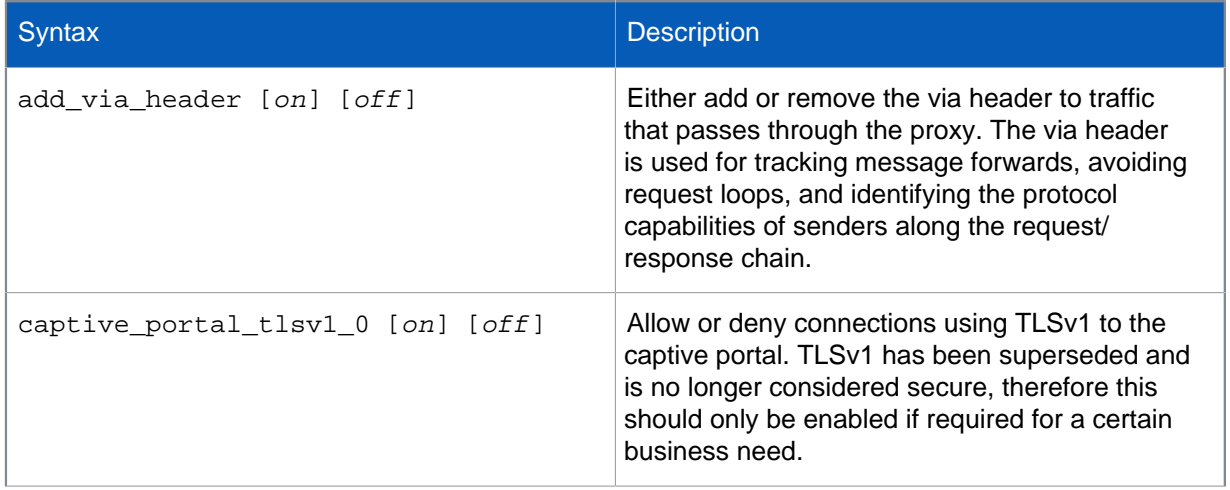

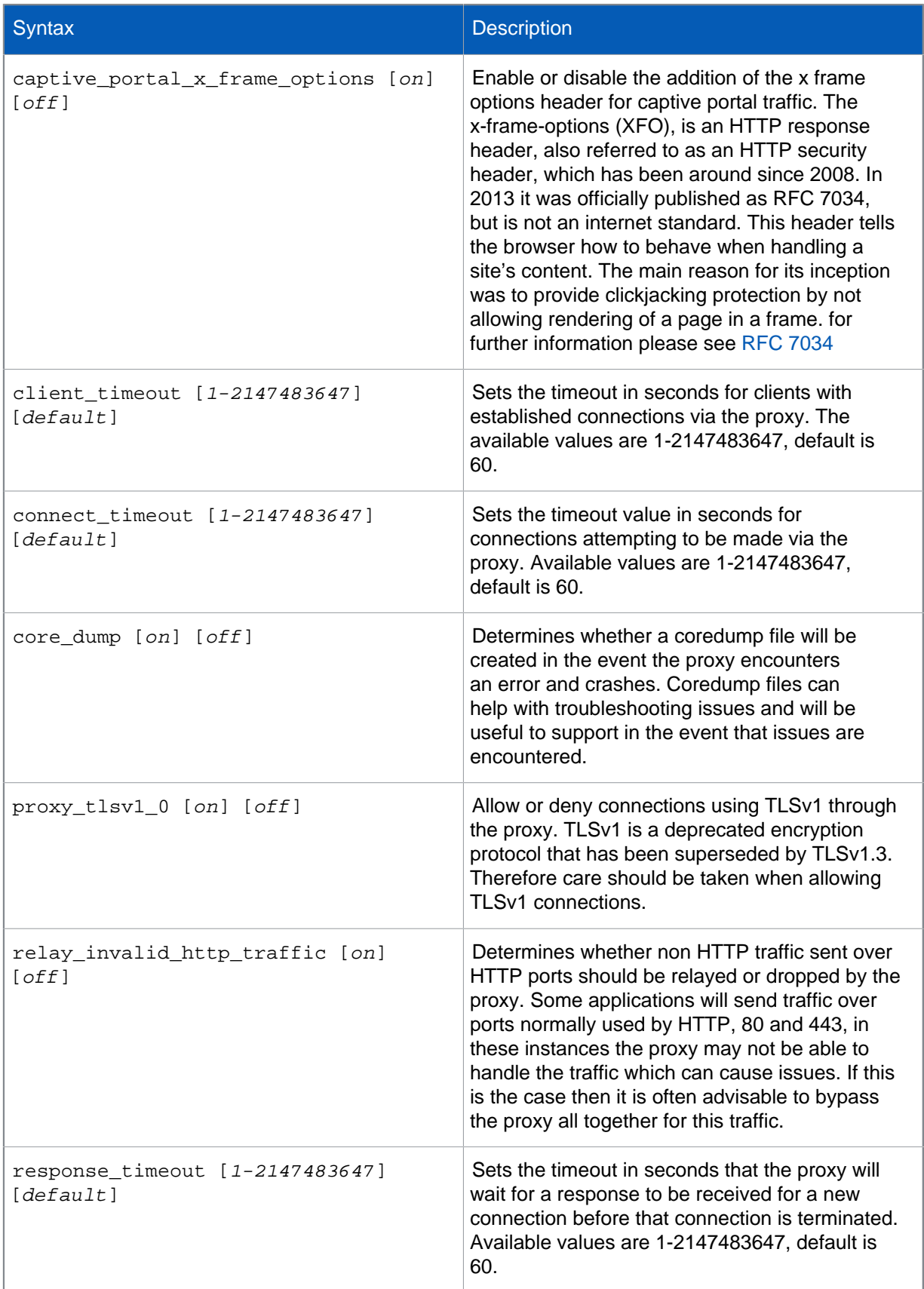

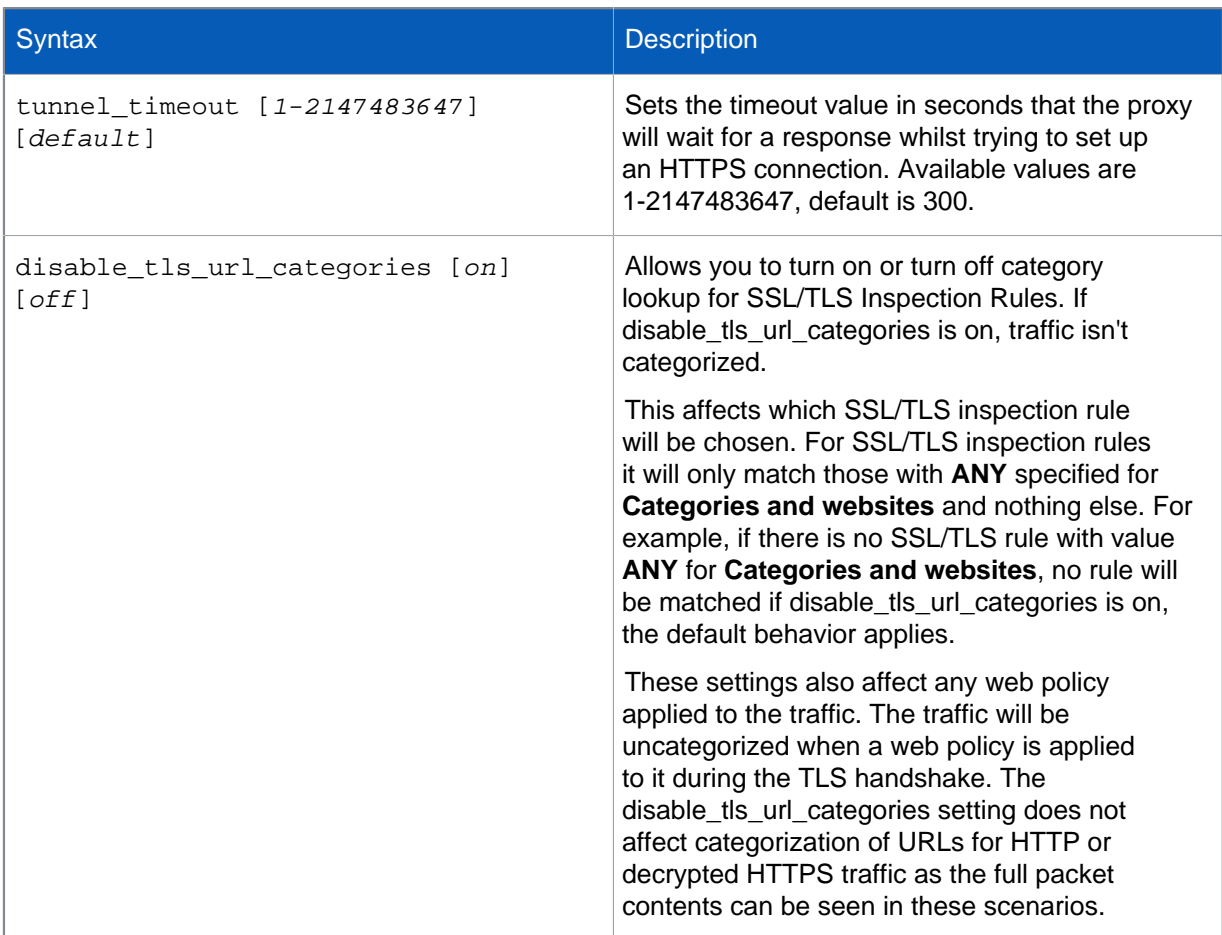

#### ips

Allows configuration of settings for the Intrusion Prevention System, IPS. The configurable parameters are described below. IPS consists of a signature engine with a predefined set of signatures. Signatures are the patterns that are known to be harmful. IPS compares traffic to these signatures and responds at a high rate of speed if it finds a match. Signatures included within the device are not editable.

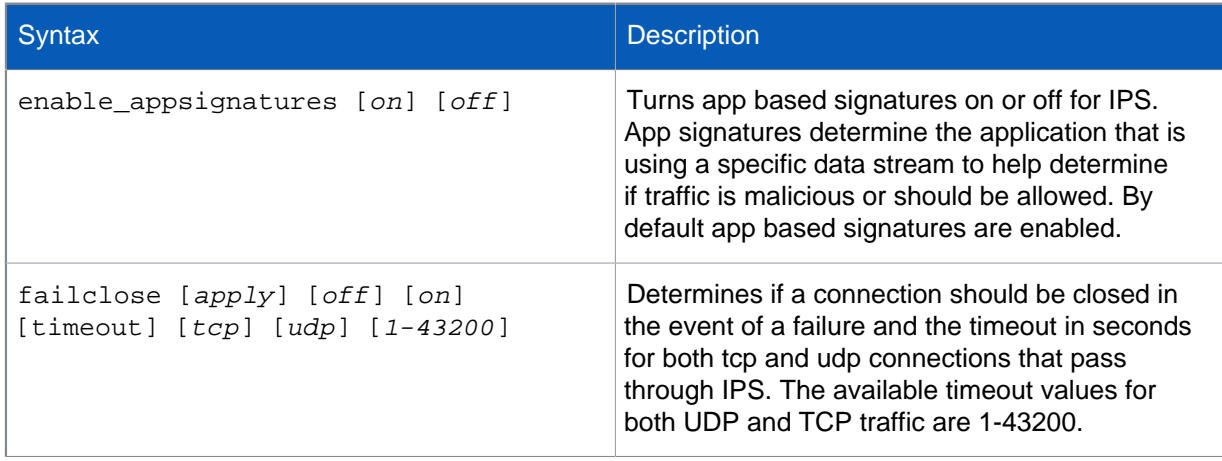

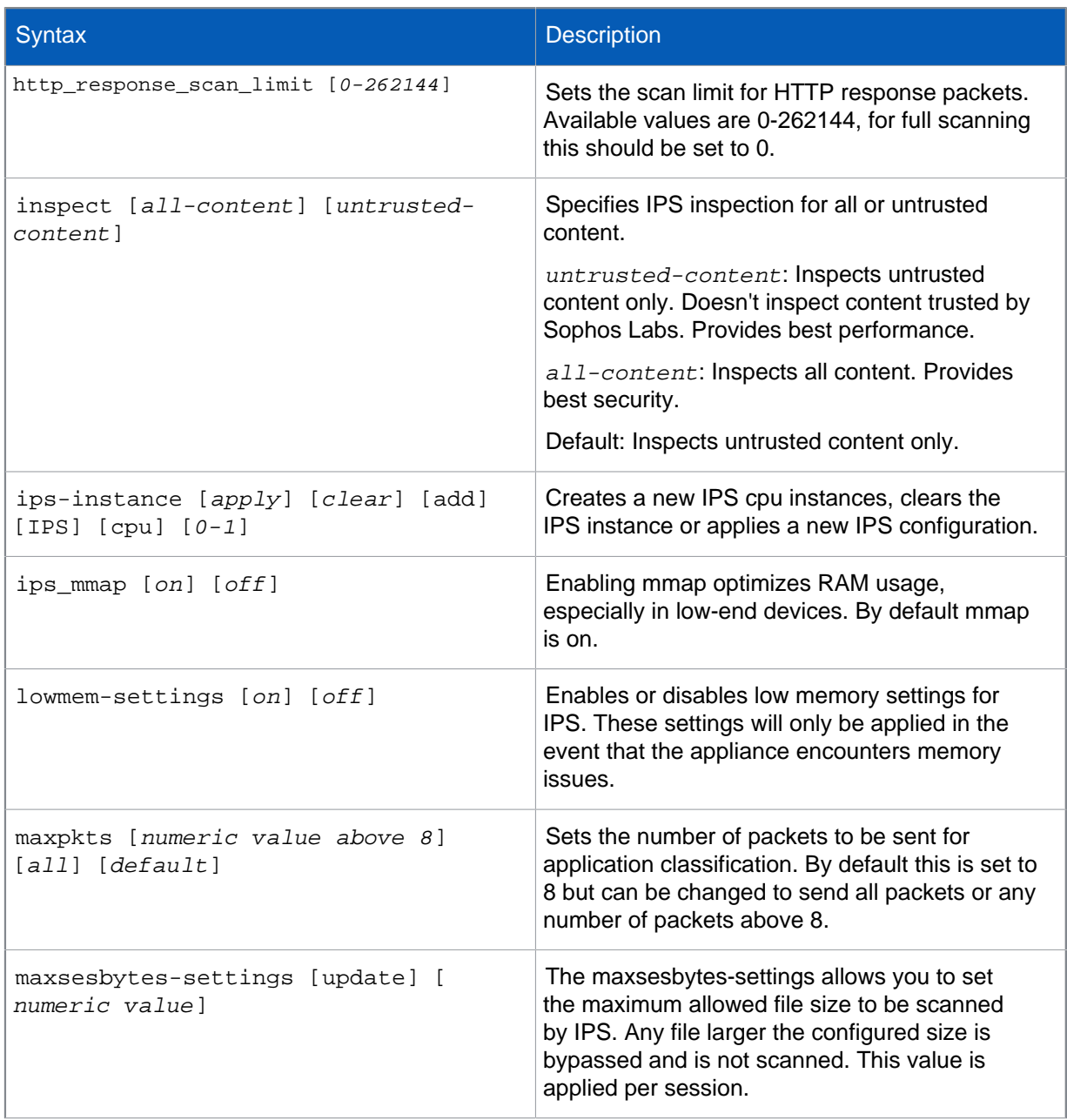

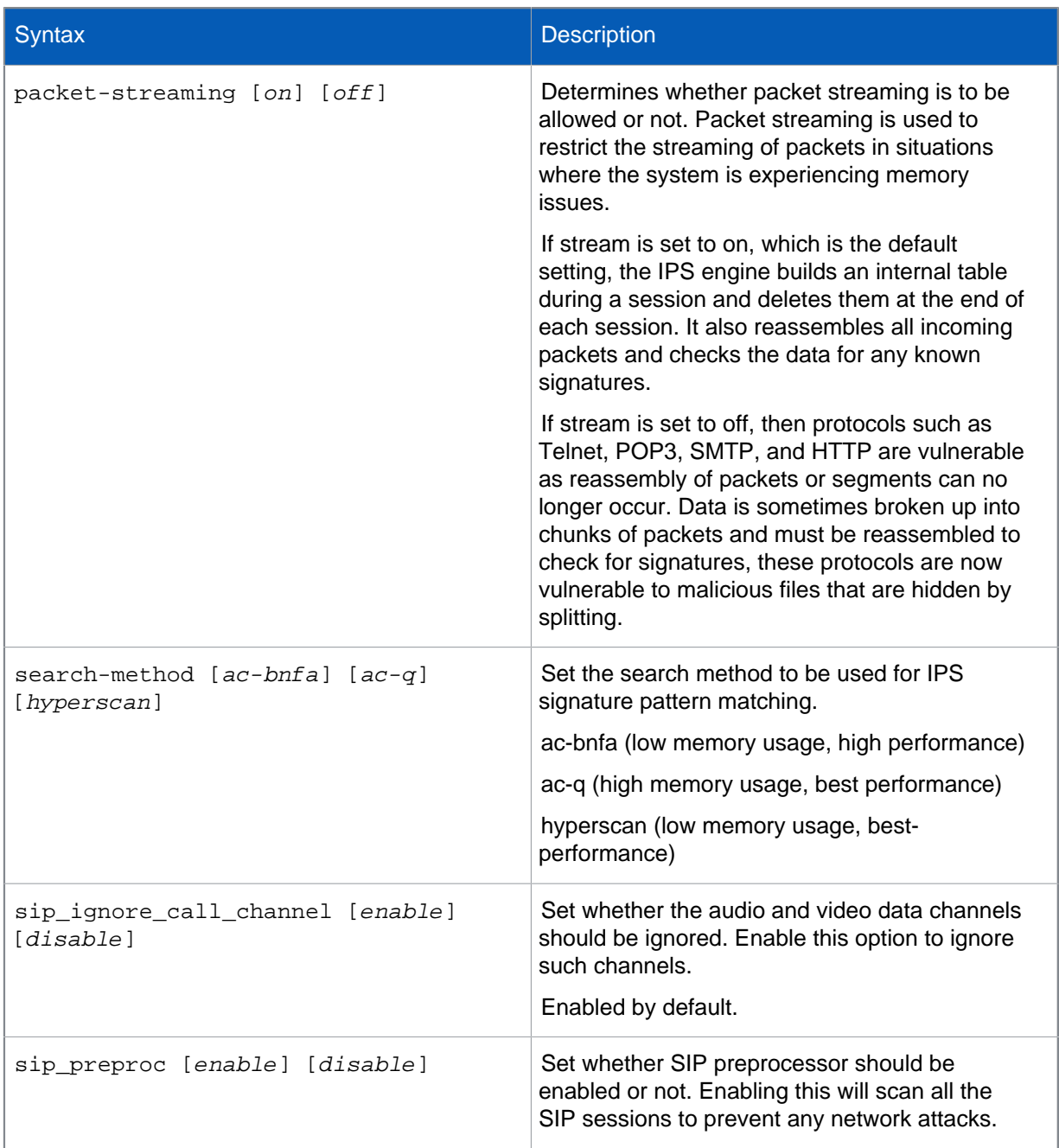

## ips\_conf

Allows the administartor to add, delete or edit an existing IPS configuration entry.

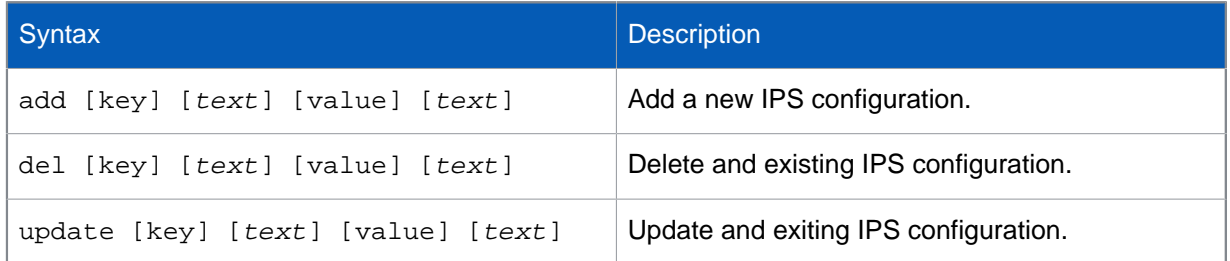

#### lanbypass

In this mode, one or two pairs of interfaces are bridged, allowing uninterrupted traffic flow without scanning when there is a power failure or hardware malfunction. When enabled, traffic is bypassed for all modules - onboard and external modules. When power is restored, XG Firewall automatically resumes normal functionality. For example, in XG750, if 7 modules (14 LAN bypass pairs) are connected, bypass is enabled for all 14 pairs.

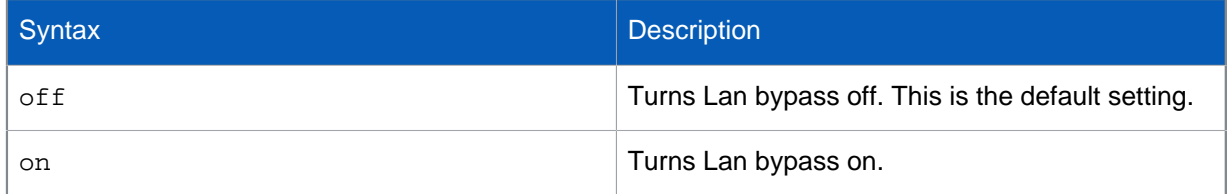

#### network

Allows you to configure various network parameters including routes, interface speeds, MTU, MAC address and ports.

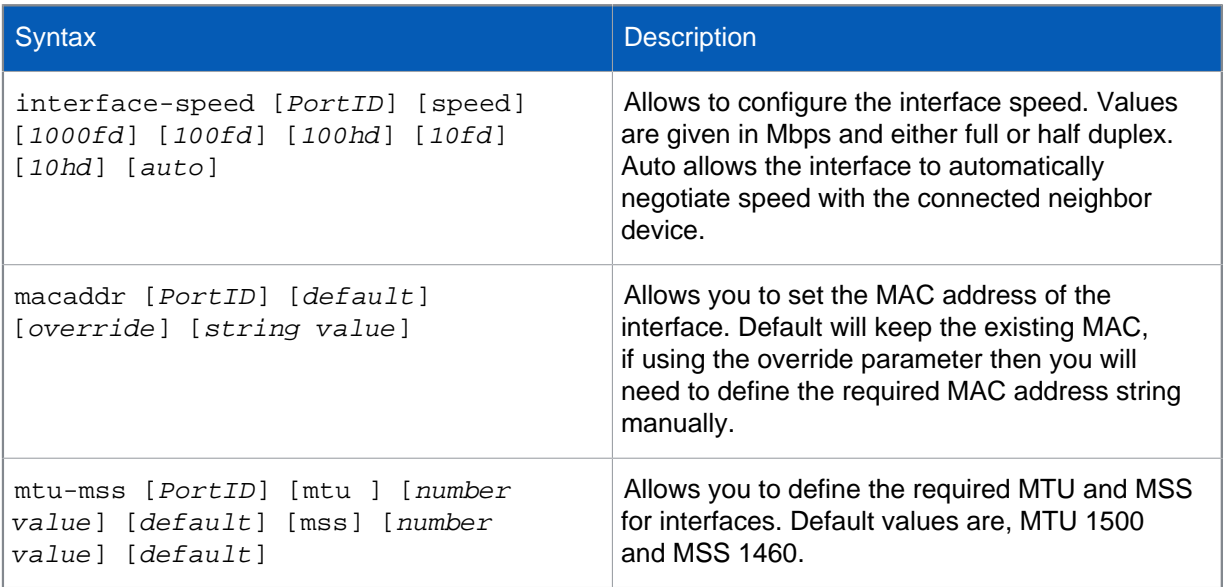

#### on-box-reports

Allows you to determine if reports are generated on Sophos XG Firewall or not.

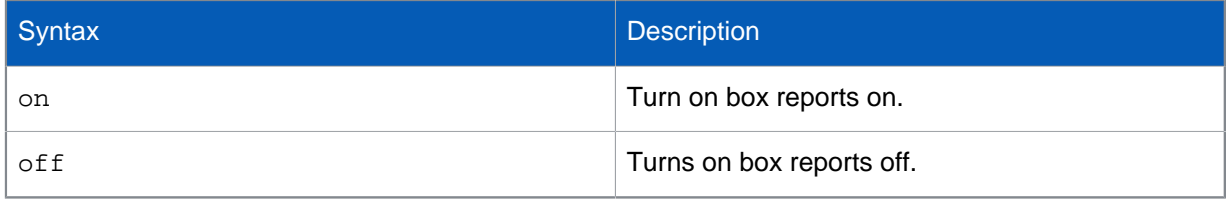

### port-affinity

Configures port affinity settings. Administrators can manually assign/unassign a CPU Core to a specific interface. Once configured, all the network traffic for that interfaces is handled by the assigned CPU Cores.

**Note**

CPU cores can only be assigned to interfaces that have already been configured.

Port-affinity is not supported with legacy network adaptors, for example, when a virtual appliance is deployed in Microsoft Hyper-V.

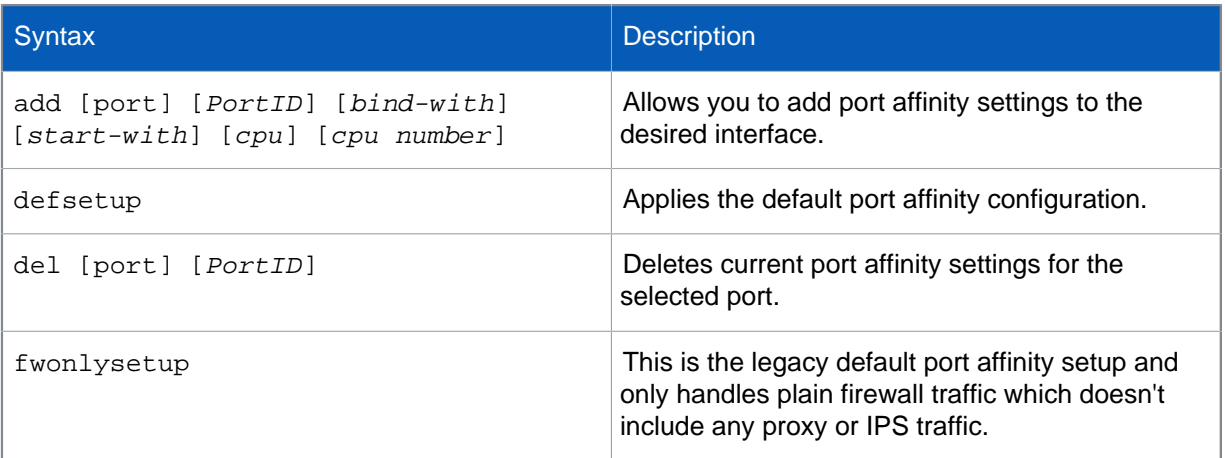

#### proxy-arp

Allows to define how the proxy will respond to arp requests.

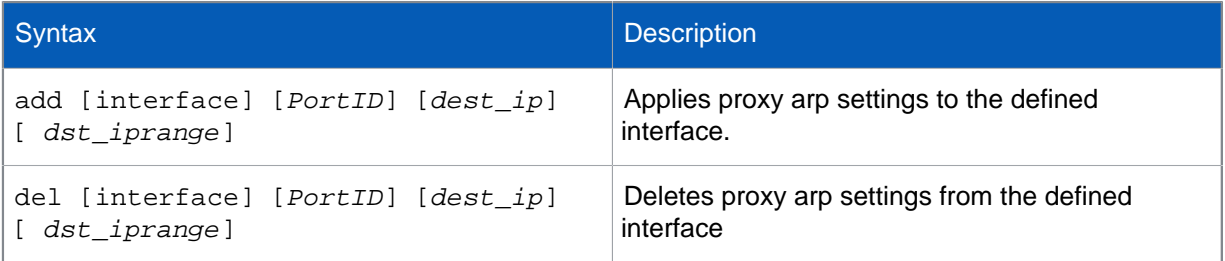

#### report-disk-usage

Sets a watermark in percentage for the report disk usage. The watermark represents the percentage up to which data can be written to the report disk.

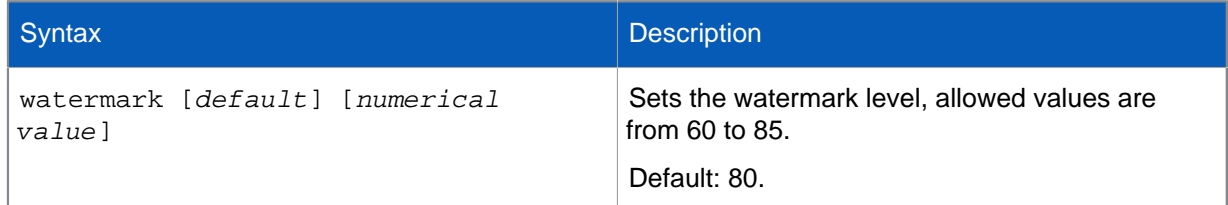

## routing

Allows configuration of routing parameters for multicast group limits,source base route for aliases and wan load balancing.

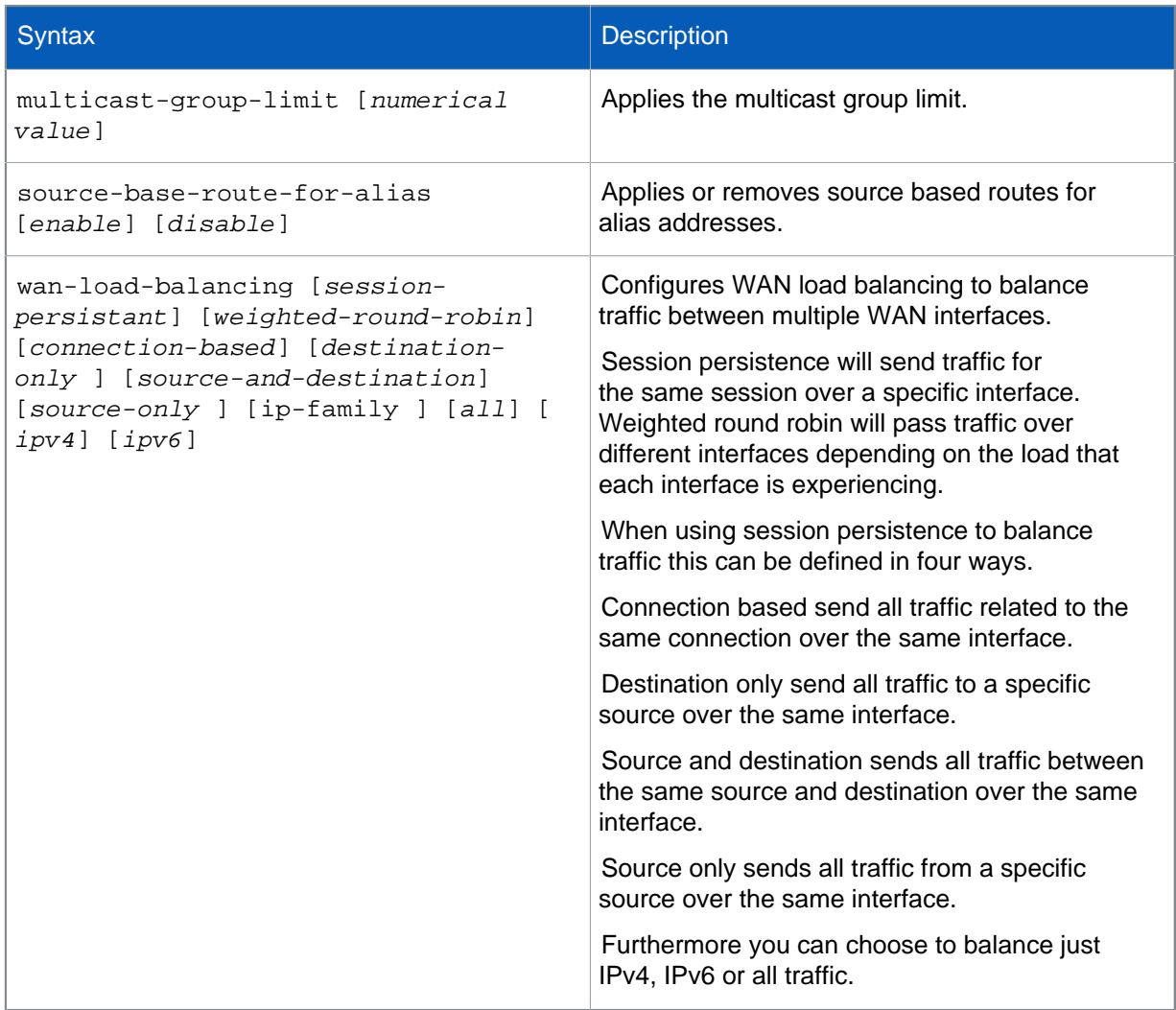

#### service-param

By default XG Firewall inspects all HTTP, HTTPS, FTP, SMTP/S, POP and IMAP traffic on the standard ports. Use service-param to enable inspection of traffic sent over non-standard ports.

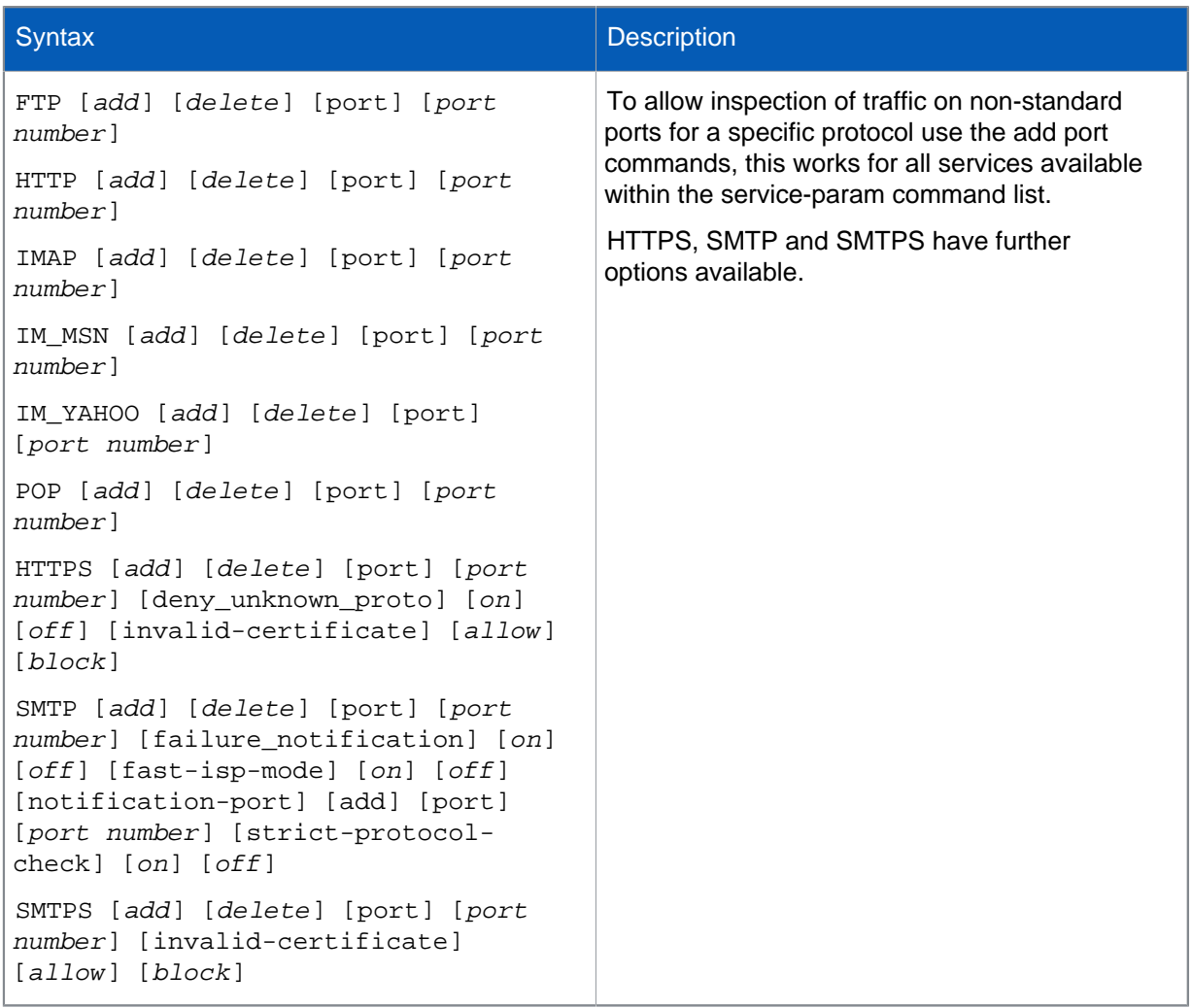

### network

Allows you set various network parameters for interfaces such as speed, MAC address, MTU-MSS and LAG details.

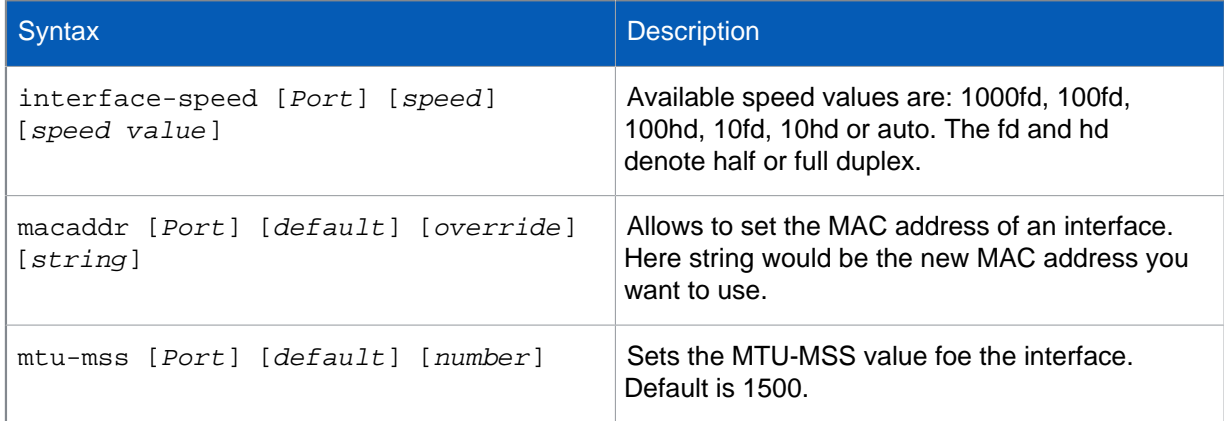

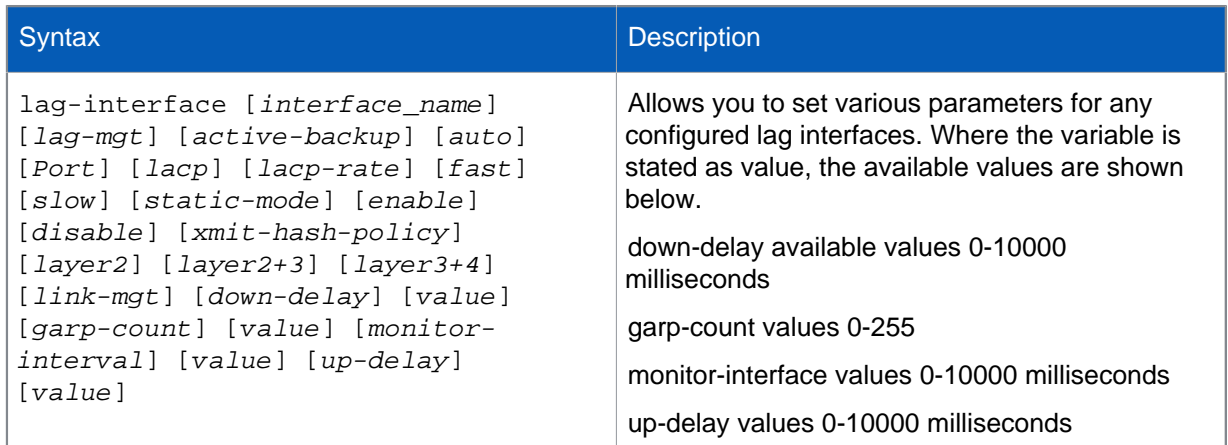

### VPN

Allows you to set various parameters for VPN connections including failover settings, authentication settings and MTU.

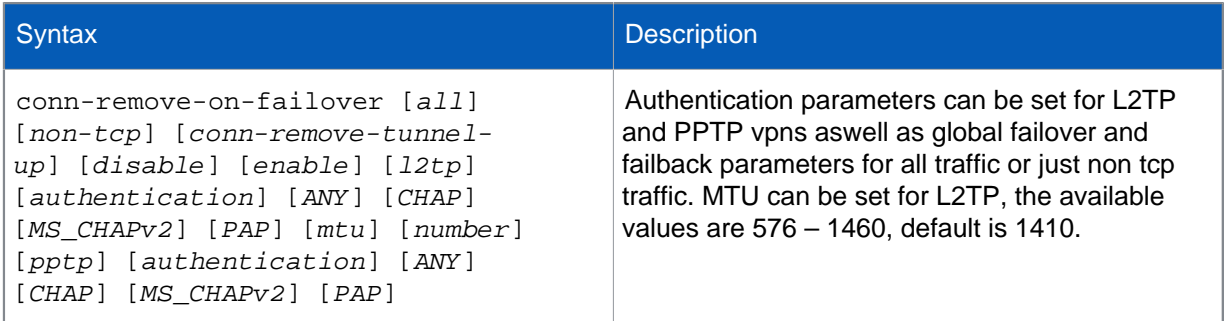

# <span id="page-47-0"></span>6.2 system

The system command allows configuration of a range of system parameters.

The components and their parameters configurable via system are described in the sections below:

## airgap

Allows you to view airgap status and turn airgap functionality on and off.

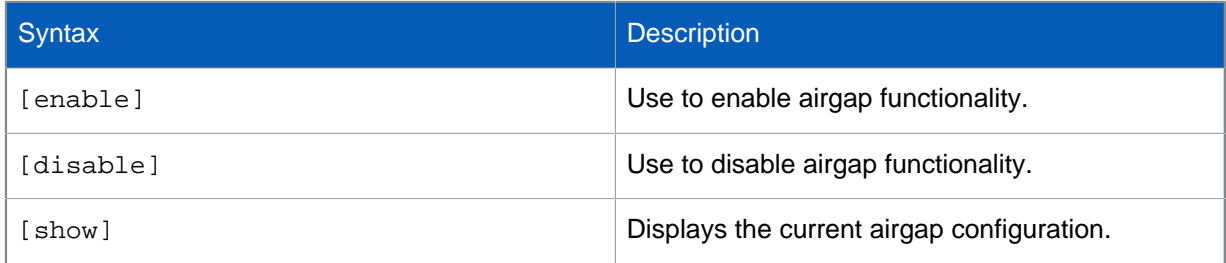

#### appliance\_access

Allows you to override or bypass the configured device access settings and allow access to all the XG Firewall services.

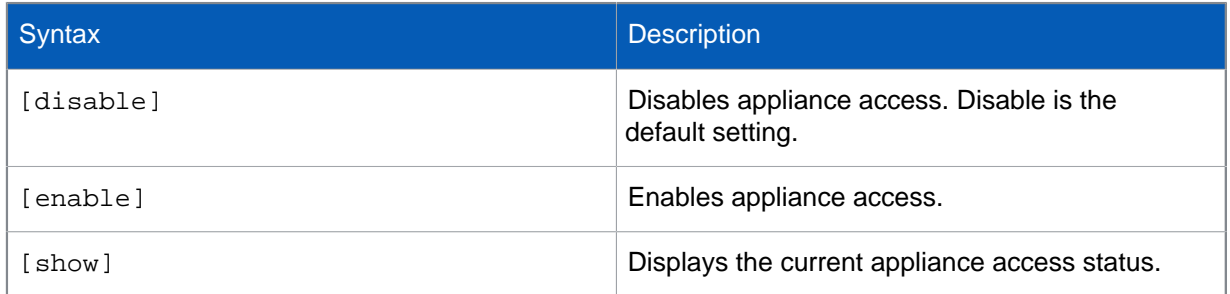

### application\_classification

Once application classification is enabled, traffic is categorized on the basis of application, and is displayed on the Admin Console. Once application classification is enabled, you can enable microapp discovery, which identifies and classifies microapps used within web browsers. If application classification is disabled, traffic categorization is based on port numbers.

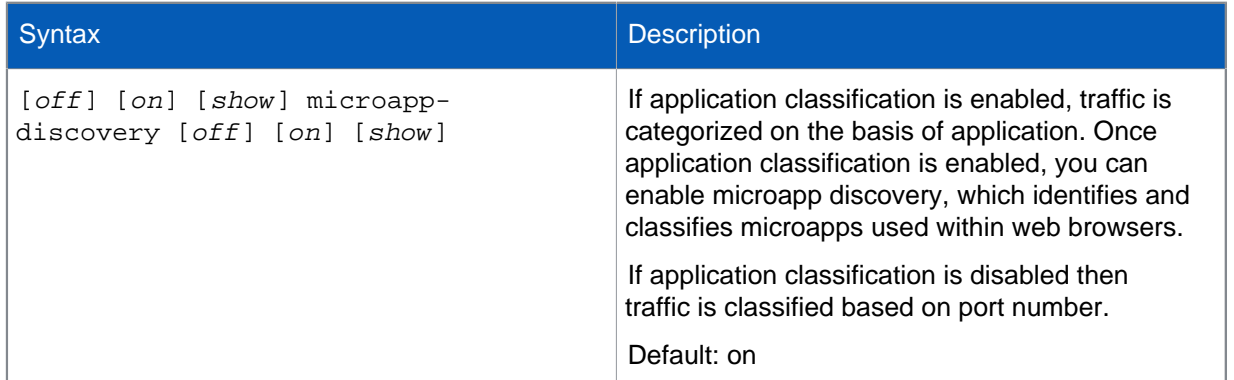

#### auth

Sets authentication parameters for use with STAS, terminal services, thin client, and maximum live user settings.

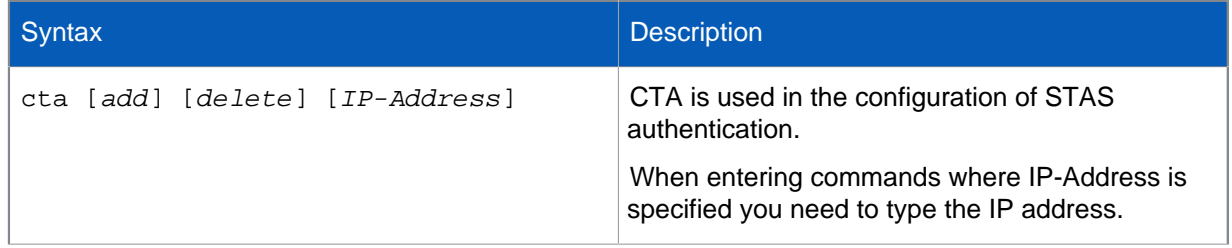

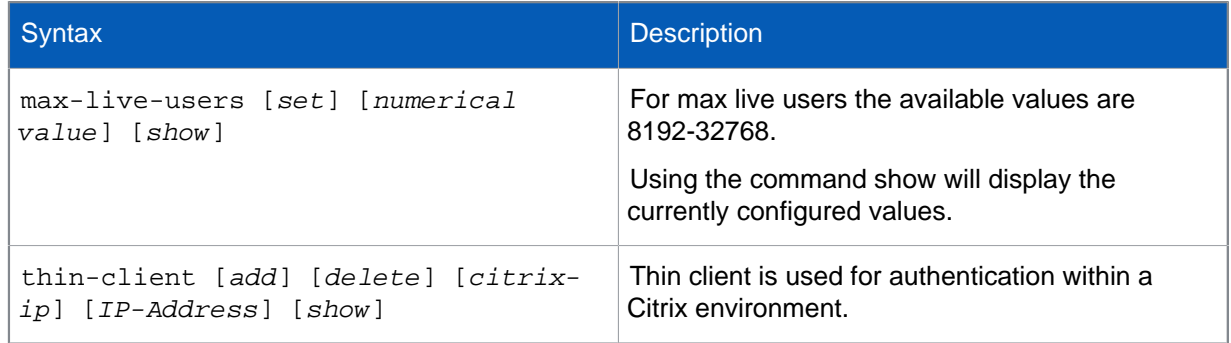

#### auto-reboot-on-hang

Auto reboot on hang determines how the system behaves if the kernel goes into a hung state.

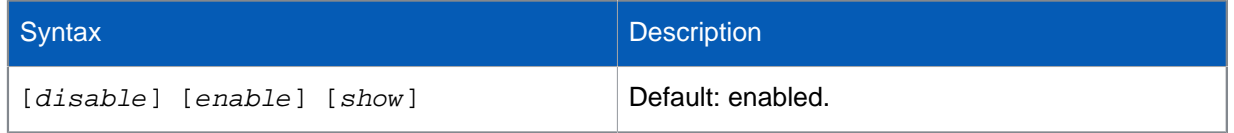

### bridge

Allows setting of various parameters for bridged interfaces.

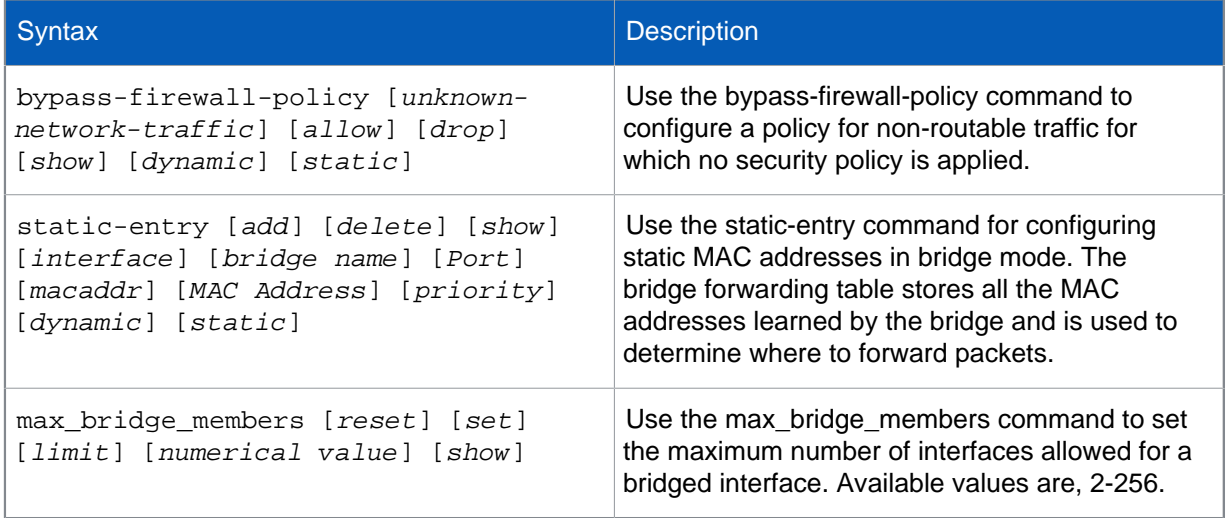

### captcha\_authentication\_global

Allows you to enable or disable CAPTCHA for administrators signing in to the web admin console and for local and guest users signing in to the user portal using the WAN or VPN interfaces.

If you use this command to disable the CAPTCHA, it will override the VPN-specific setting. We recommend having this setting enabled, and only disabling the CAPTCHA for VPN users using the VPN specific command, captcha\_authentication\_VPN.

Signing in from a LAN interface doesn't require a CAPTCHA.

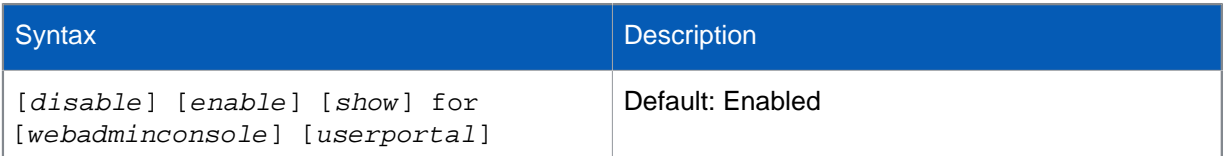

#### captcha\_authentication\_VPN

Allows you to enable or disable CAPTCHA for administrators signing in to the web admin console and for local and guest users signing in to the user portal.

Administrators signing in to the web admin console, and local and guest users signing in to the user portal from the WAN or VPN zones must enter a CAPTCHA. Local users are registered on XG Firewall and not on an external authentication server, such as an AD server.

The CAPTCHA doesn't show on XG 85, XG 85w devices, and on Cyberoam devices upgraded to XG Firewall.

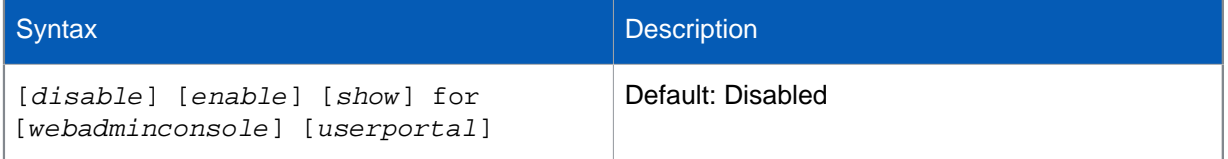

If you configured a site-to-site IPsec connection with remote subnet set to **Any**, the CAPTCHA applies to all these tunnels. To make sure the CAPTCHA doesn't apply to specific remote hosts or networks, add these to an IPsec route. For <mytunnel>, select from the names of the original IPsec connections shown on the command-line interface.

Examples of commands to add a remote host or network are as follows:

Remote host: console> system ipsec\_route add host <50.50.50.1> tunnelname <mytunnel>

Remote network: console> system ipsec\_route add net <10.10.10.0/255.255.255.0> tunnelname <mytunnel>

#### cellular\_wan

Allows you to enable or disable the cellular WAN and view any Wi-Fi modem information if connected. The cellular WAN menu will be available in web admin console once cellular WAN has been enabled from CLI.

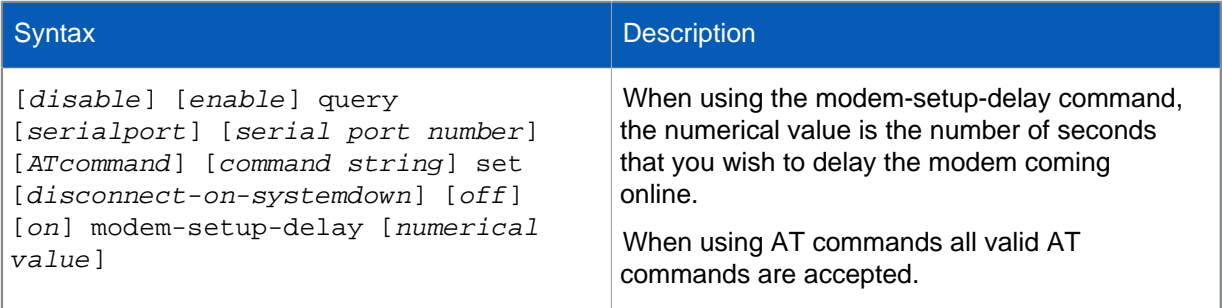

#### custom-feature

Allows you to add top users to generated PDF reports.

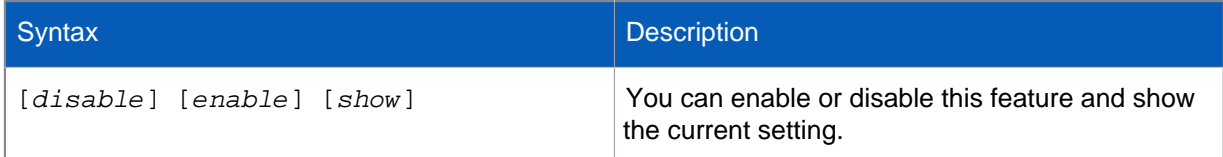

#### dhcp

XG Firewall supports configuration of DHCP options, as defined in RFC 2132. DHCP options allow you to specify additional DHCP parameters in the form of pre-defined, vendor-specific information that is stored in the options field of a DHCP message. When the DHCP message is sent to clients on the network, it provides vendor-specific configuration and service information. [Appendix A](#page-63-0) provides a list of DHCP options by RFC-assigned option number.

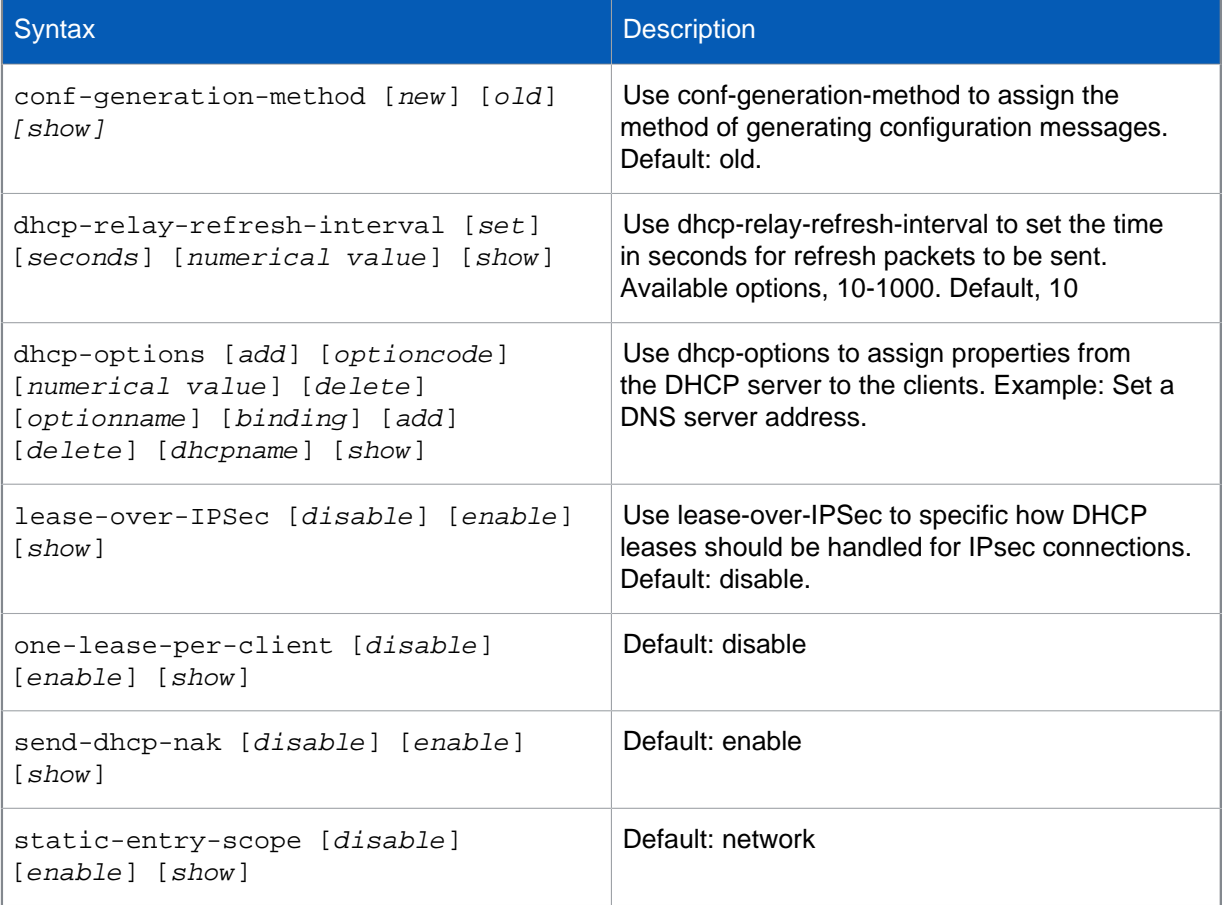

#### dhcpv6

XG Firewall supports configuration of DHCPv6 options, as defined in RFC 3315. DHCPv6 options allow you to specify additional DHCPv6 parameters in the form of pre-defined, vendor-specific information that is stored in the options field of a DHCPv6 message. When the DHCPv6 message

is sent to clients on the network, it provides vendor-specific configuration and service information. Appendix B provides a list of DHCPv6 options by RFC-assigned option number.

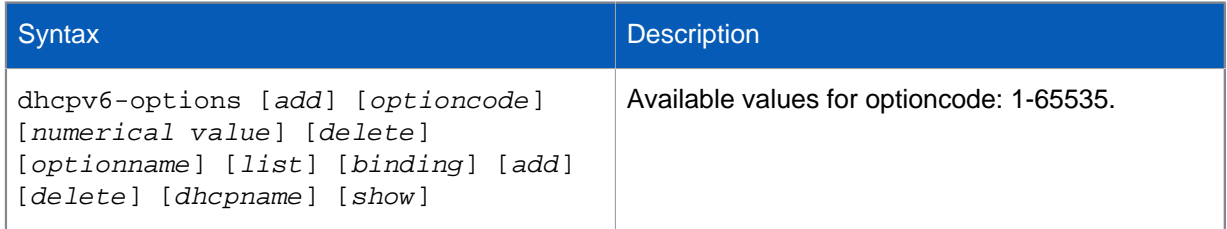

### discover-mode

Use this command to configure discover mode on one or more interfaces.

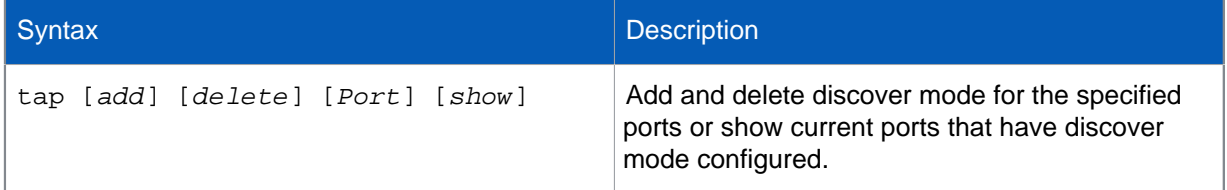

### diagnostics

Diagnostics allows you to view and set various system parameters for troubleshooting purposes.

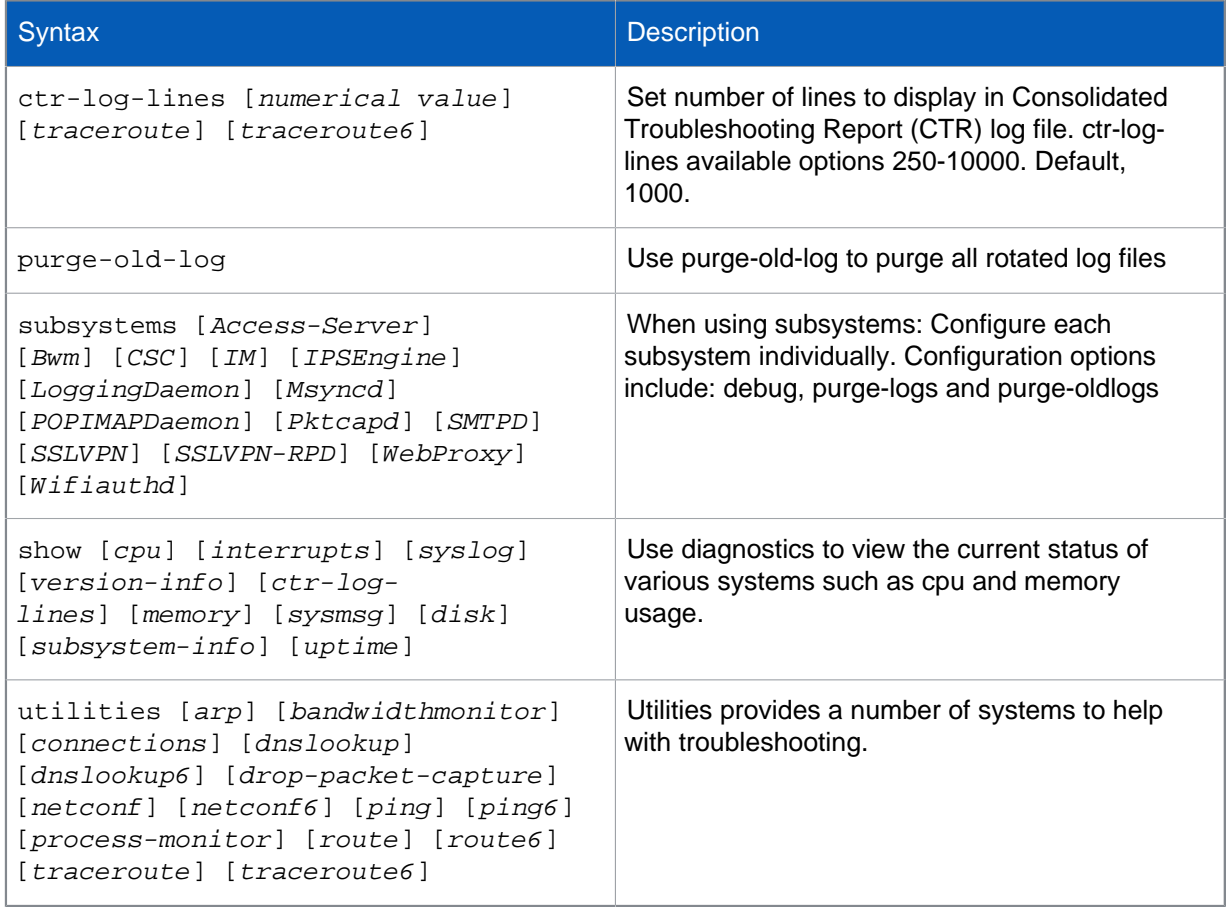

## dos-config

Use dos-config to configure denial of service (DoS) policies and rules. You can enable flood protection for ICMP/TCP/UDP/IP packet types by configuring the maximum packets per second to be allowed per source, destination or globally. If the traffic exceeds the limit then the device considers it an attack.

DOS policy configuration:

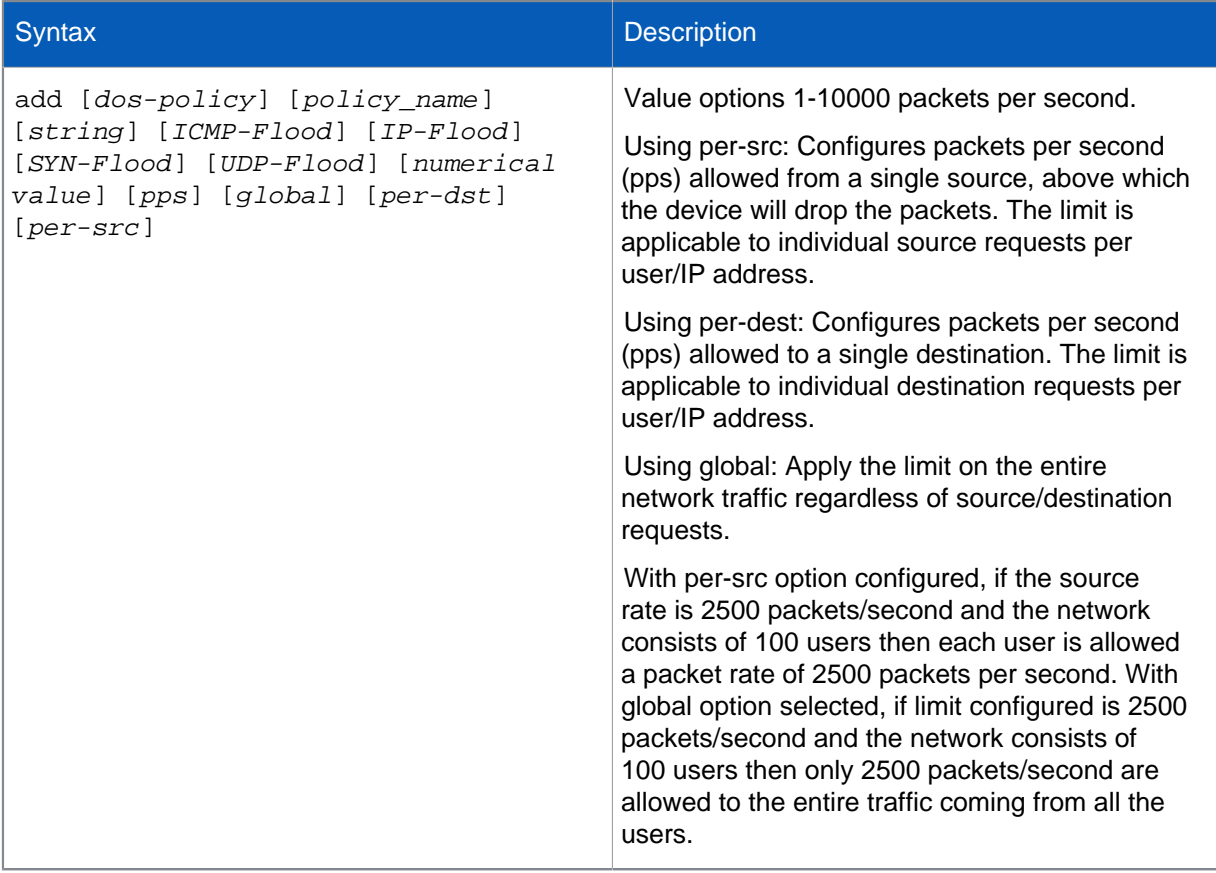

#### DOS rule configuration:

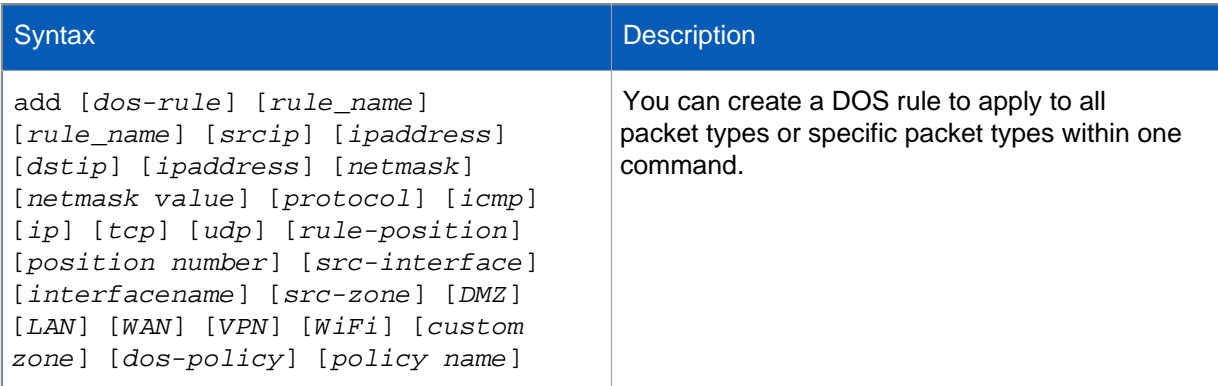

To delete a DOS rule or policy:

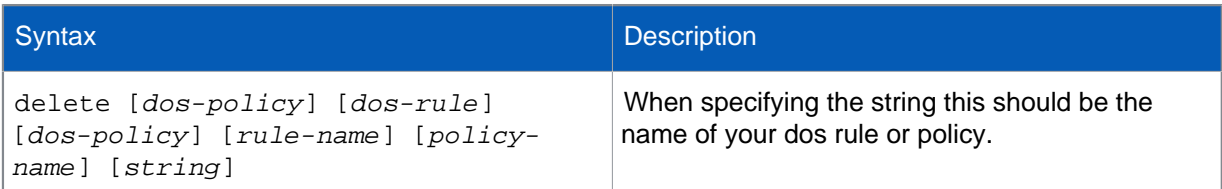

To flush or view DOS rules and policies the following options are available:

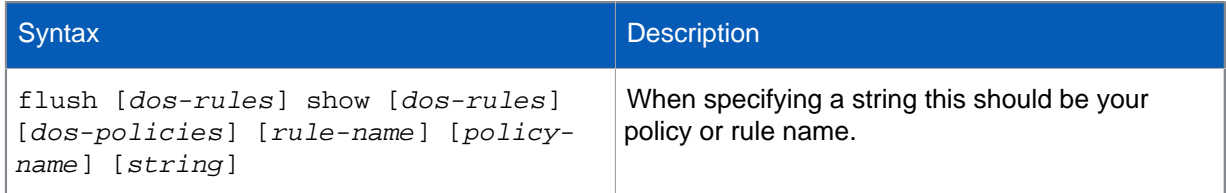

#### filesystem

The filesystem command enables you to enforce disk write permissions for the report partition.

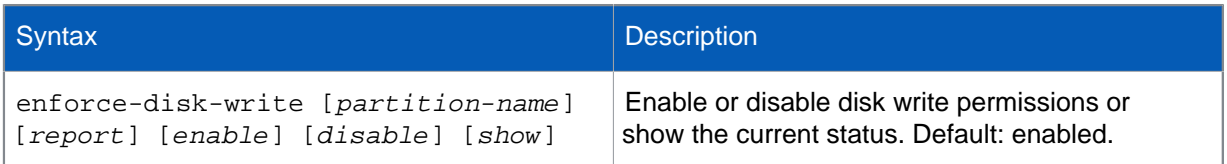

### firewall-acceleration

Use firewall-acceleration to enable the uses advanced data-path architecture allowing faster processing of data packets for known traffic.

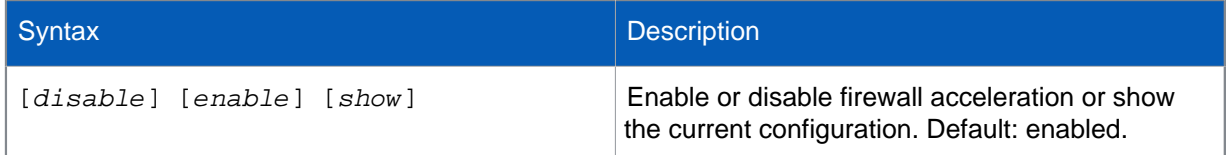

### fsck-on-nextboot

Check file system integrity of all the partitions. Turning this option on forcefully checks the file system integrity on next device restart. If the device goes into failsafe mode then this check is automatically turned on. The device can go into failsafe mode for the following reasons;

- Unable to start config, report or signature database.
- Unable to apply migration.
- Unable to find the deployment mode.

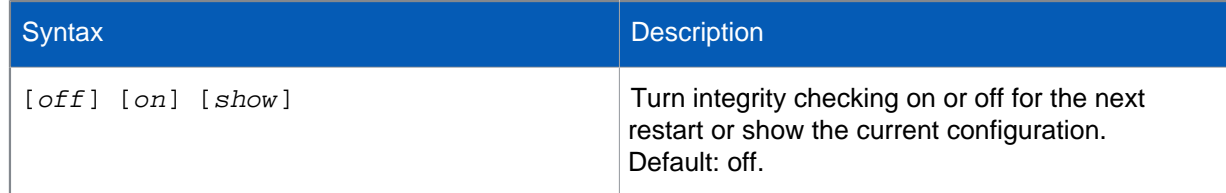

#### gre

Using gre you can configure, delete, set TTL and status for gre tunnels. You can also view route details like tunnel name, local gateway network and netmask and remote gateway network and netmask.

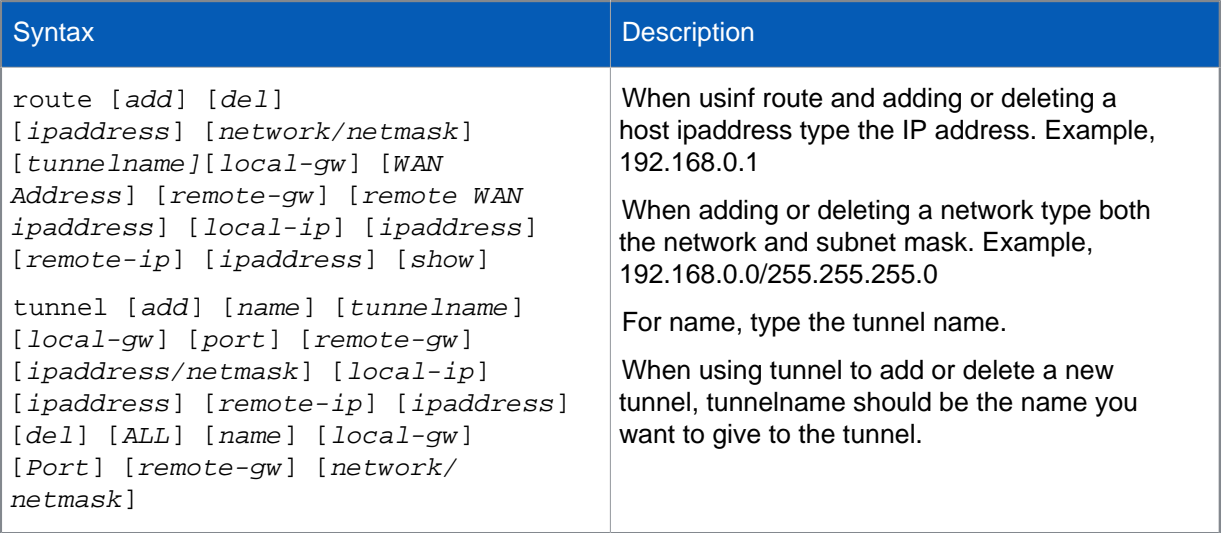

#### ha

Allows configuration of certain HA parameters.

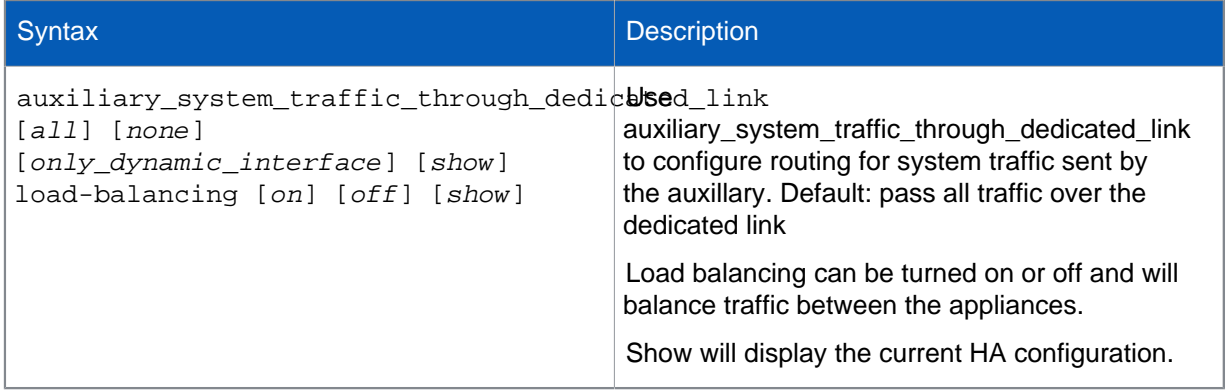

#### ipsec\_route

Provides options for configuring IPsec routing.

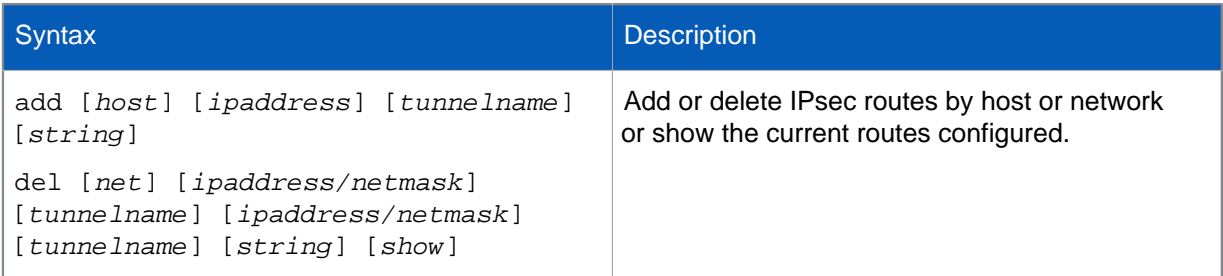

#### link\_failover

You can configure a vpn as a backup link. When configured, whenever the primary link fails, traffic will be sent through the vpn connection.

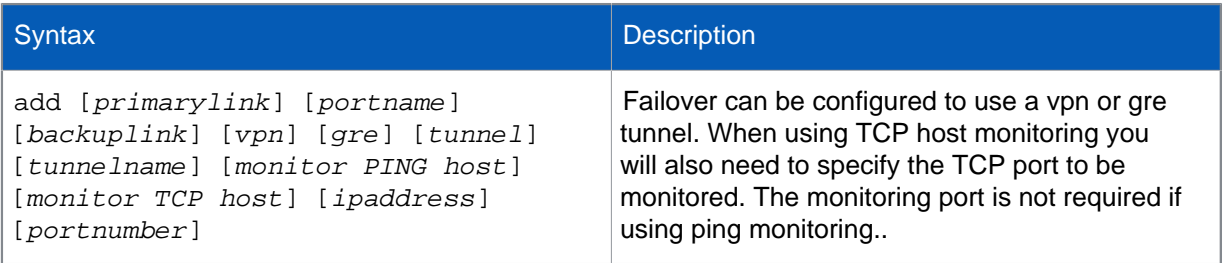

#### restart

#### Restart XG Firewall.

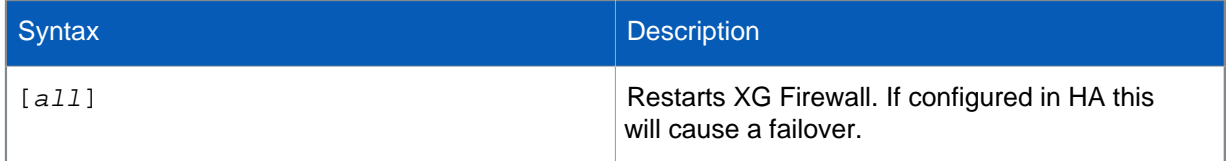

## route\_precedence

Sets routing precedence. By default route lookup precedence is;

- 1. Policy
- 2. VPN
- 3. Static

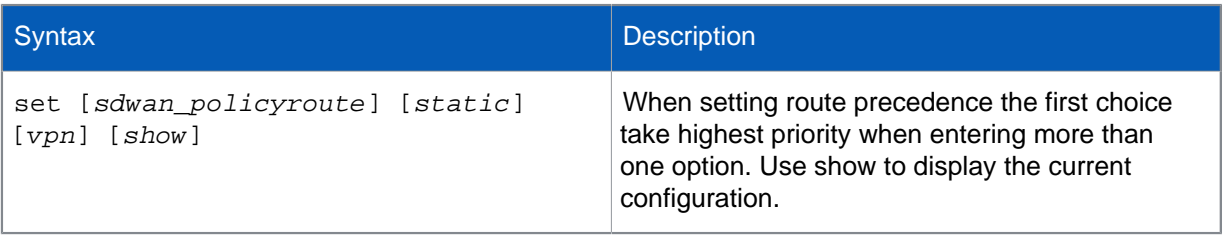

## shutdown

Shut down XG Firewall. There are no further options to use with this command.

## system\_modules

Load or unload the following system modules;

- dns
- h323
- irc
- pptp
- sip
- tftp

By default system modules are loaded.

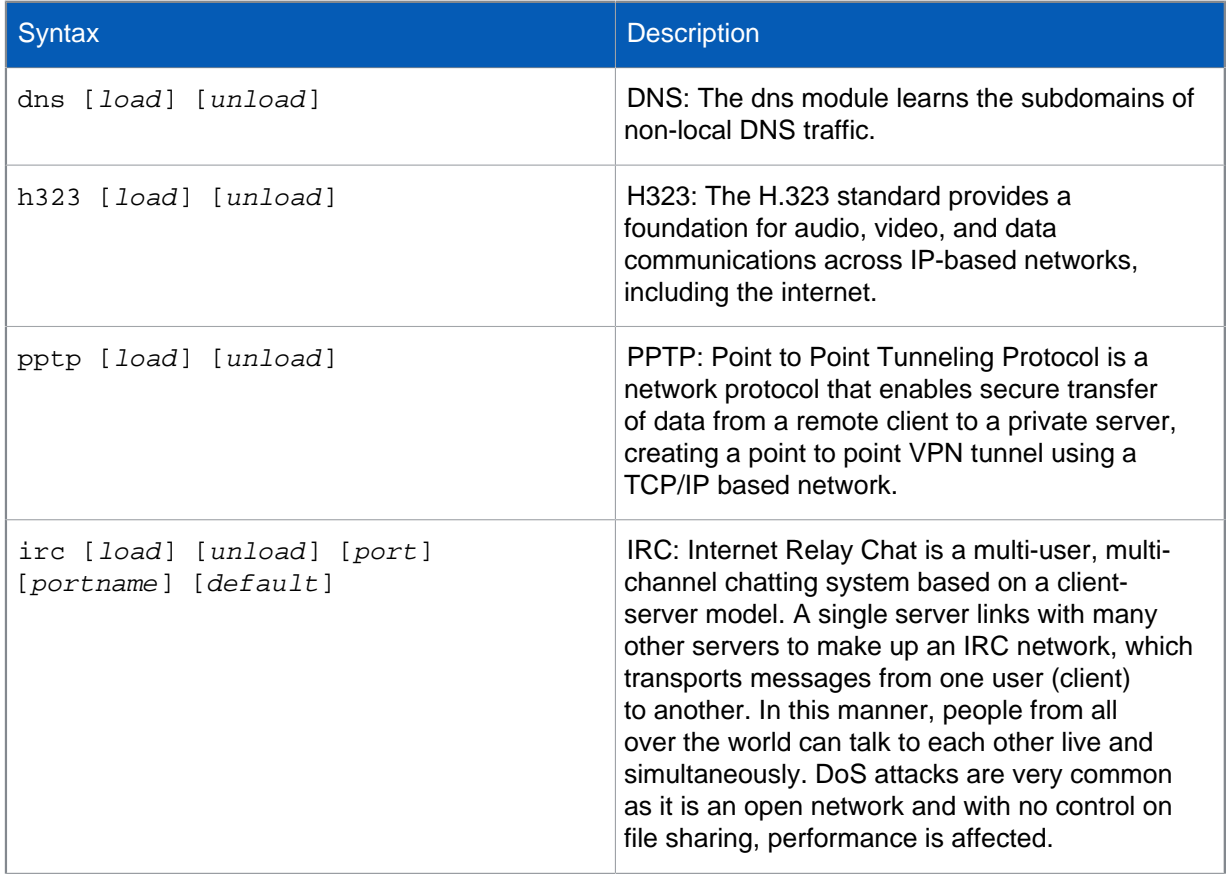

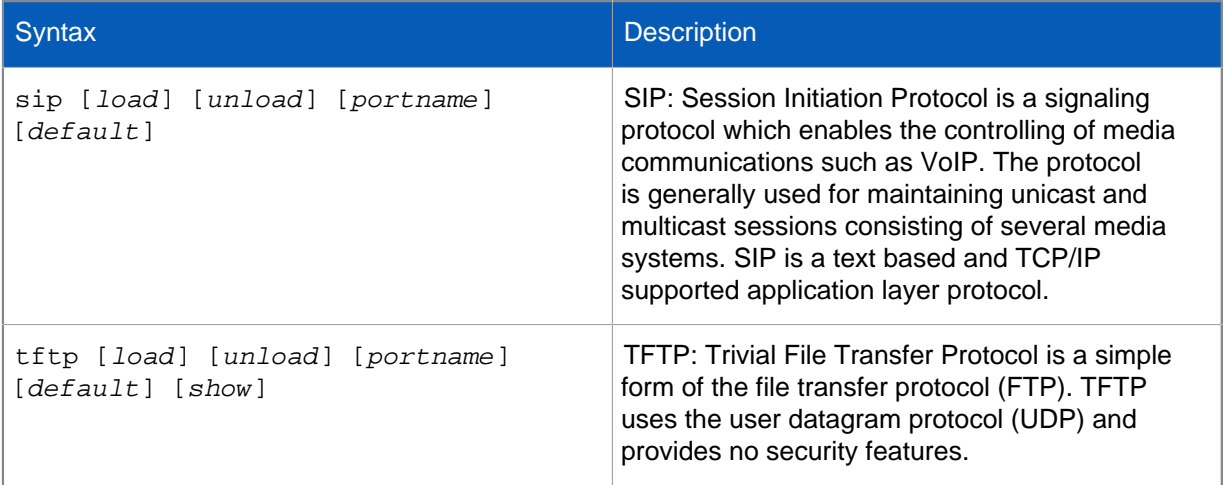

## usb-setup-delay

Manage the waiting period for detecting the readiness of the USB drive.

Use this option when you're using firewall provisioning or zero touch configuration to set up the firewall.

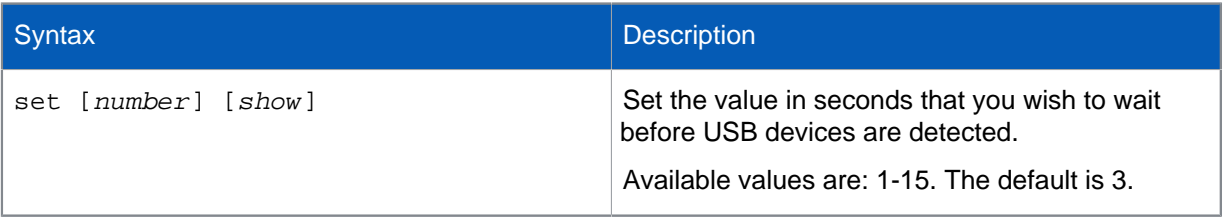

### vlan-tag

Set VLAN tags for VLAN traffic passing through XG Firewall.

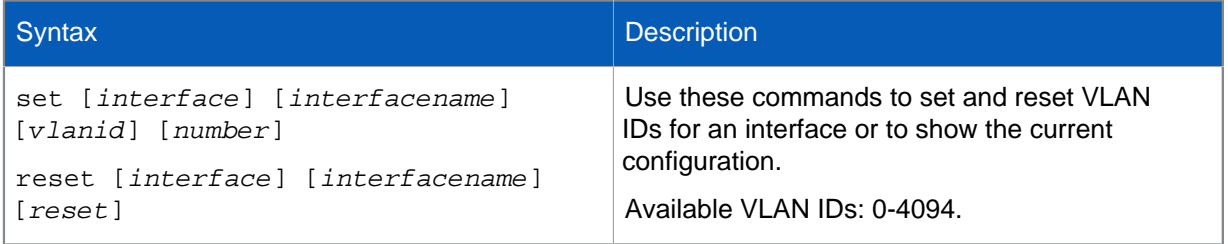

**Note**

From SFOS 18.0 you can configure all VLAN tagging, including for bridge interfaces, from the web admin console. If you have previously configured VLAN tags for a bridge interface from the CLI, we recommend you delete the configuration and set the tags in the web admin console instead.

#### wireless-controller

The wireless-controller settings let you configure parameters for attached access points including enabling troubleshooting features.

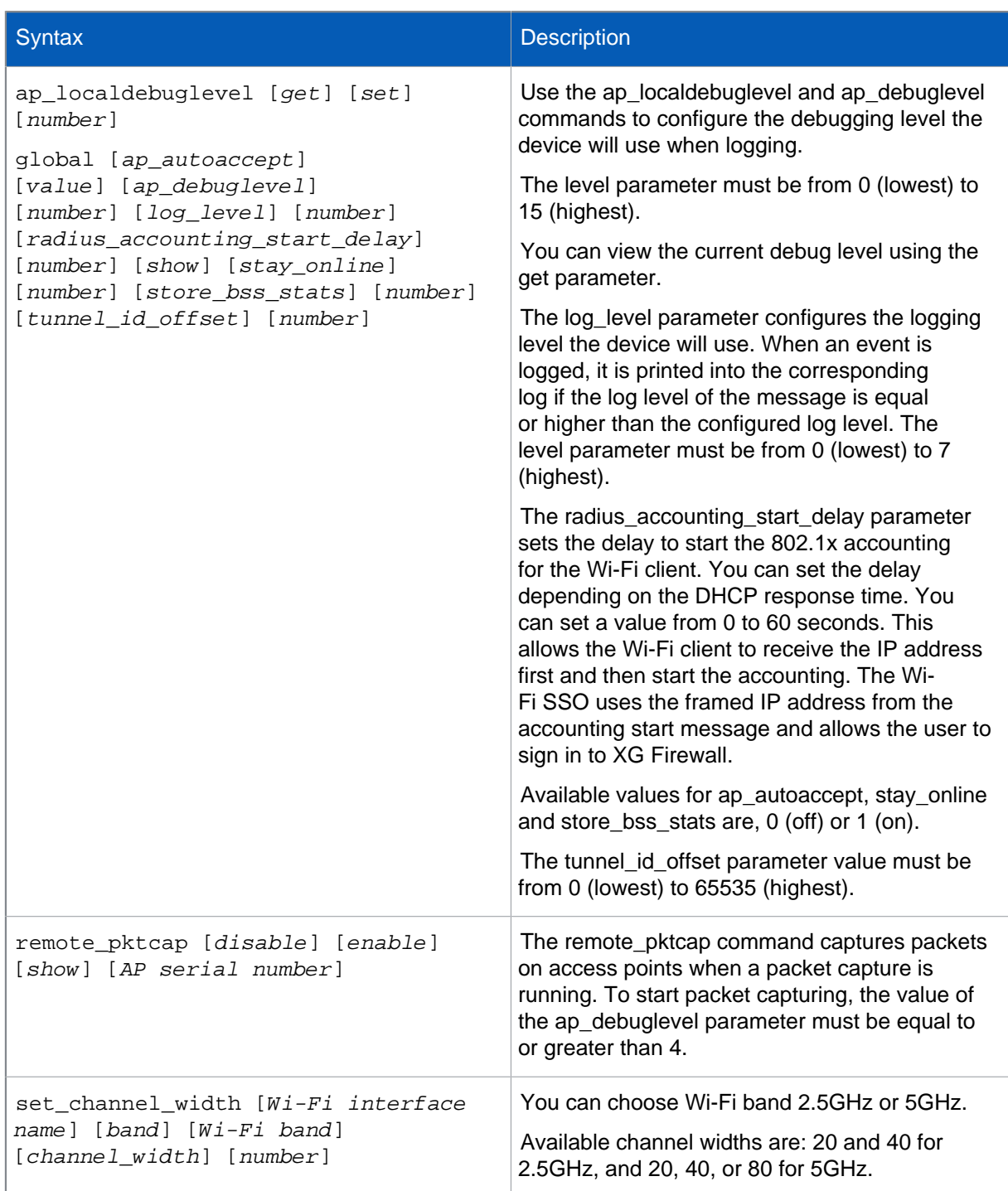

# <span id="page-60-0"></span>7 Device Management

Device management allows you to reset the firewall configuration to factory default, check the firmware versions currently installed, access the advanced shell, and flush reports stored on the appliance.

Device management is accessed from the main menu under Option 5 **Device Management**. The available options under Device Management are as follows:

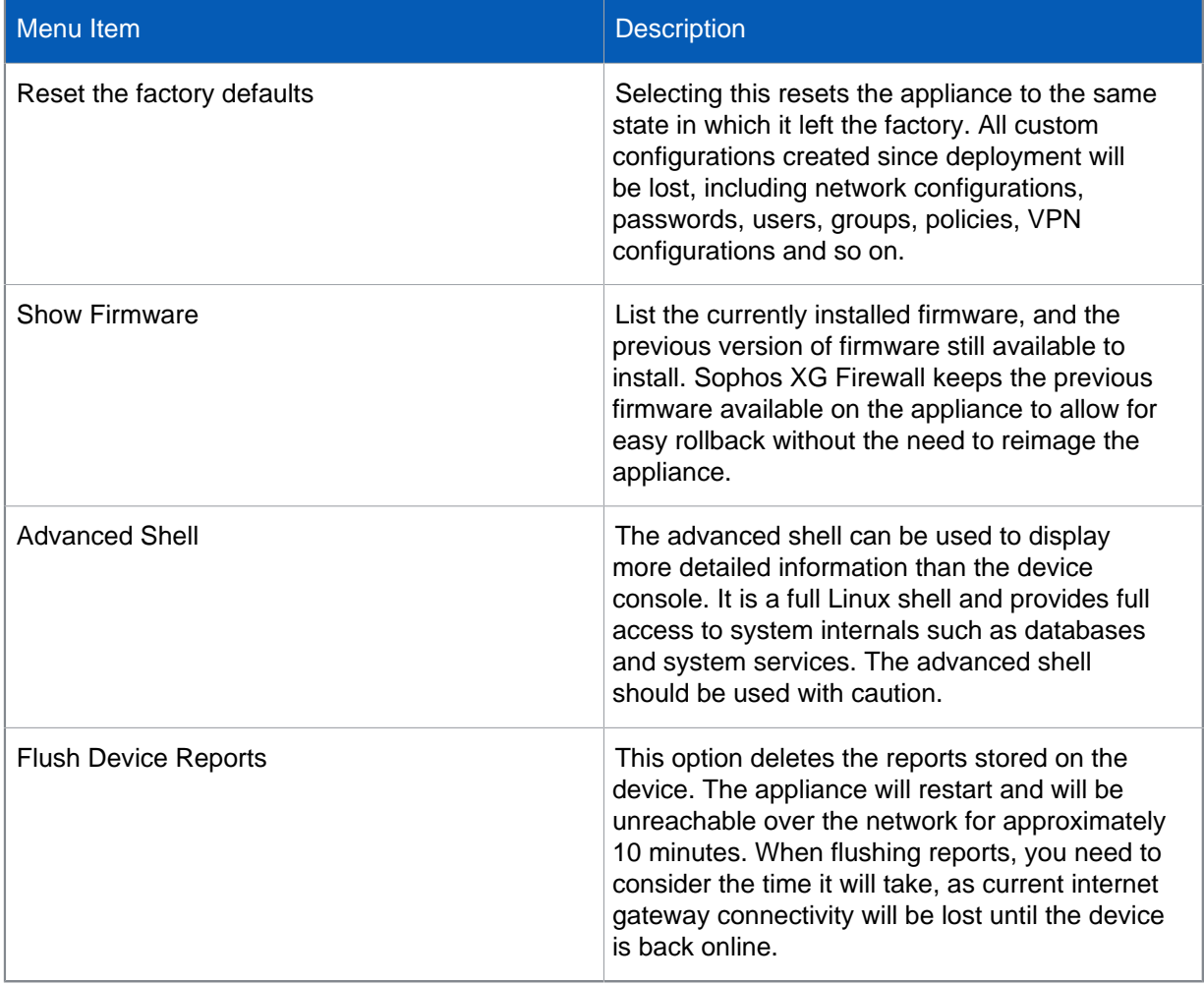

# <span id="page-61-0"></span>8 VPN Management

VPN Management allows you to regenerate RSA keys and restart VPN services. RSA keys are used for authenticating IPsec VPN connections for both user and site-to-site connections.

The VPN Management menu allows you to restart the VPN service daemon and regenerate the RSA public/private key pair used to authenticate IPsec connections.

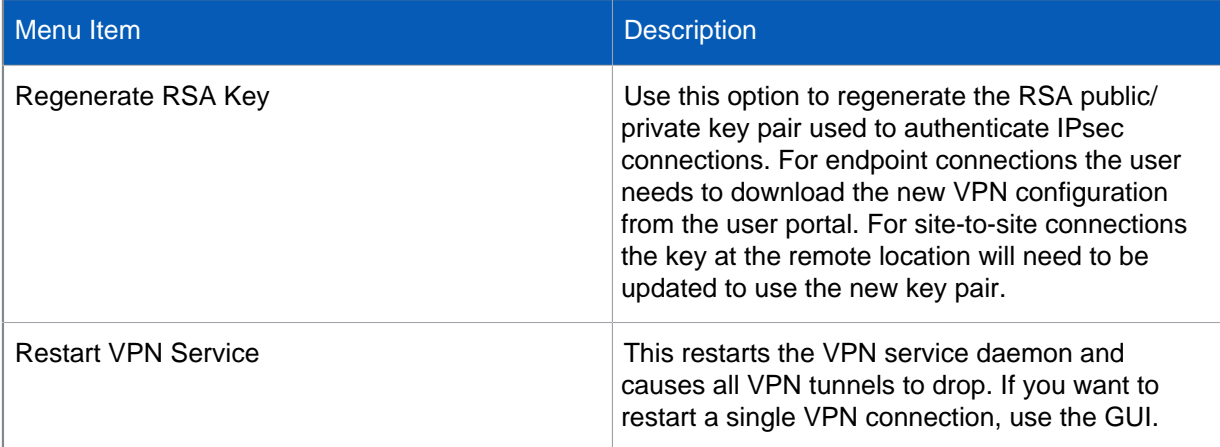

# <span id="page-62-0"></span>9 Reset to factory settings

Reset allows you to reset your XG Firewall to factory default settings. Resetting to factory default settings does not affect registration.

Connect to XG Firewall using an SSH client. At the prompt, enter **RESET**.

- To delete all custom configurations and reset to the default configuration, choose option 1.
- To delete all custom configuration and signatures and reset to the default configuration, choose option 2.
- To delete all custom configuration, signatures, and reports, and reset to the default configuration, choose option 3.
- To reset the administrator password to the default password, choose option 4. This option is useful when administrator has forgotten password. If XG firewall is part of HA cluster then the password of only this device will be reset.

# <span id="page-63-0"></span>10 Appendix A – DHCP Options (RFC 2132)

A DHCP server can provide optional configurations to the client. Sophos XG Firewall provides support to configure following DHCP Options as defined in RFC 2132.

To set the options, refer to DHCP Management section.

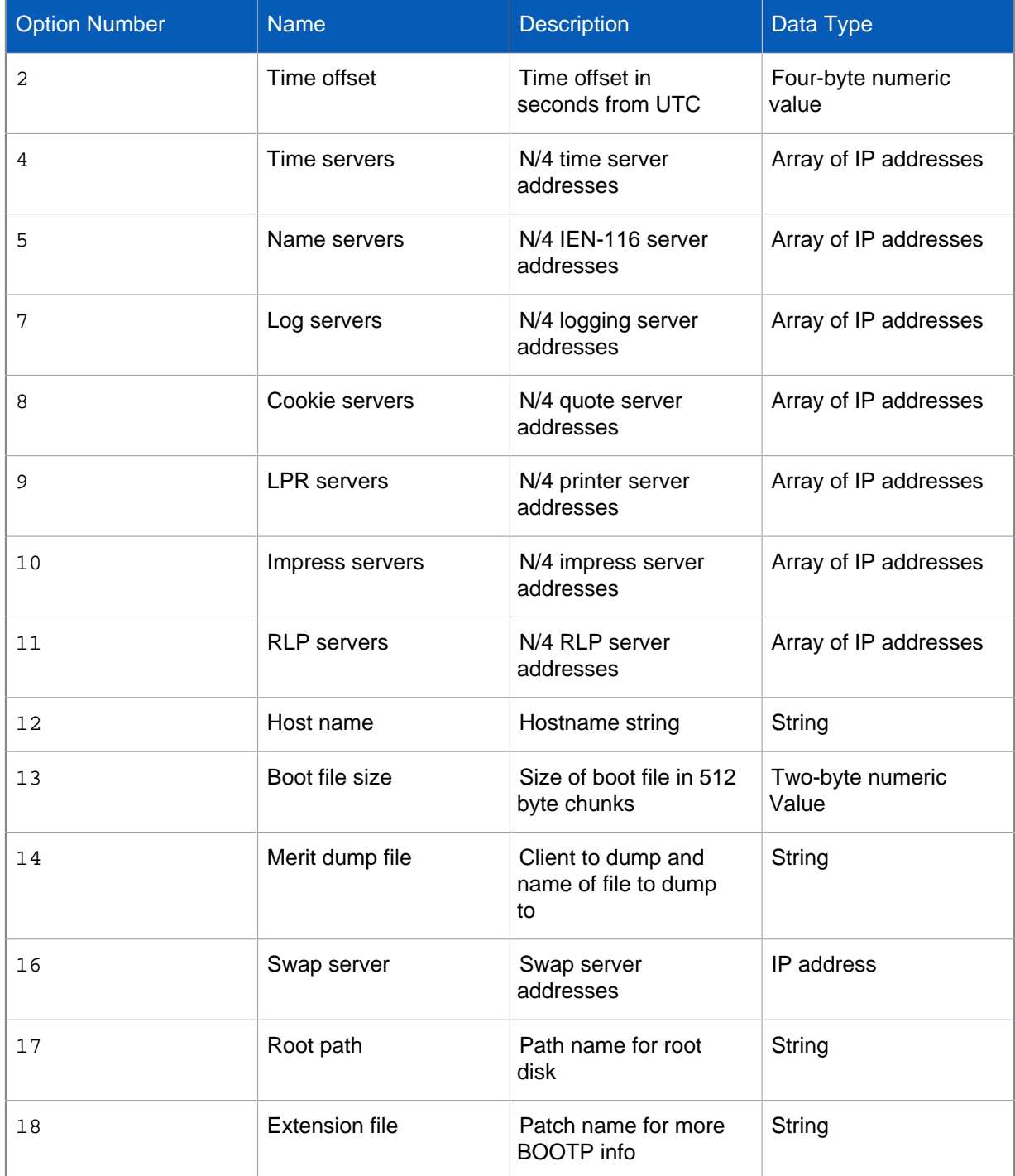

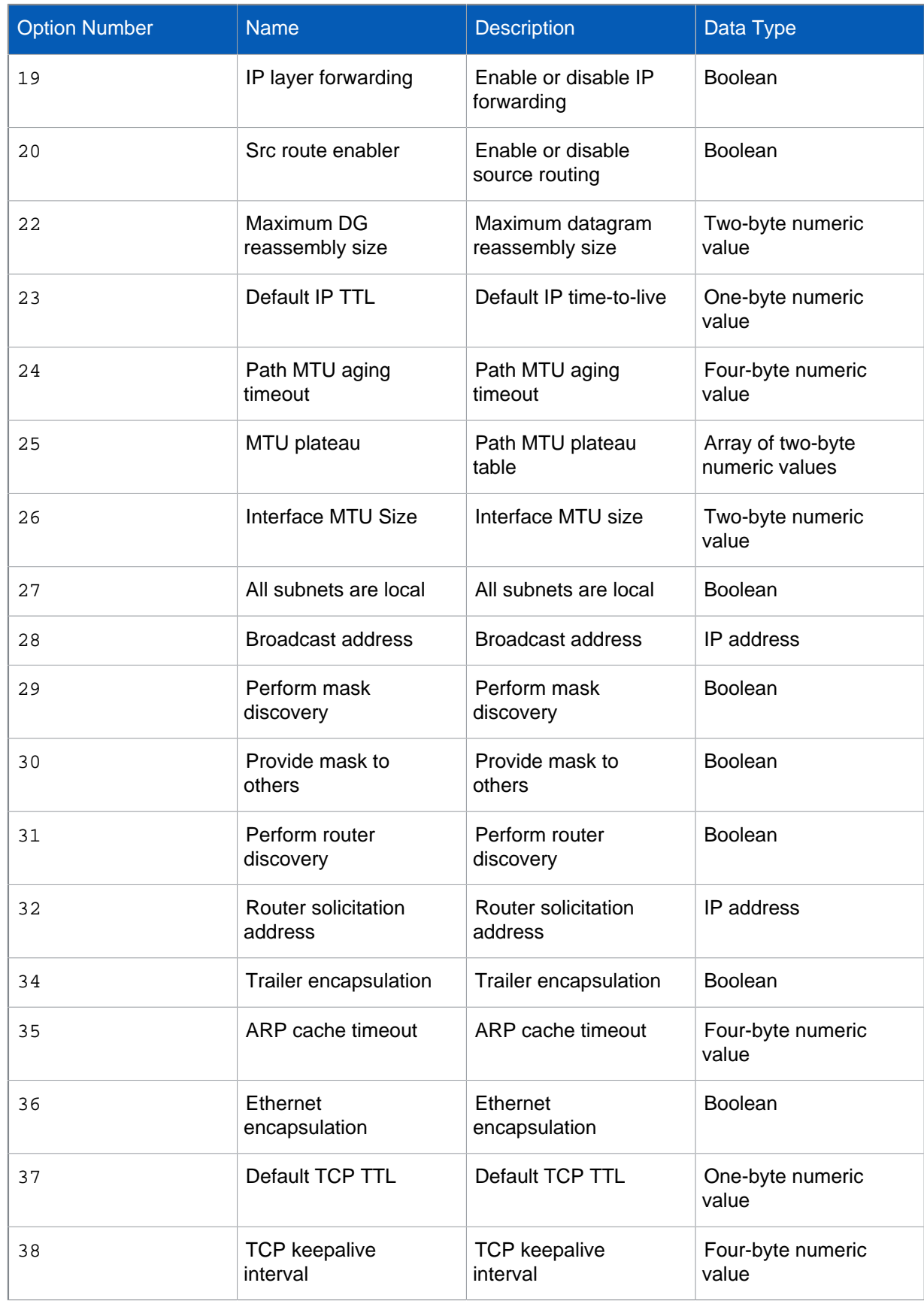

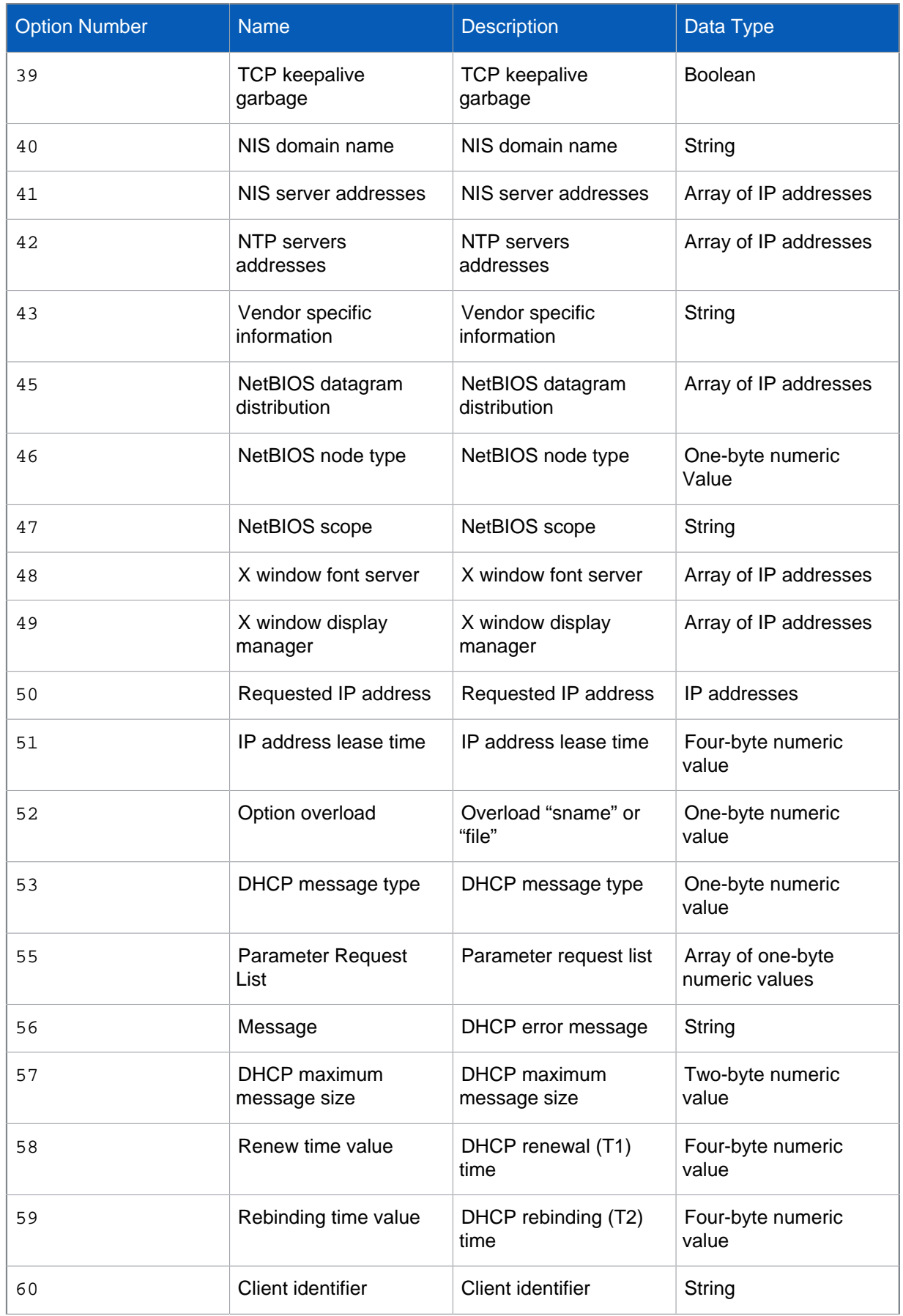

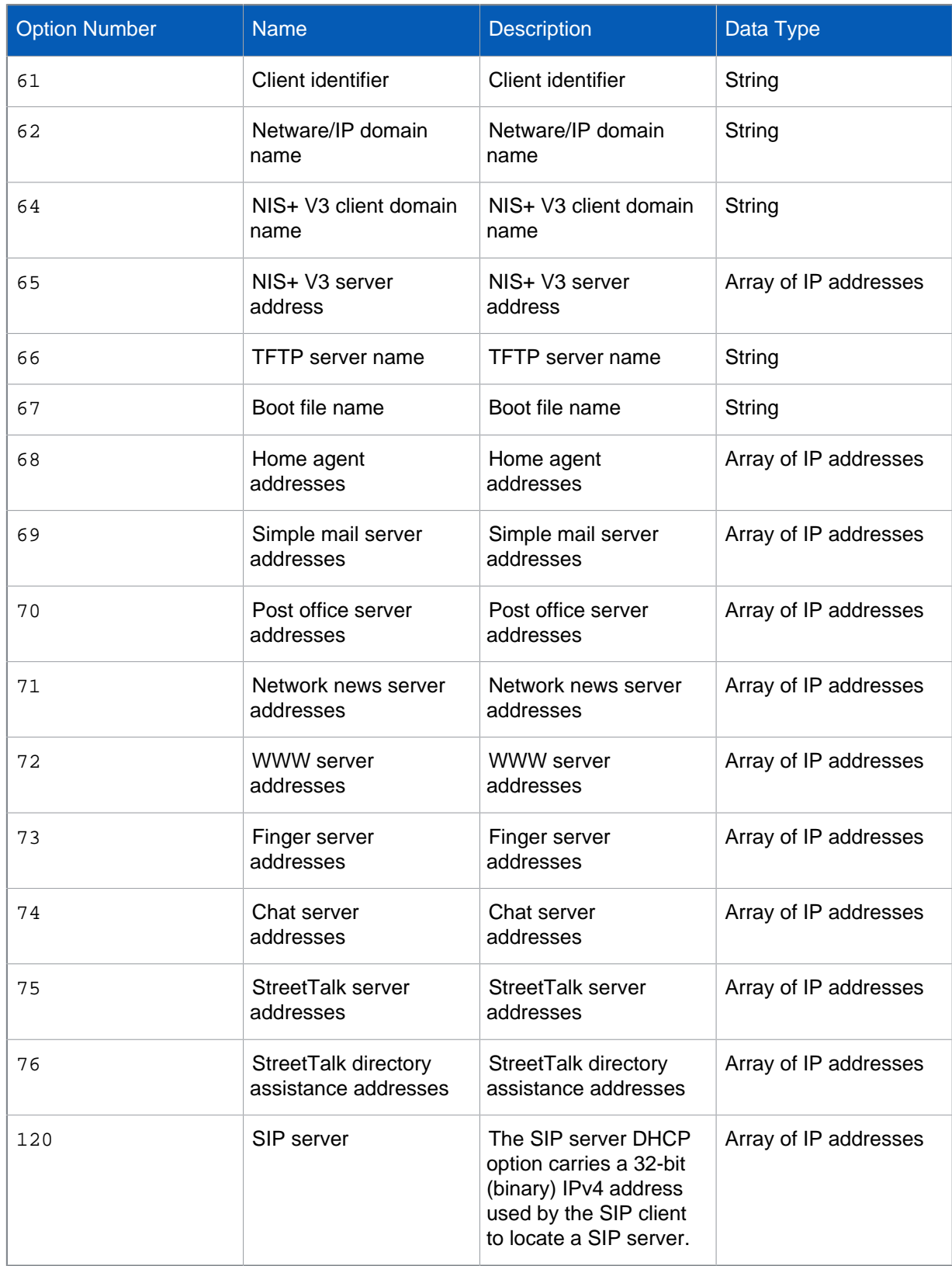

# <span id="page-67-0"></span>11 Appendix B – DHCPv6 Options (RFC 3315)

A DHCP server can provide optional configurations to the client. Sophos XG Firewall provides support to configure following DHCPv6 Options as defined in RFC 3315. To set the options, refer to DHCPv6 Management section.

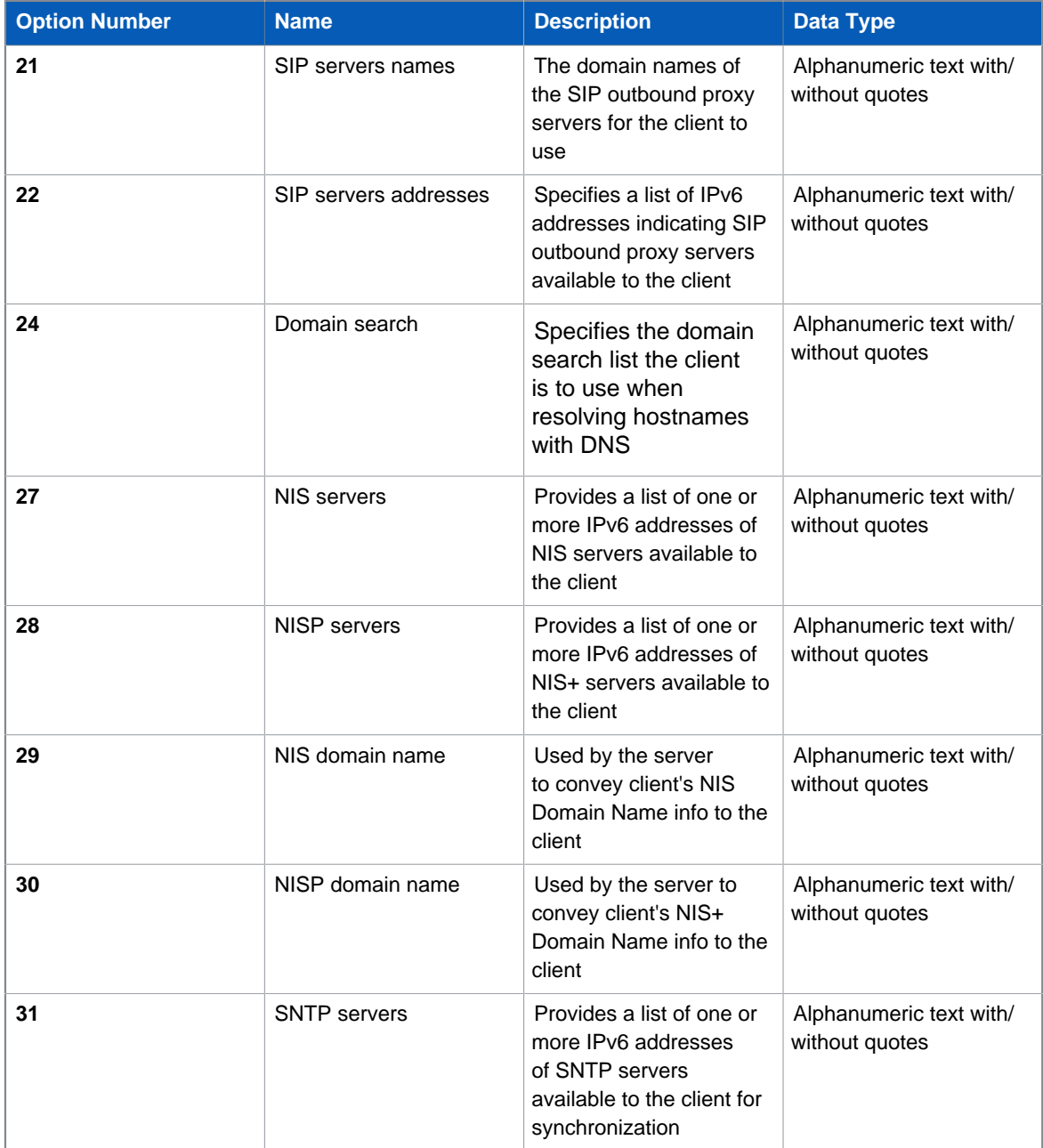

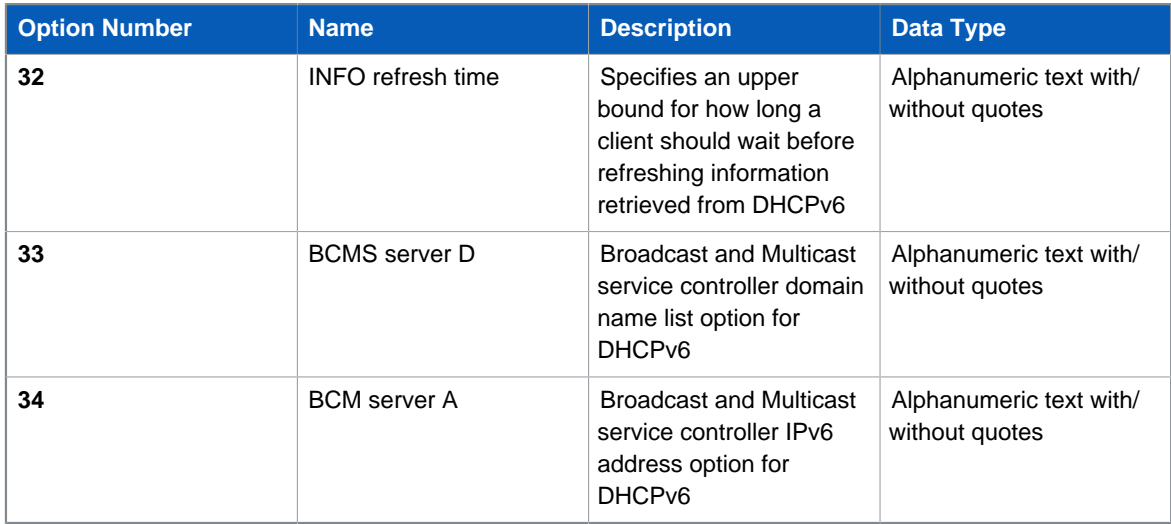